900 Series HP 3000 Computer Systems HP Security Monitor/iX User's Guide

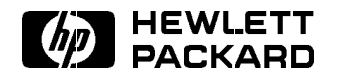

HP Part No. 32650-90454 Printed in U.S.A. April 1994

First Edition E0494

The information contained in this document is subject to change without notice.

Hewlett-Packard makes no warranty of any kind with regard to this material, including, but not limited to, the implied warranties of merchantability or fitness for a particular purpose. Hewlett-Packard shall not be liable for errors contained herein or for direct, indirect, special, incidental or consequential damages in connection with the furnishing or use of this material.

Hewlett-Packard assumes no responsibility for the use or reliability of its software on equipment that is not furnished by Hewlett-Packard.

This document contains proprietary information which is protected by copyright. All rights are reserved. Reproduction, adaptation, or translation without prior written permission is prohibited, except as allowed under the copyright laws.

### Copyright © 1994 by Hewlett-Packard Company

Use, duplication, or disclosure by the U.S. Government is sub ject to restrictions as set forth in subparagraph  $(c)$  (1) (ii) of the Rights in Technical Data and Computer Software clause at DFARS 252.227-7013. Rights for non-DoD U.S. Government Departments and agencies are as set forth in FAR 52.227-19 (c)  $(1,2)$ .

Hewlett-Packard Company 3000 Hanover Street Palo Alto, CA 94304 U.S.A.

**Printing History** The following table lists the printings of this document, together with the respective release dates for each edition. The software version indicates the version of the software product at the time this document was issued. Many product releases do not require changes to the document. Therefore, do not expect a one-to-one correspondence between product releases and document editions.

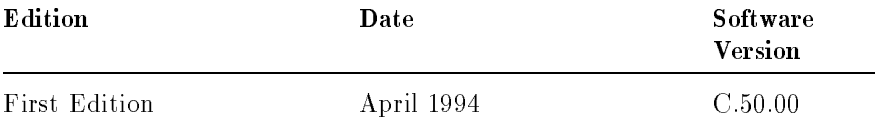

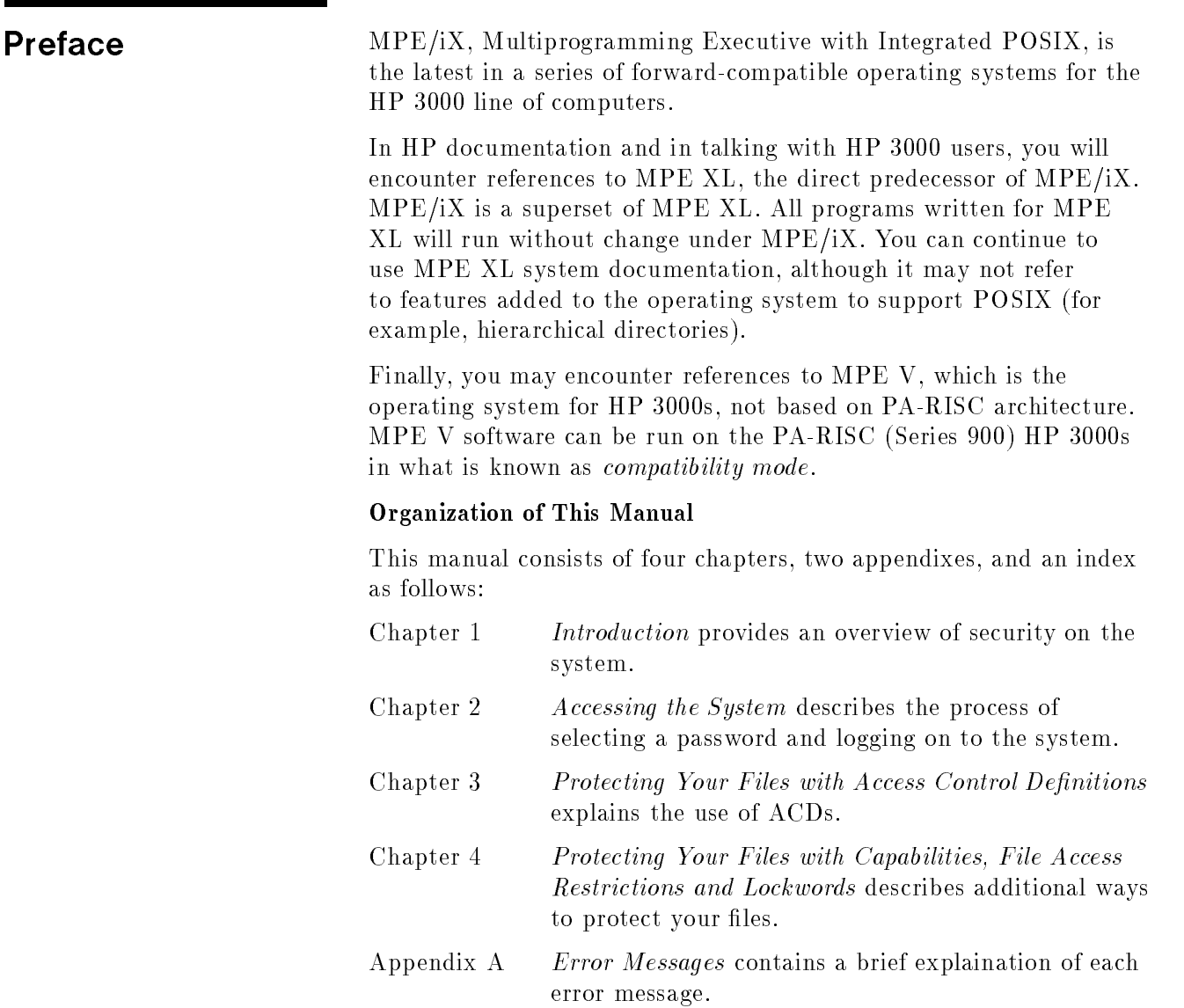

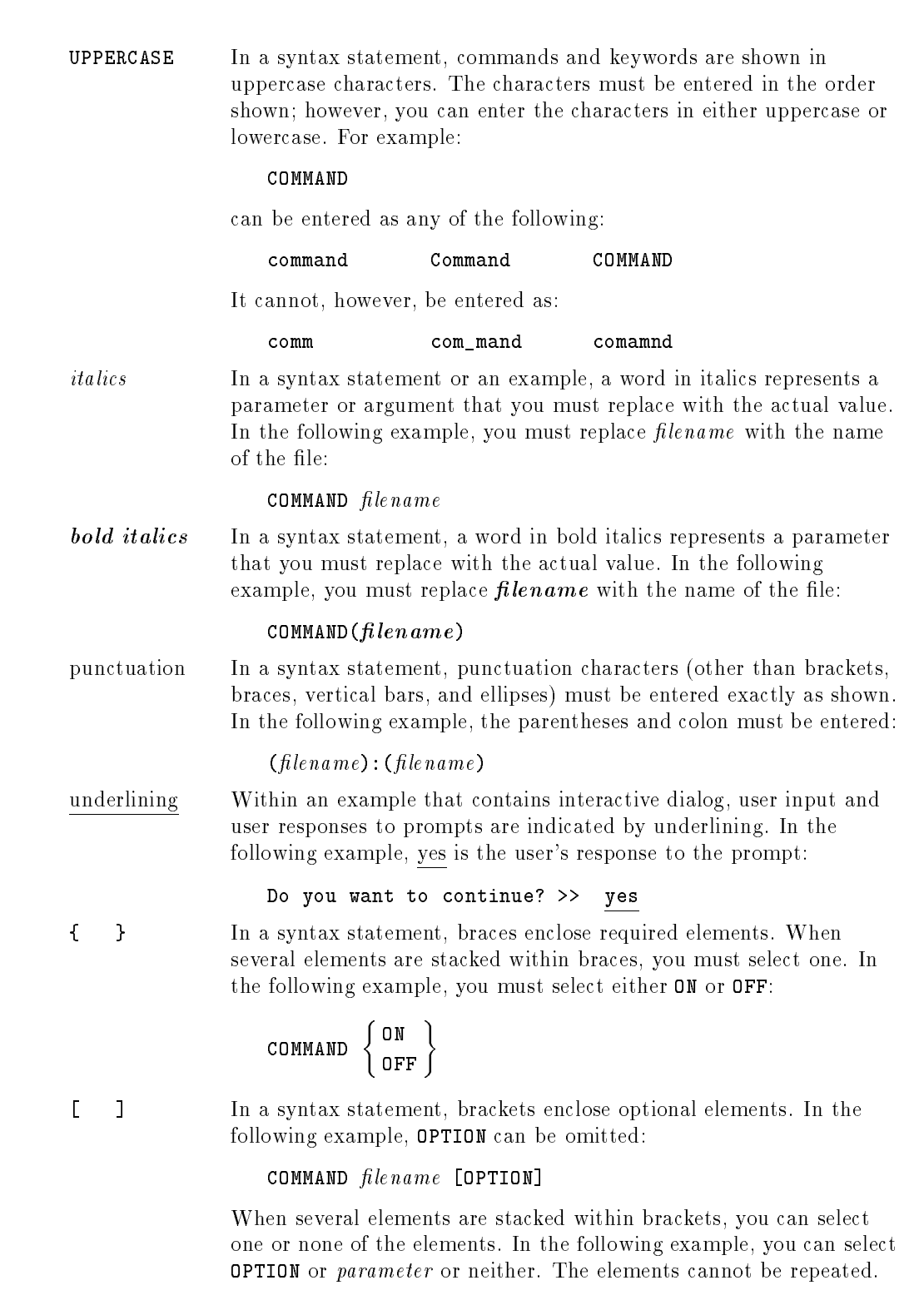

**Conventions** 

### **Conventions**  $\sim$  continued on  $\sim$  continued).

[ ... ] In a syntax statement, horizontal ellipses enclosed in brackets indicate that you can repeatedly select the element(s) that appear within the immediately preceding pair of brackets or braces. In the example below, you can select parameter zero or more times. Each instance of parameter must be preceded by a comma:

#### $[$ , parameter] $[$ ...]

In the example below, you only use the comma as a delimiter if  $parameter$  is repeated; no comma is used before the first occurrence of parameter :

 $[pa \, rameter]$ [,...]

| ... | In a syntax statement, horizontal ellipses enclosed in vertical bars indicate that you can select more than one element within the immediately preceding pair of brackets or braces. However, each particular element can only be selected once. In the following example, you must select A, AB, BA, or B. The elements cannot be repeated.

$$
\left\{ \begin{array}{c} A \\ B \end{array} \right\} | \cdots |
$$

... In an example, horizontal or vertical ellipses indicate where portions of an example have been omitted.

 $\Delta$  In a syntax statement, the space symbol  $\Delta$  shows a required blank.

separated with a blank:

 $(\textit{parameter})\Delta(\textit{parameter})$ 

The symbol  $\Box$  indicates a key on the keyboard. For example, (RETURN) represents the carriage return key or (Shift) represents the shift key.

In the following example, parameter and parameter must be

 $[CTRL]$ character  $[CTRL]$ character indicates a control character. For example,  $[CTRL]$ Y means that you press the control key and the Y key simultaneously.

## **Contents**

### 1. Introduction

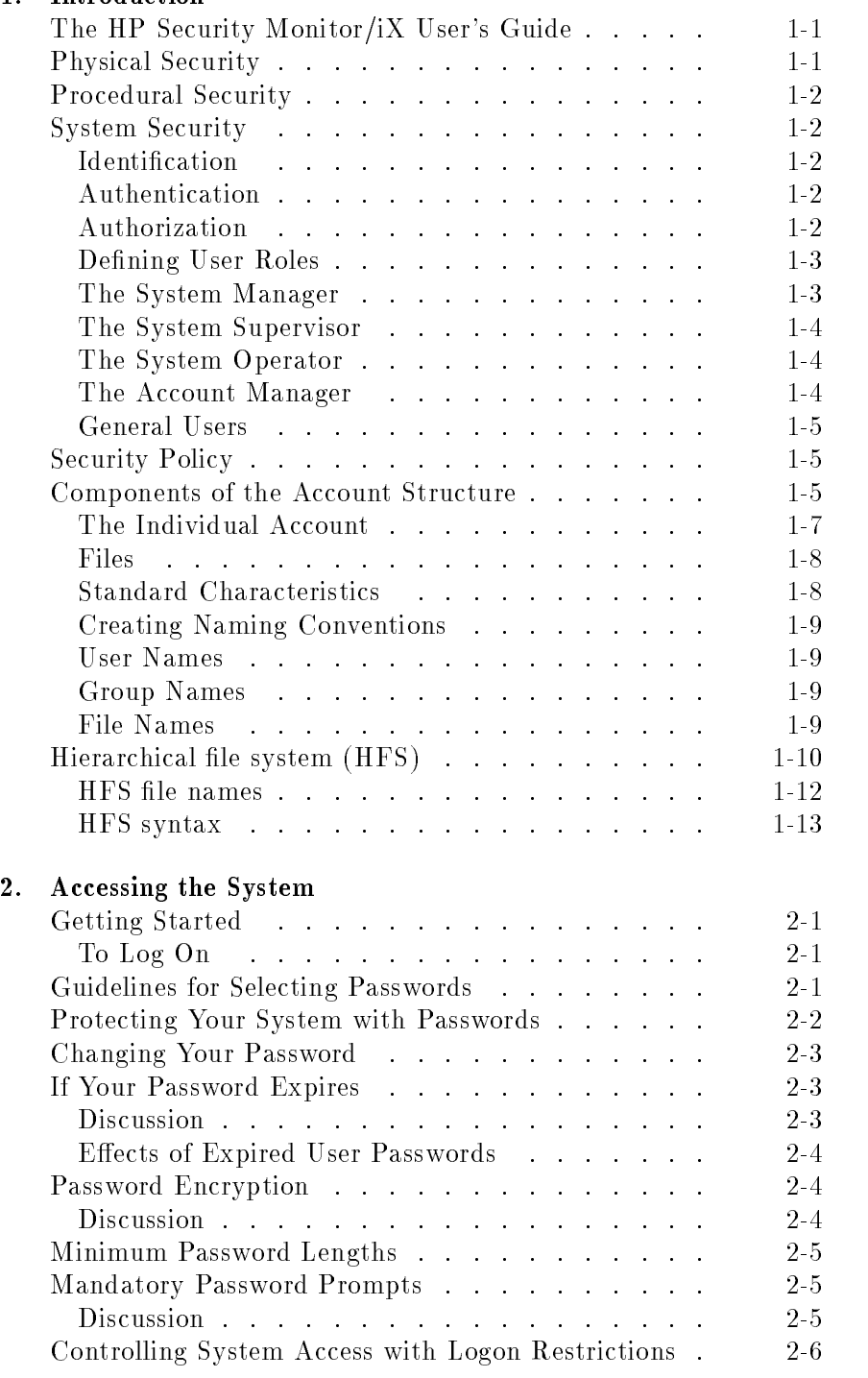

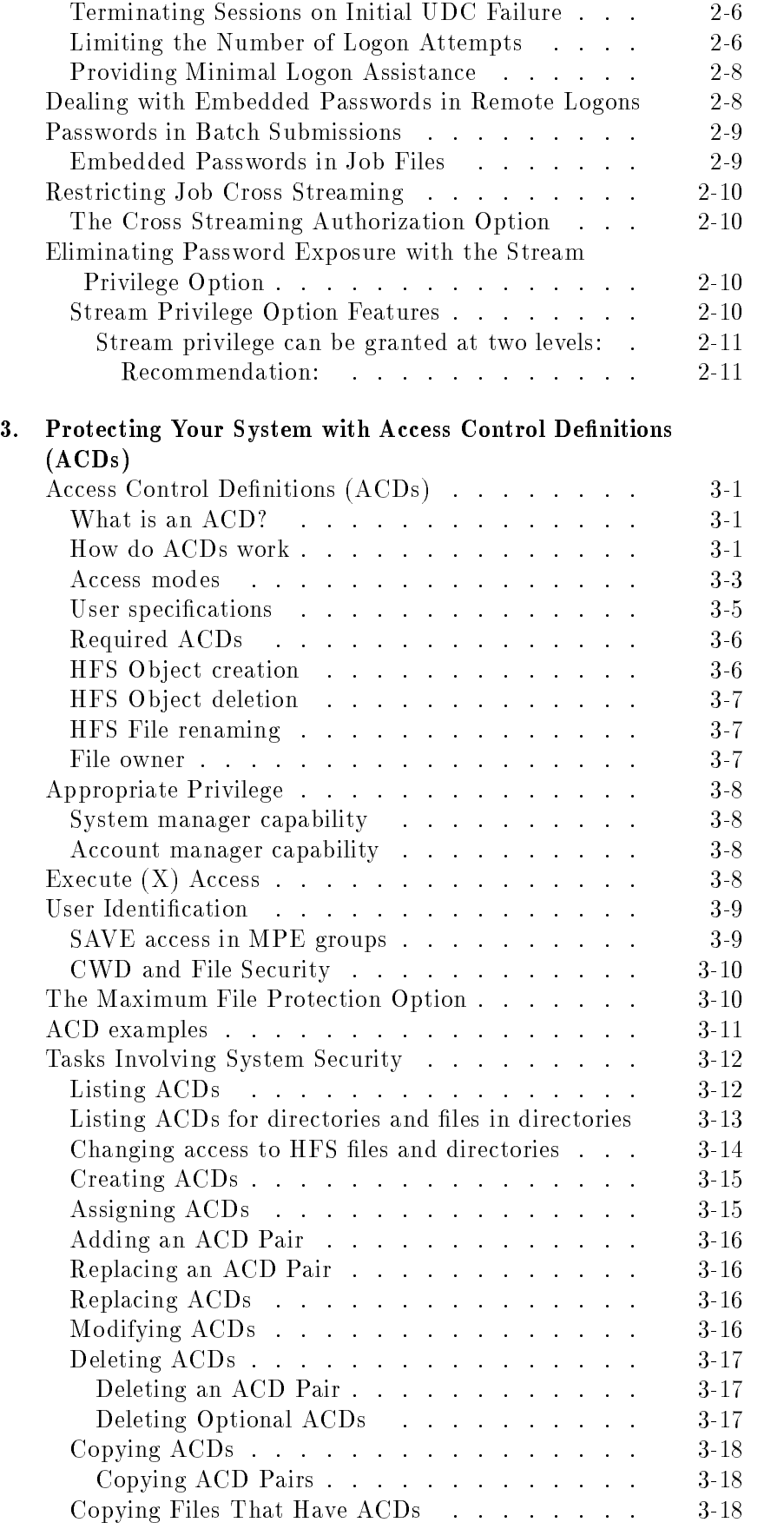

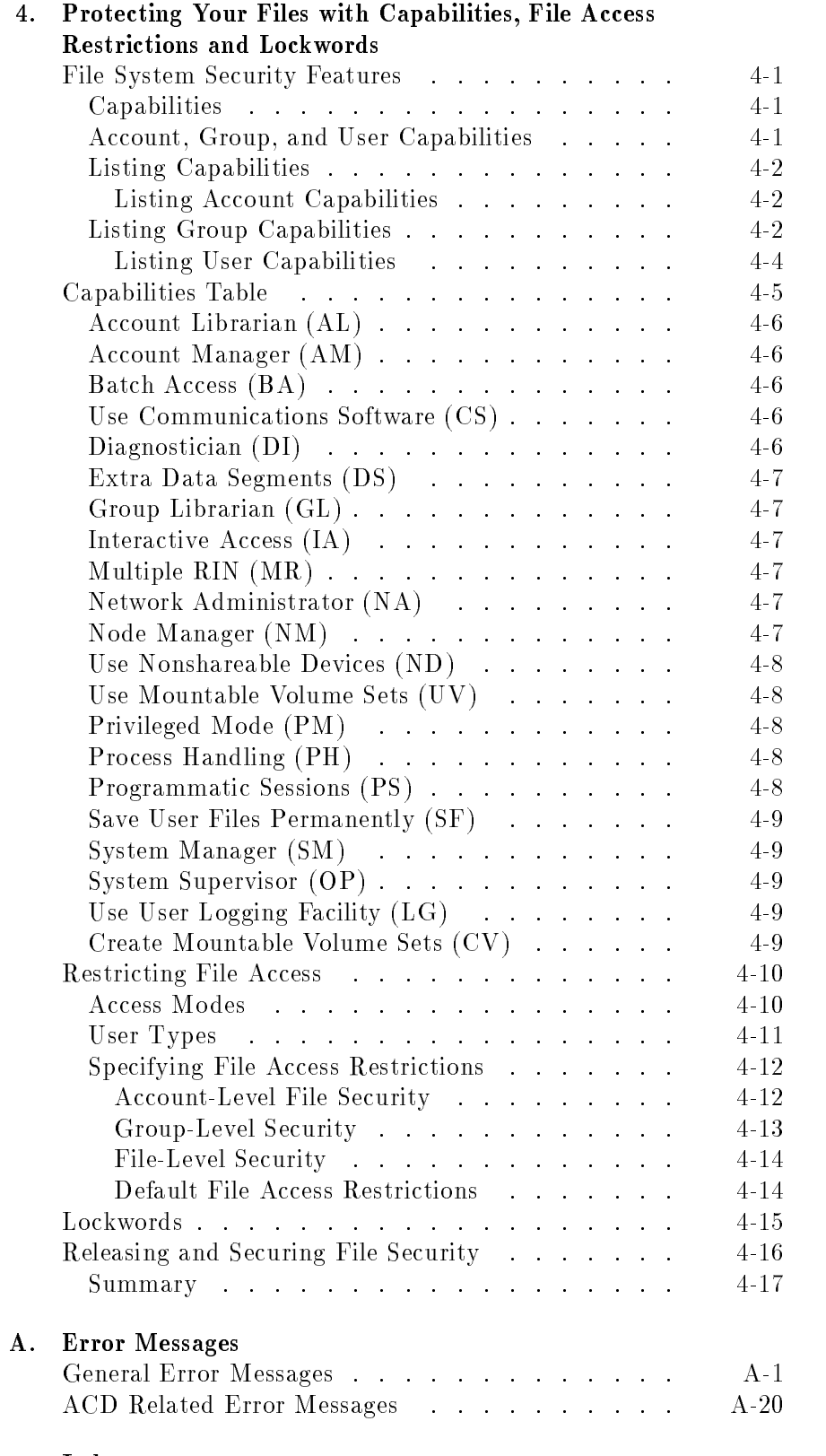

Index

# Figures

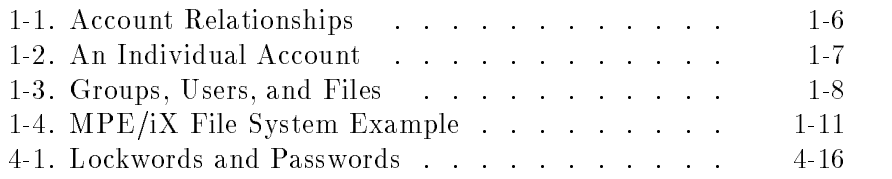

## Tables

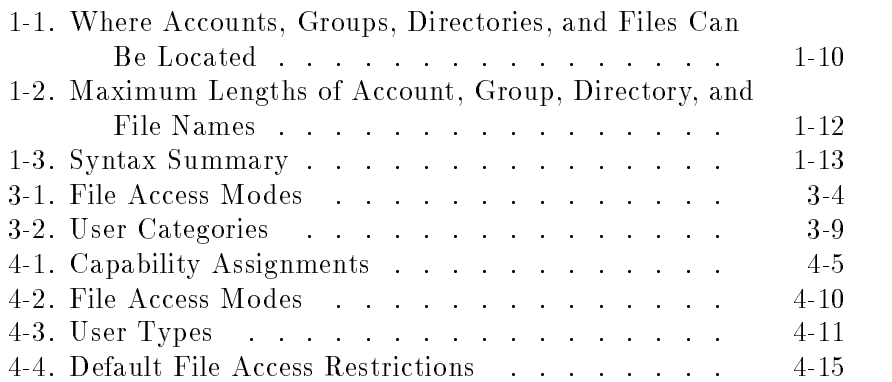

### Introduction

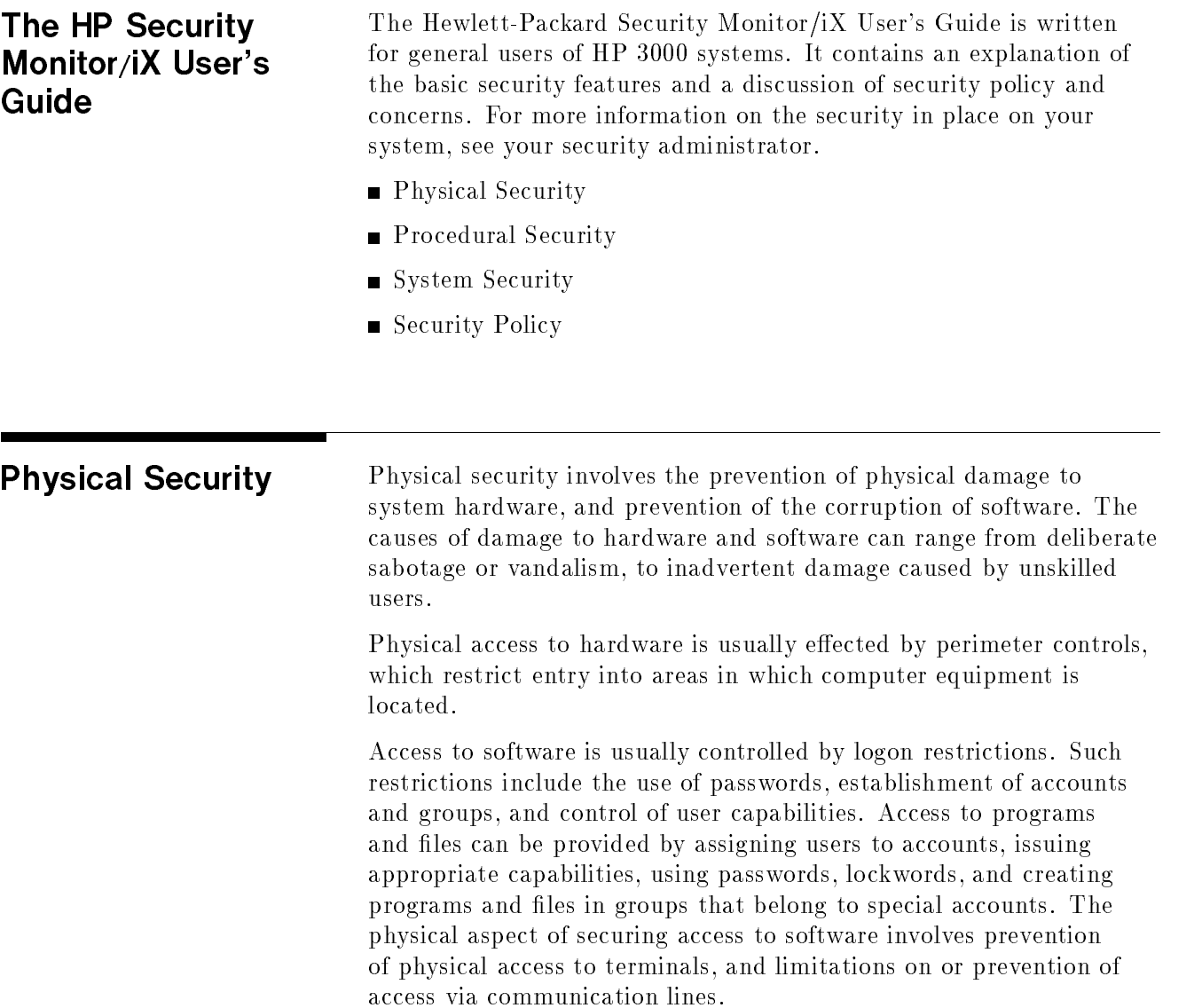

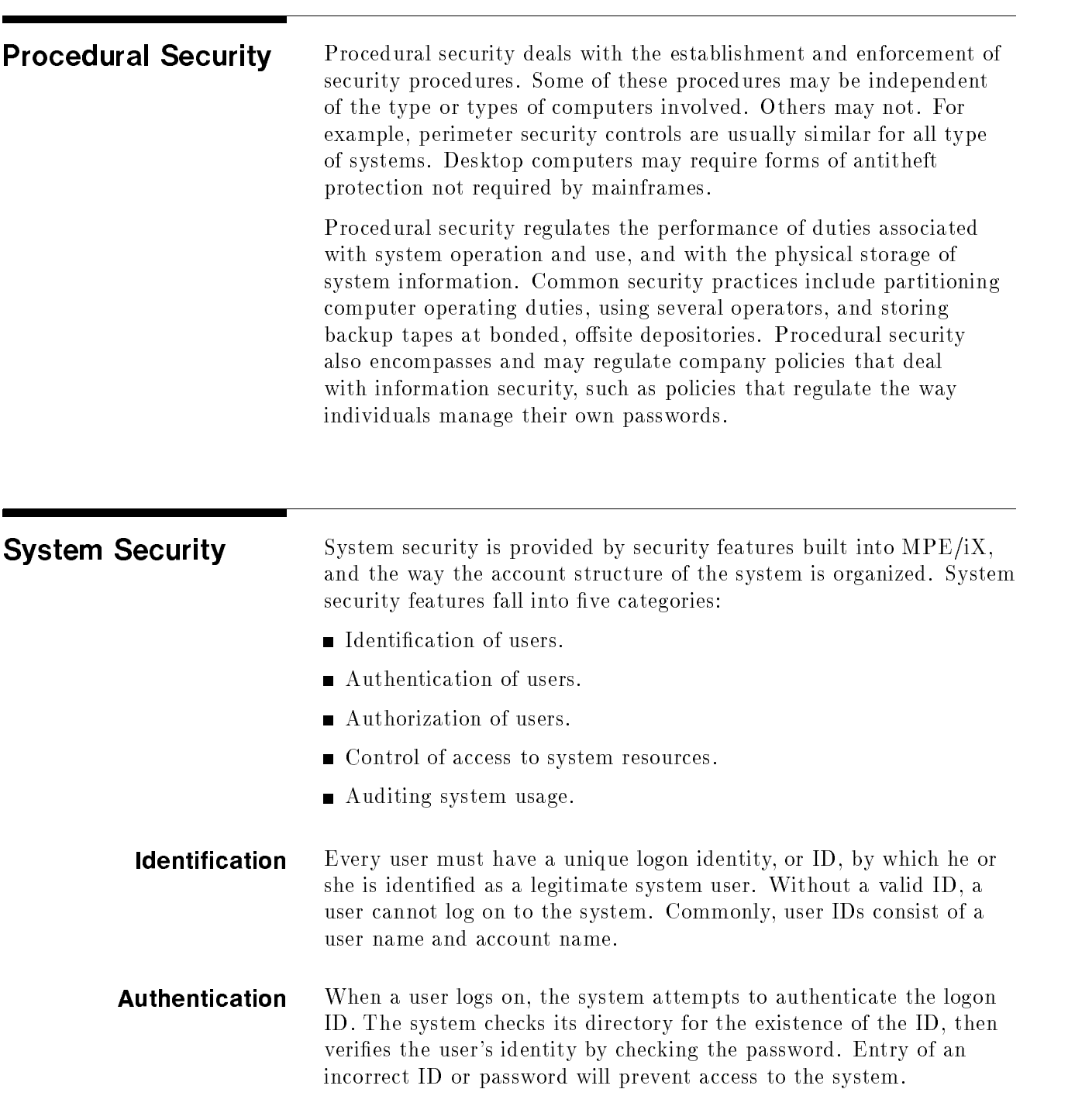

**Authorization** System access is provided at several levels, from the lowest, available to all users, to the highest, open only to system and security management. When users are first authorized to use the system, they are assigned codes that identify the level of access to which they are permitted. As users execute system functions and tasks, the system constantly checks their authority to do so. The various levels of user authority are described under User Roles.

> The system checks a user's identity and capabilities to determine access level. For example, some commands are available to all users

(lowest level of capability). Other commands are available only to System Managers (SM capability), or System Operators (OP capability). Each time a user issues a command, the system checks the user's capabilities to make sure he or she is allowed to use that command.

Programs also have capabilities, which are assigned by the programmer at the time the program is created. The capabilities assigned to a program allow it to access particular functions. When a program that has special capabilities is run, the system does not require the user to have those capabilities. The program runs and exercises its capabilities in conjunction with those of the user. In addition to the capabilities just described, some programs check user capabilities before issuing certain functions.

#### Defining User Roles Assigned capabilities and account membership determine a person's role as an MPE/iX user. In general, roles fall into one of three categories: system administrators, account managers, or general user.

- System administrators are responsible for system operation. Job titles include System Manager, System Supervisor, and System Operator (the operator at the console). Each type of system administrator has a different role, different capabilities, and different responsibilities.
- Account Managers usually have the title Account Manager. Account Managers are responsible for administering an account. Each account has at least one manager.
- $\blacksquare$  A general user has no administrative capabilities other than managing his or her own password, files, and UDC,s (User Defined Commands).

#### **The System Manager** A System Manager is a user with System Manager (SM) capability. SM capability lets you manage the system and create accounts, groups, and users. In MPE/iX, SM capability is associated with the SYS account. The system tape you receive with your HP 3000 Computer System designates an initial System Manager (MANAGER.SYS). The initial System Manager can assign SM capability to other users.

The System Manager's functions include:

- Creating and maintaining accounts, groups, and users.
- Changing account, group, and user passwords.
- Obtaining reports of account use for billing and other purposes.
- Managing regular system backups and establishing standard backup procedures. (The System Supervisor performs backups.)
- Designating system level UDCs.
- $\blacksquare$  Configuring, managing, and auditing system security.

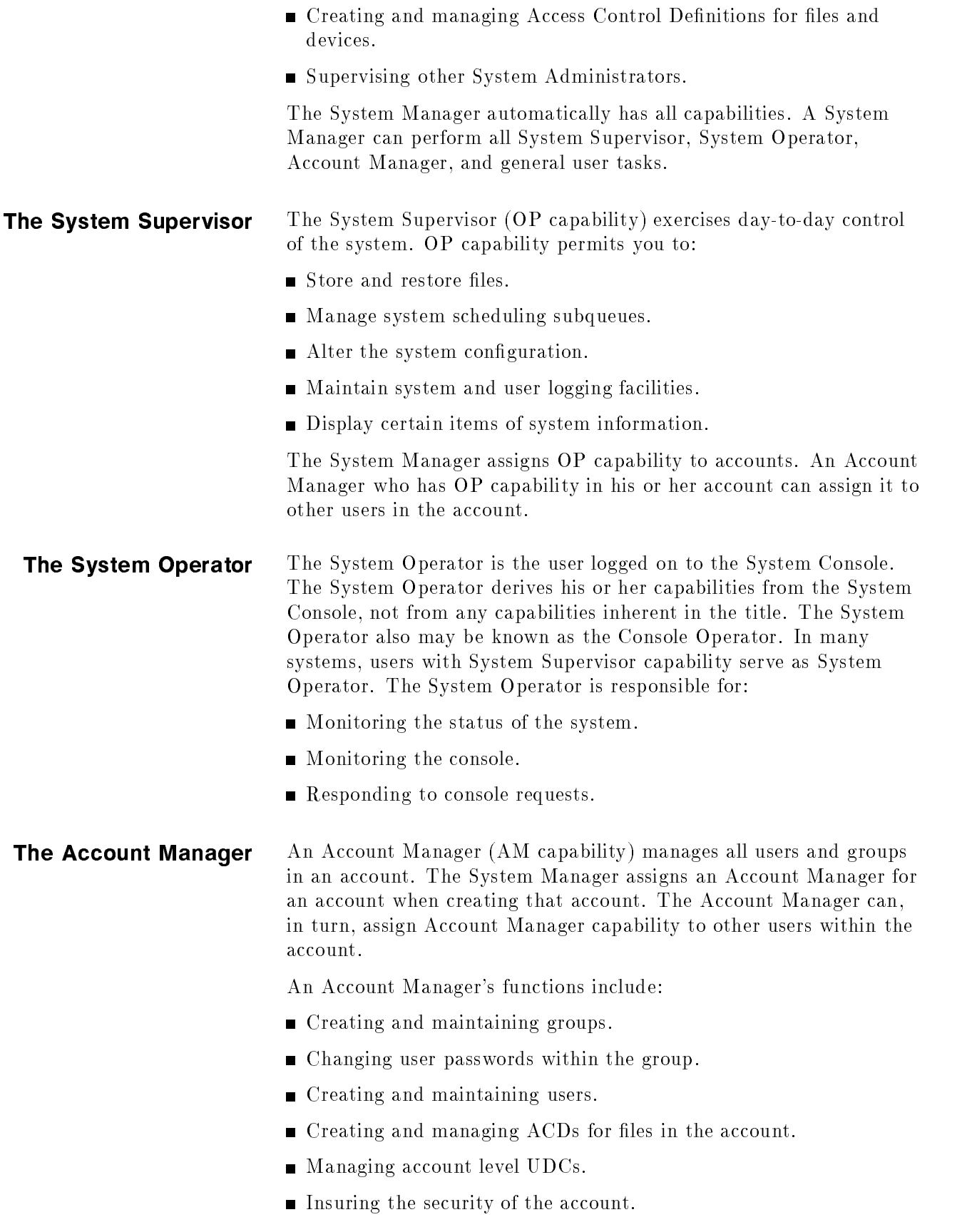

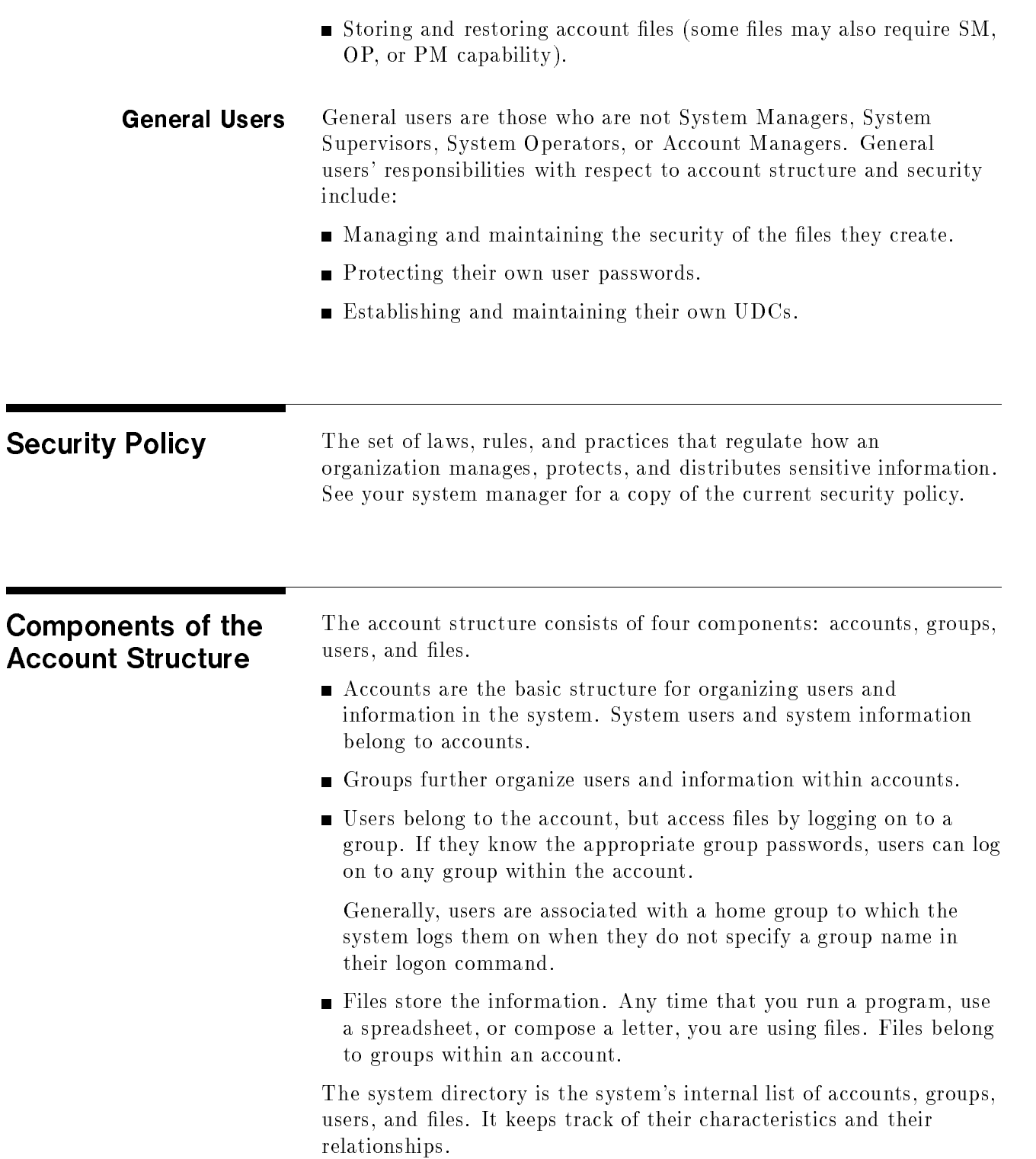

Figure 1-1 illustrates the relationship between accounts, groups, and users. Accounts (TECHNLGY, MARKTING, SYS, for example) are shown horizontally, across the top of the diagram. Groups (RESEARCH, SALES, RECORDS, for example) are stacked vertically under their accounts. Users (KEVIN, CHARLES, DIANE, for example) appear under their home groups. The solid black lines in Figure 1-1 indicate firm, primary relationships.

Notice that all users have their strongest relationships with their accounts, and all groups have their strongest relationships with their accounts. The gray lines indicate less solid relationships; although users have a solid relationship with the account, they also have a convenience relationship with a home group. Users are most likely to work in and to have files stored in their home group.

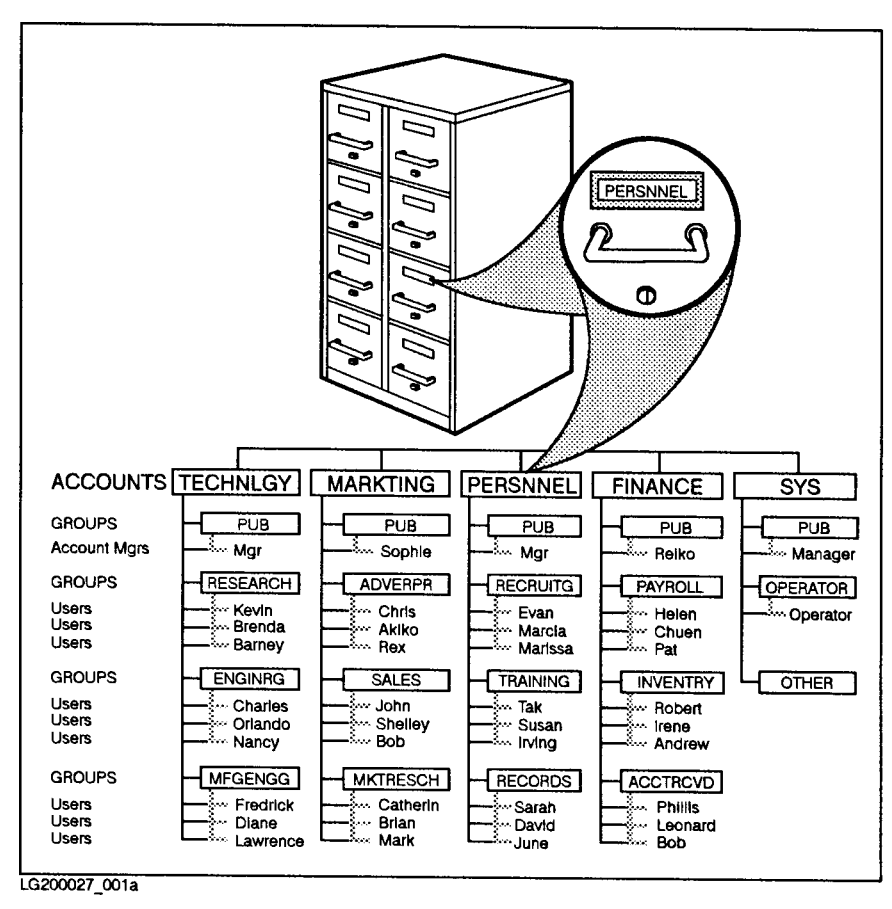

Figure 1-1. Account Relationships

Notice in Figure 1-1 the occasional odd spelling, like TECHNLGY and RECRUITG. All account, group, user, and file names must be eight characters or fewer in length.

**The Individual Account** Figure 1-2 shows the structure of an individual account. Not all accounts look like the one in Figure 1-2, but most are similar. Every account has a name, a PUB (PUBLIC) group, and an account manager. When you first create an account, the account manager has the PUB group as a home group.

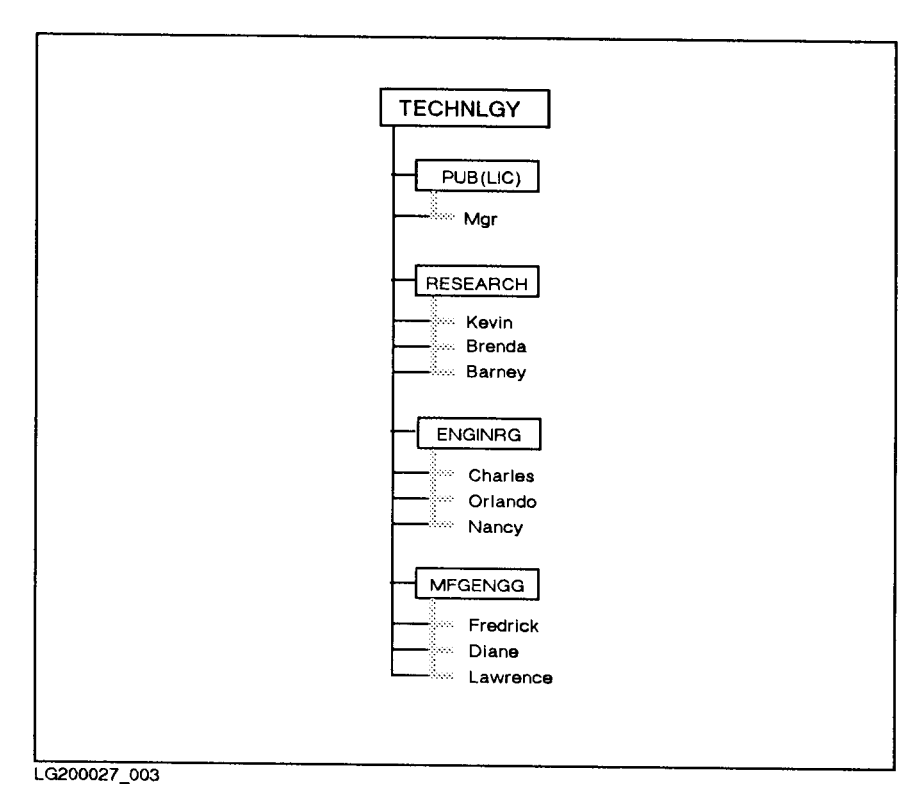

Figure 1-2. An Individual Account

The account manager is responsible for establishing the groups and users within the account. In the example above, the group named RESEARCH is the home group for three users, ENGINRG is the home group of three users, and MFGENGG is the home group of three users. In each case, the users are likely to do their work in their home group. Because their main relationship is to the account, they can log on to any group in the account if they know the group passwords.

You can also create users who do not have a home group. These users can log on to any group, but must specify the desired group and its password when they log on.

**Files** When you do almost any kind of work with a computer, you work with files. Reports, spreadsheets, program listings, letters, management tools, and more all exist within the system in the form of les.

The files belong to the groups in an account as shown in Figure 1-3.

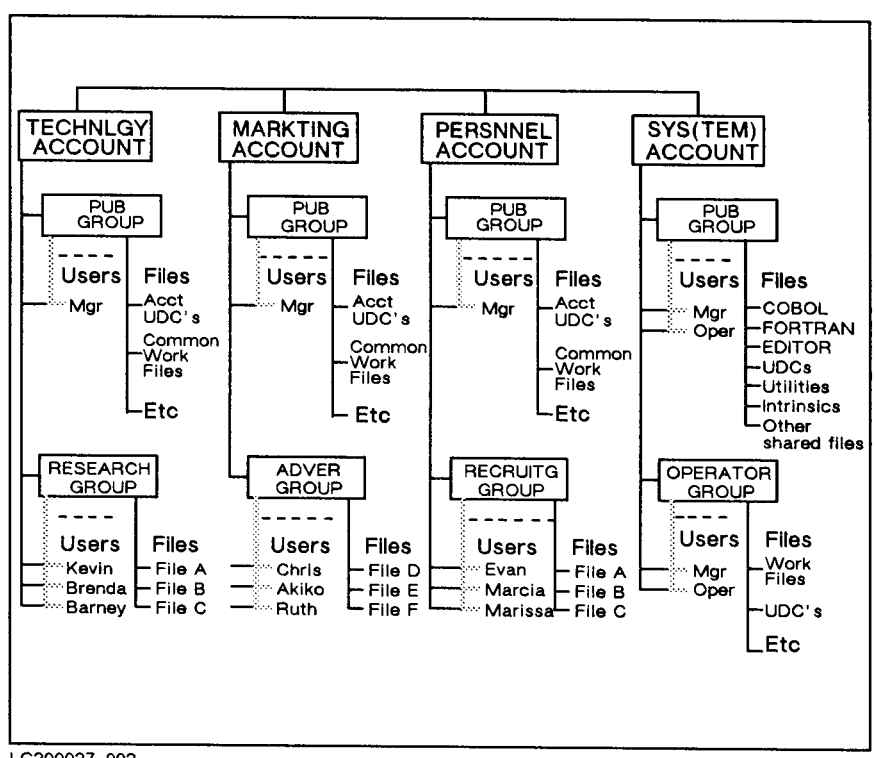

LG200027\_002

Figure 1-3. Groups, Users, and Files

The system stores the files necessary for operating the computer. For example, utilities, system libraries, program subsystems, languages, compilers, user-defined commands, and the system itself are in the SYS (SYSTEM) account's PUB group.

The PUB groups in other accounts contain files that the users of those accounts share. Files in other groups are usually the private files of that group's users.

**Standard**  $S<sub>1</sub>$  statistically seen as **Characteristics** 

Every system has standard accounts, groups, and users. Each system has a SYS (for system) account. It contains the operating system, shared programs, and files shared by the members of all accounts. Each account has a group named PUB (for public). The PUB account contains certain publicly accessible files. For example, the PUB group of the SYS account contains system programs available to all users. The user MANAGER is built in to the SYS account. MANAGER is the initial system manager.

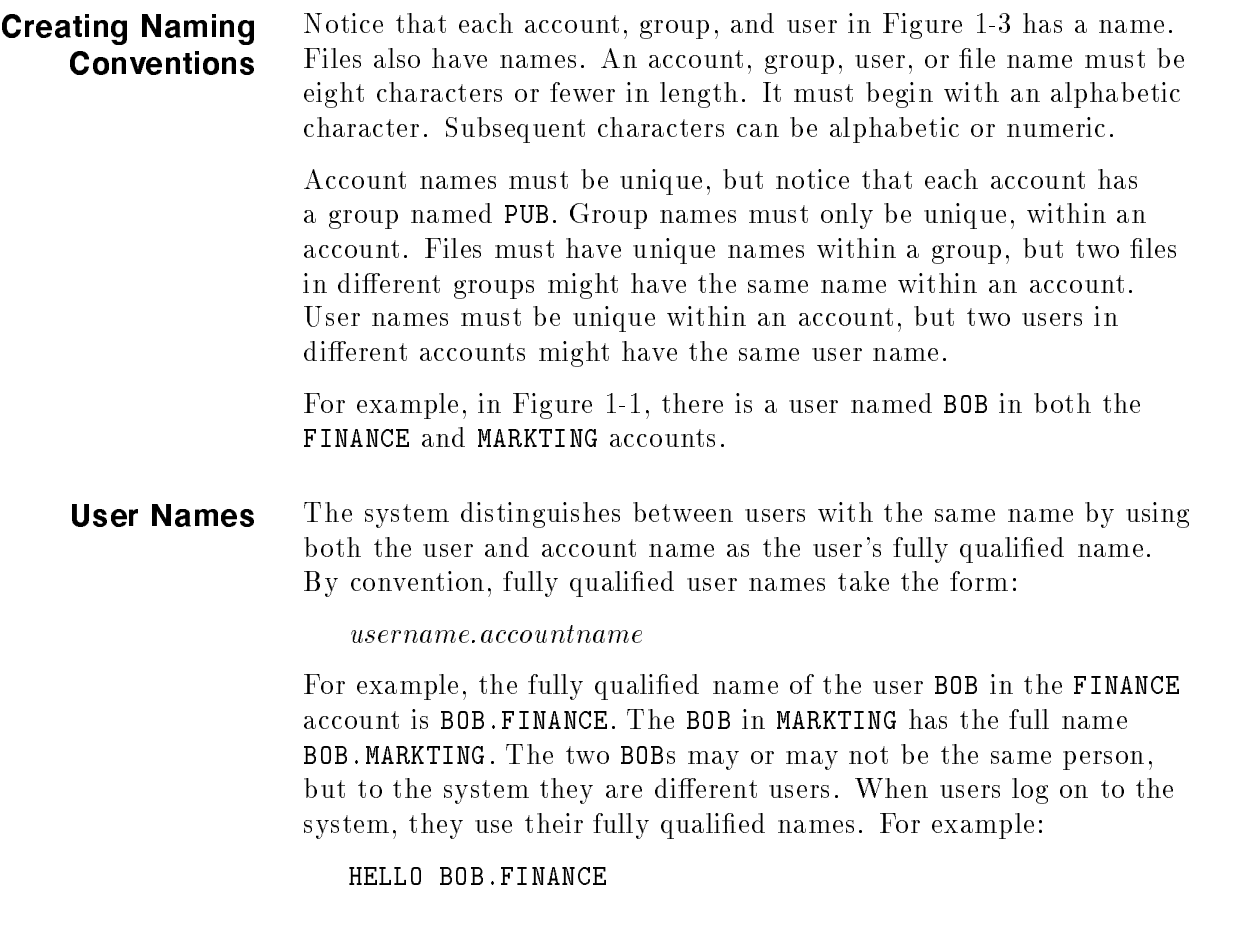

**Group Names** Groups have fully qualified names that are similar to fully qualified user names. A fully qualified group name has the following form:

#### groupname.accountname

For example, the PUB group of the TECHNLGY account has the fully qualied name PUB.TECHNLGY. The PUB group of the SYS account has the fully qualied name of PUB.SYS. Think of the notation PUB.SYS as short for the PUB group of the SYS account.

**File Names** Fully qualified file names include the file's name, its group, and its account. A fully qualified file name has the following format:

lename.groupname.accountname

For example, a file named "FILEA" in the "RESEARCH" group of the "TECHNLGY" account has the fully qualified name "FILEA.RESEARCH.TECHNLGY". A file's fully qualified name distinguishes it from any other file in the system. You can use a file's fully qualied name to access it from anywhere in the system (if you pass the file access restrictions).

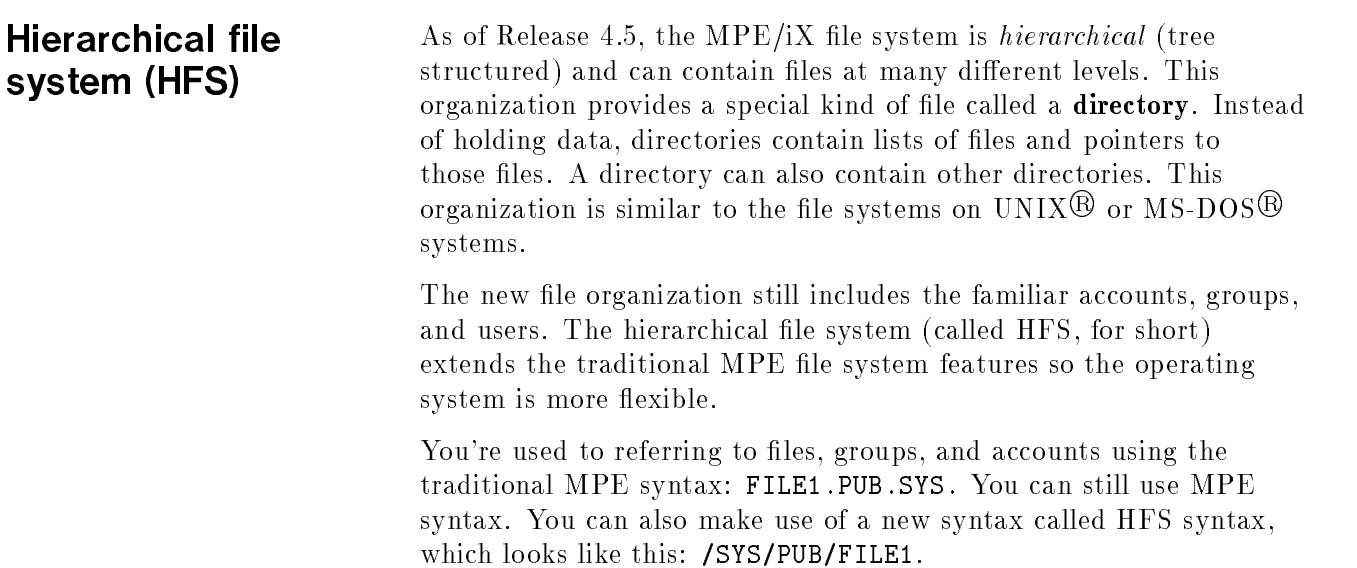

The MPE/iX Release 4.5 enhancements are compared to previous releases in Table 1-1.

Table 1-1. Where Accounts, Groups, Directories, and Files Can Be Located

| Location                                                                         | <b>Before Release 4.5</b>                                        | Release 4.5 and After           |  |
|----------------------------------------------------------------------------------|------------------------------------------------------------------|---------------------------------|--|
| Highest level                                                                    | Accounts                                                         | Root                            |  |
| Under root                                                                       | Root not visible                                                 | Accounts, directories, or files |  |
| Under accounts                                                                   | Groups                                                           | $Groups^*$                      |  |
| Under groups                                                                     | Files                                                            | Directories or files            |  |
|                                                                                  | Under directories Directories not available Directories or files |                                 |  |
| * This is an initial release restriction that may be lifted in a future release. |                                                                  |                                 |  |

shows how you can organize files, accounts, groups, and directories in the file system. Notice that accounts, directories, groups, and files all connect back to one directory designated by a "/" (slash). This is referred to as the root or the root directory.

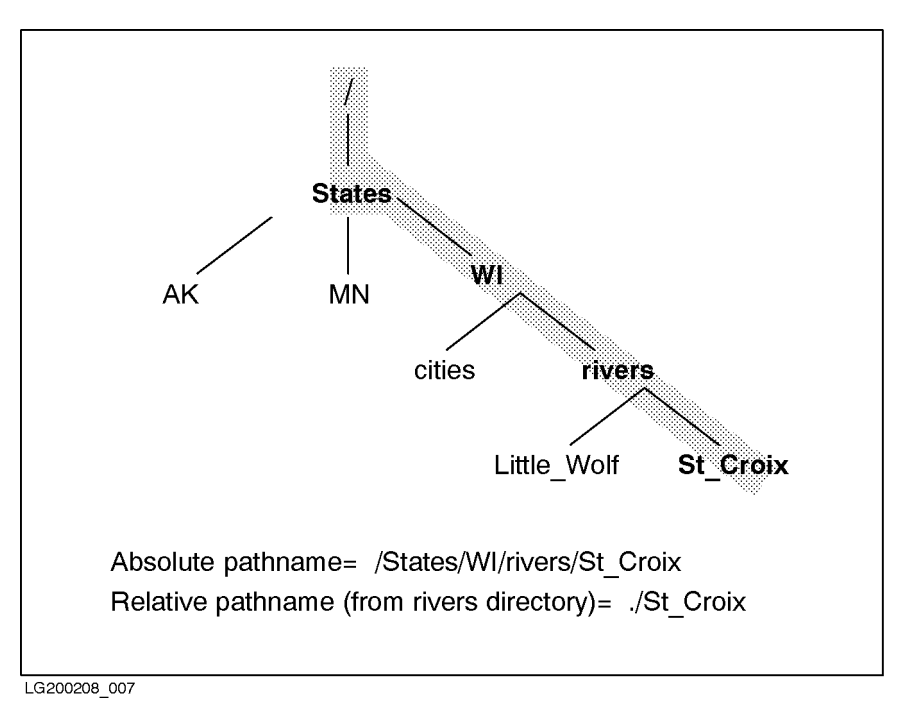

Figure 1-4. MPE/iX File System Example

#### **HFS file names** MPE/iX Release 4.5 allows you to assign longer file names than in previous versions of MPE/iX. Table 1-2 summarizes name lengths for accounts, groups, directories, and files previous to Release 4.5 and after Release 4.5.

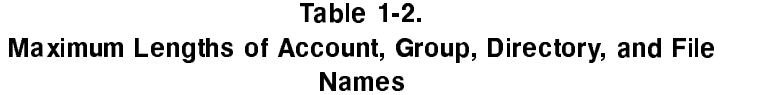

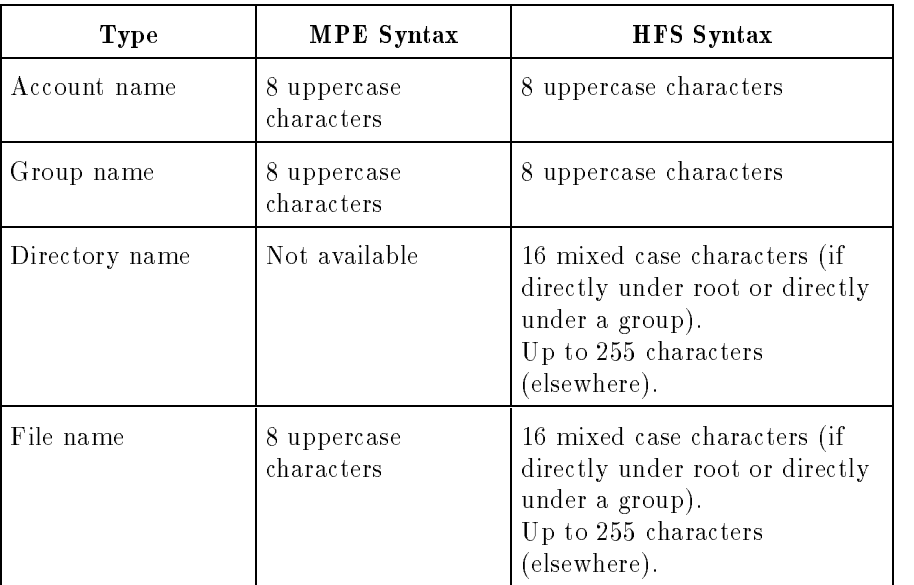

HFS syntax Table 1-3 summarizes some of the syntax enhancements introduced by the MPE hierarchical file system. The syntax that you are used to still works for files in groups and accounts. So to use HFS syntax, you must precede file and directory names with  $\cdot$  / or /. Otherwise, MPE/iX treats the names using traditional MPE syntax rules.

> This manual refers to files that are named using HFS syntax as  $HFS$ files.

| Item                       | <b>MPE</b> Syntax                                                 | <b>HFS</b> Syntax                                                                                 |
|----------------------------|-------------------------------------------------------------------|---------------------------------------------------------------------------------------------------|
| Specify file name          | No special<br>beginning character<br>required:<br>FILE.GRP.ACCT   | Name must be preceded by a<br>$\frac{1}{\pi}$ (dot slash) or / (slash):<br>/ACCT or ./dir1        |
| Name separators            | . (period); $\prime$<br>separates lockwords                       | $/$ (slash)                                                                                       |
| Way of specifying<br>files | Bottom up:<br>FILE.GRP.ACCT                                       | Top down:<br>/ACCT/GRP/FILE                                                                       |
| Case sensitivity           | Not case sensitive;<br>all characters are<br>shifted to uppercase | Case sensitive: /DIR/FILE1<br>and /DIR/file1 are two<br>different files                           |
| Special characters         | Only alphanumeric<br>characters                                   | Alphanumeric, - (hyphen), .<br>$(dot)$ , and $\angle$ (underscore) are<br>allowed                 |
| First character            | Must be alphabetic                                                | Can be alphanumeric, $\overline{\phantom{a}}$<br>(underscore), or . (dot) but<br>$not - (hyphen)$ |

Table 1-3. Syntax Summary

# Accessing the System

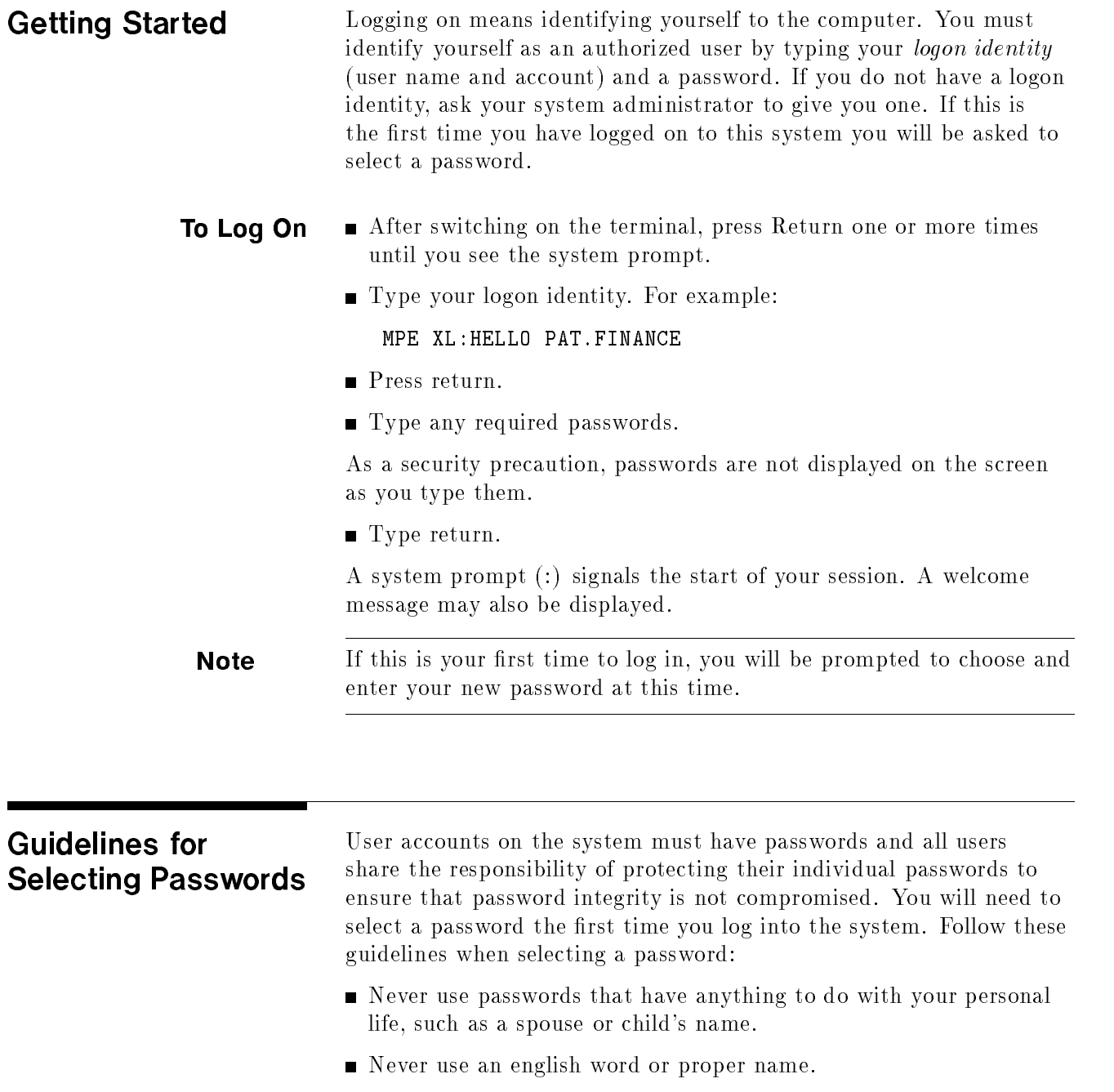

- Never use an english word with a number at the end.
- $\blacksquare$  MPE/iX will not let you start a password with a number.

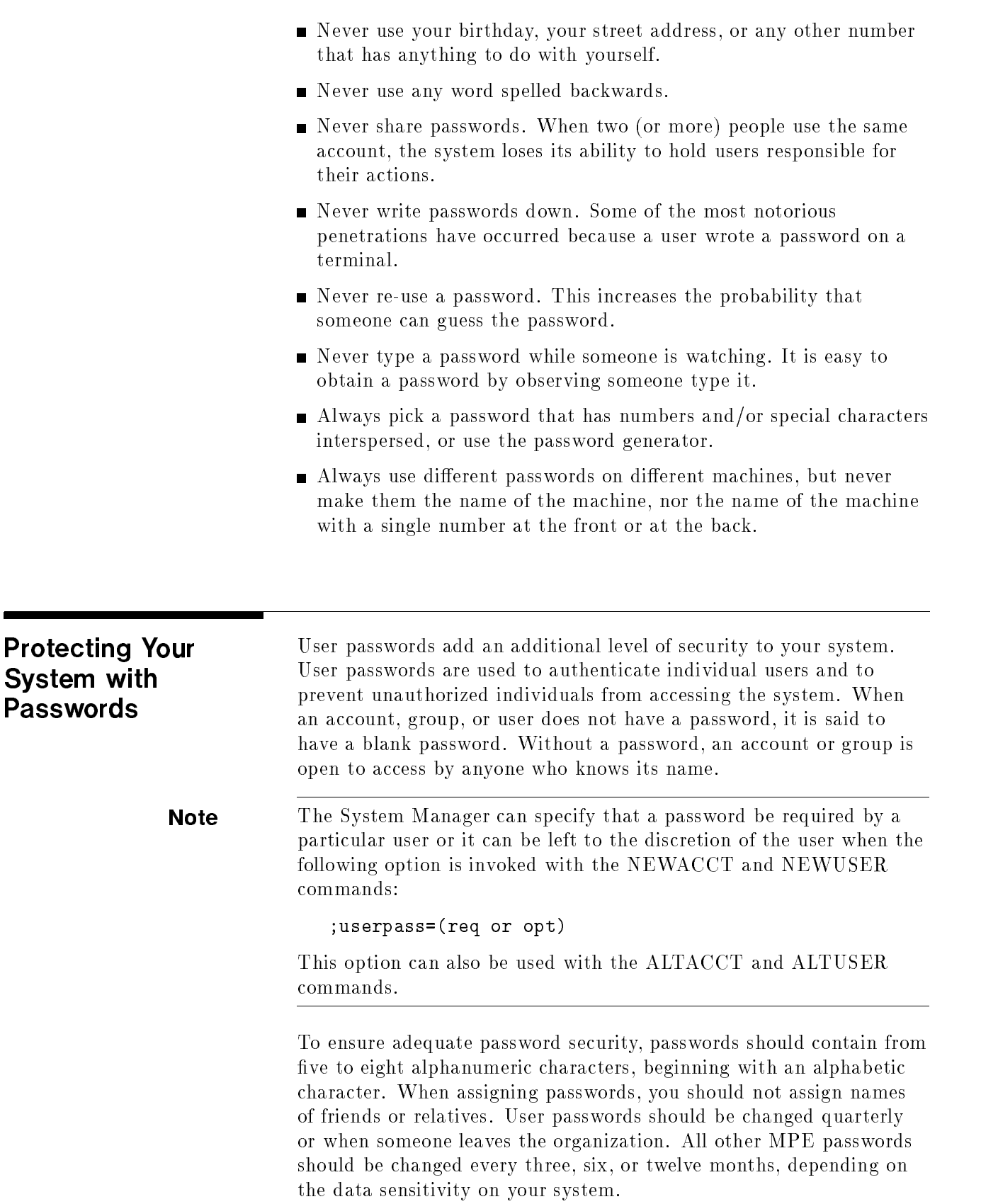

If you are an account manager, you can assign, change, and list group or user passwords only within your own account.

Use the NEWACCT, NEWGROUP, and NEWUSER commands to create passwords for a new account, group, and user, respectively. Use the ALTACCT, ALTGROUP, and ALTUSER commands to modify existing passwords.

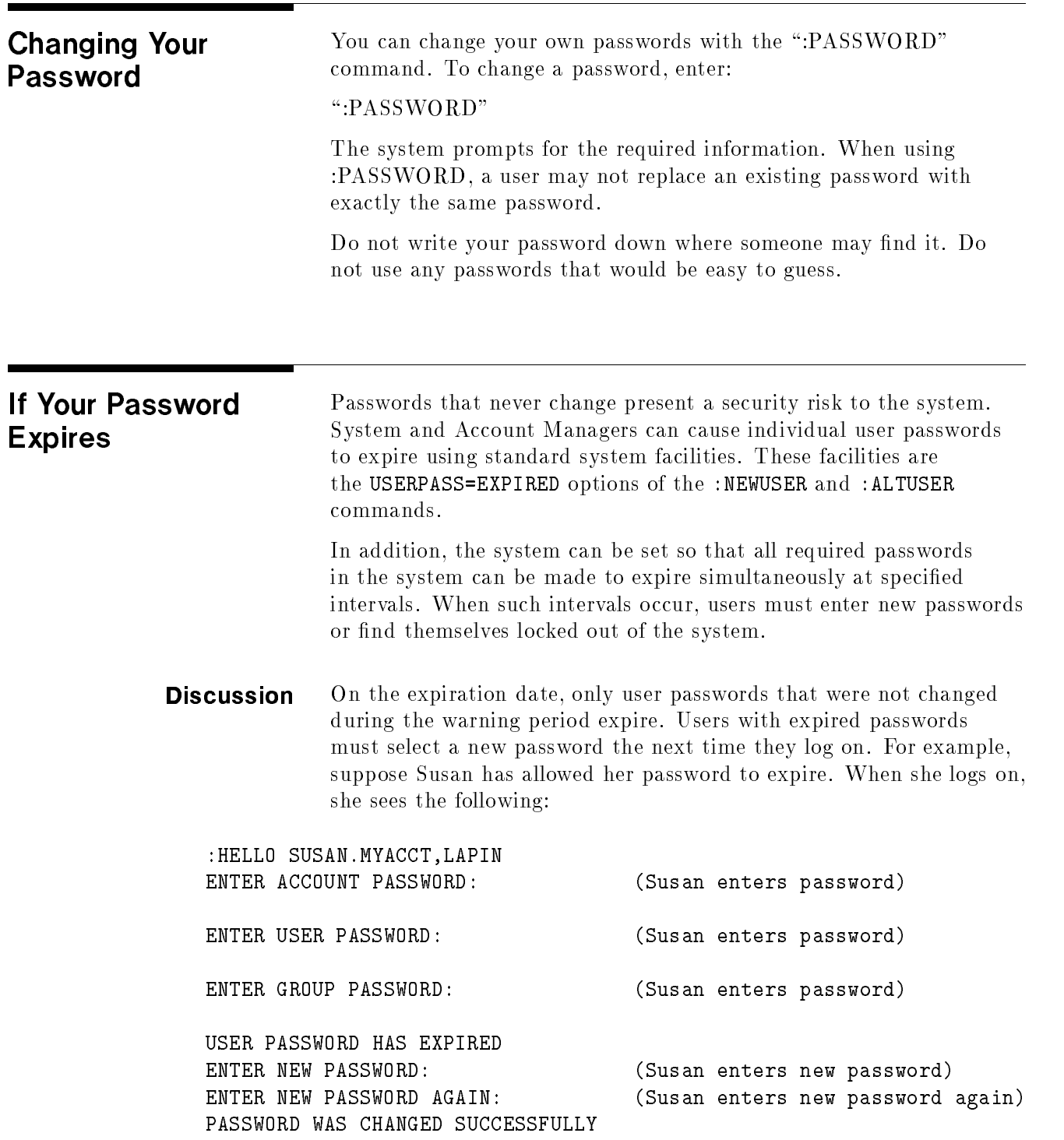

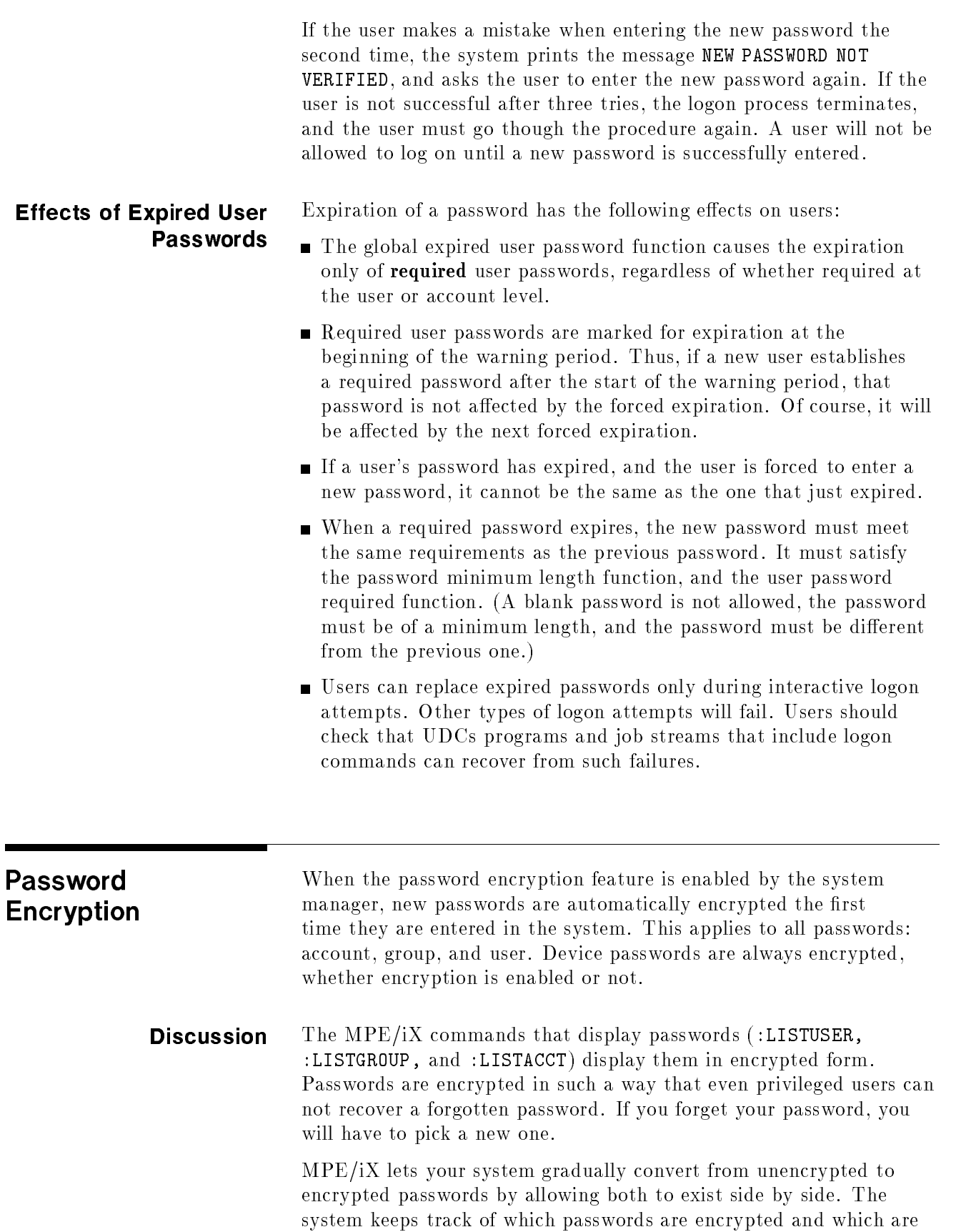

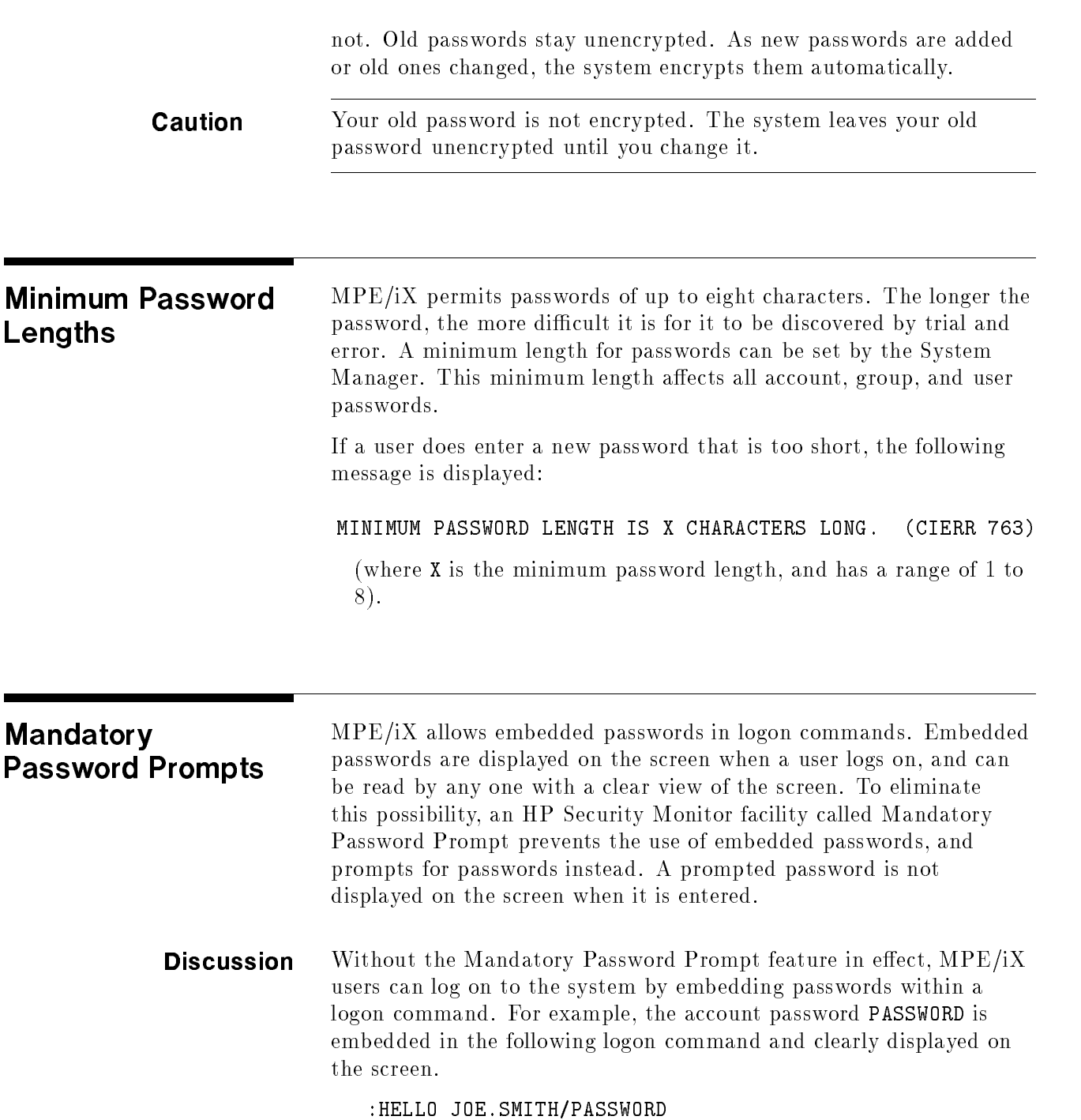

With the Mandatory Password Prompt feature in effect, this is not allowed. Instead, a user enters a logon command without a password, then enters the password in answer to a prompt. The password is not displayed.

If a user tries to enter embedded passwords with Mandatory Password Prompt active, the system ignores the embedded passwords, refuses to allow the user to logon, and displays the following message:

PASSWORD PROMPTS ARE REQUIRED, EMBEDDED PASSWORDS ARE NOT ALLOWED. (CIERR 1449)

Note If you have attempted to log on with an embedded password and gotten an error message, be careful to clear the screen so that your password will not be discovered.

### Controlling System Access with Logon **Restrictions**

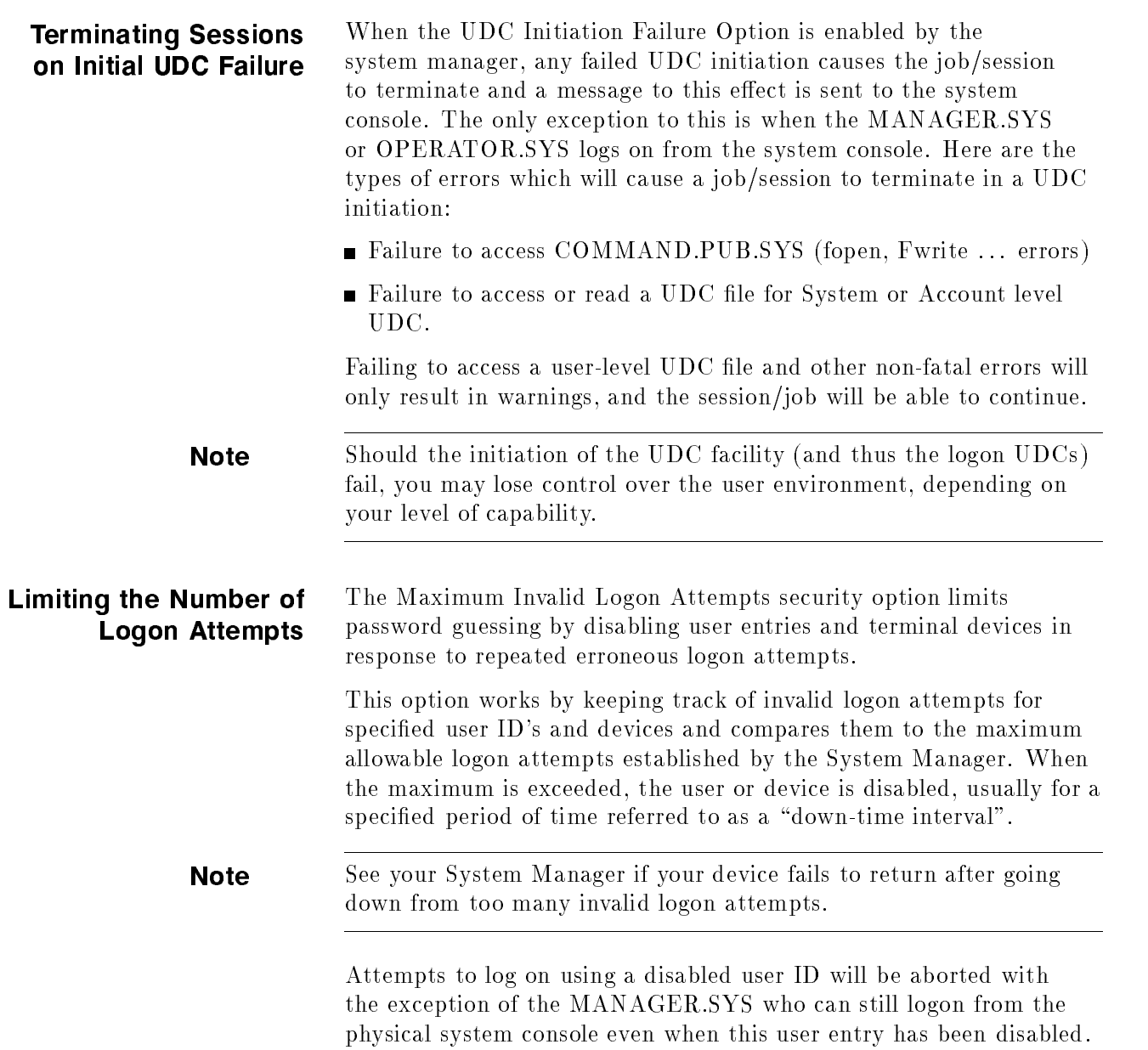

This exception is intended to prevent situations where a system is inaccessible because all user ID's have been disabled.

Batch data and jobs cannot be submitted using user ID's associated with disabled user entries. Attempts to submit batch data or jobs using disabled user ID's will be aborted.

User ID's with non-zero down-time intervals are automatically enabled after their downtime intervals have elapsed. When the user entry becomes available to the sytem, the invalid logon attempt count will be reset to 0. Upon successful logon to the sytem, the count is also reset to 0.

The :LISTUSER command shows which user ID's are currently disabled. User ID's with zero down-time intervals, must be manually re-enabled using the Security Conguratation Utility's User Security Options. The User Security Opions may also be used to enable a disbaled user ID with a non-zero down-time interval before it has elapsed. After the entry is re-enabled, the down-time interval count is reset to zero.

Only interactive logon devices (terminals) are affected by the maximum invalid logon attempts feature; tape drives and the STREAM device are not included. When a user exceeds the maximum number of logon attempts for a particular terminal, the system removes the terminal from use just as if you had entered the :DOWN command for that device at the System Console. After such an occurrence, the system displays the following message on the System Console:

LDEV #nn IS DOWNED, FAILED LOGON ATTEMPTS EXCEED LIMIT.

(where nn is the ldev number of the downed device).

The system security may be configured so that devices that have been set :DOWN for security reasons will automatically return to user availability after a specied amount of time. The device may also be set to stay down until it is manualy reset by the System Manager.

**Note** The following is considered a single invalid logon attempt if the Maximum Invalid Logon Attempts security option is set to three:

- 3 consecutive invalid device password matches.
- 3 consecutive invalid account password matches.
- 3 consecutive invalid user password matches.
- 3 consecutive invalid group password matches.

#### Providing Minimal Logon Assistance

Normally, when users make a mistake while logging on, the system helps by identifying the mistake. For example, when a user enters an invalid logon command, the system displays one or more of the following messages:

EXPECTED [SESSION NAME,] USER.ACCT[,GROUP] (CIERR 1424) EXPECTED ACCOUNT NAME. (CIERR 1426) EXPECTED GROUP NAME. (CIERR 1429)

If your system configured for minimal logon assistance, such messages will not be displayed. This helps prevent users who are not familiar with your logon procedures from accessing the system. With minimal logon help, a user entering an invalid logon command sees only the message:

\*INVALID\*

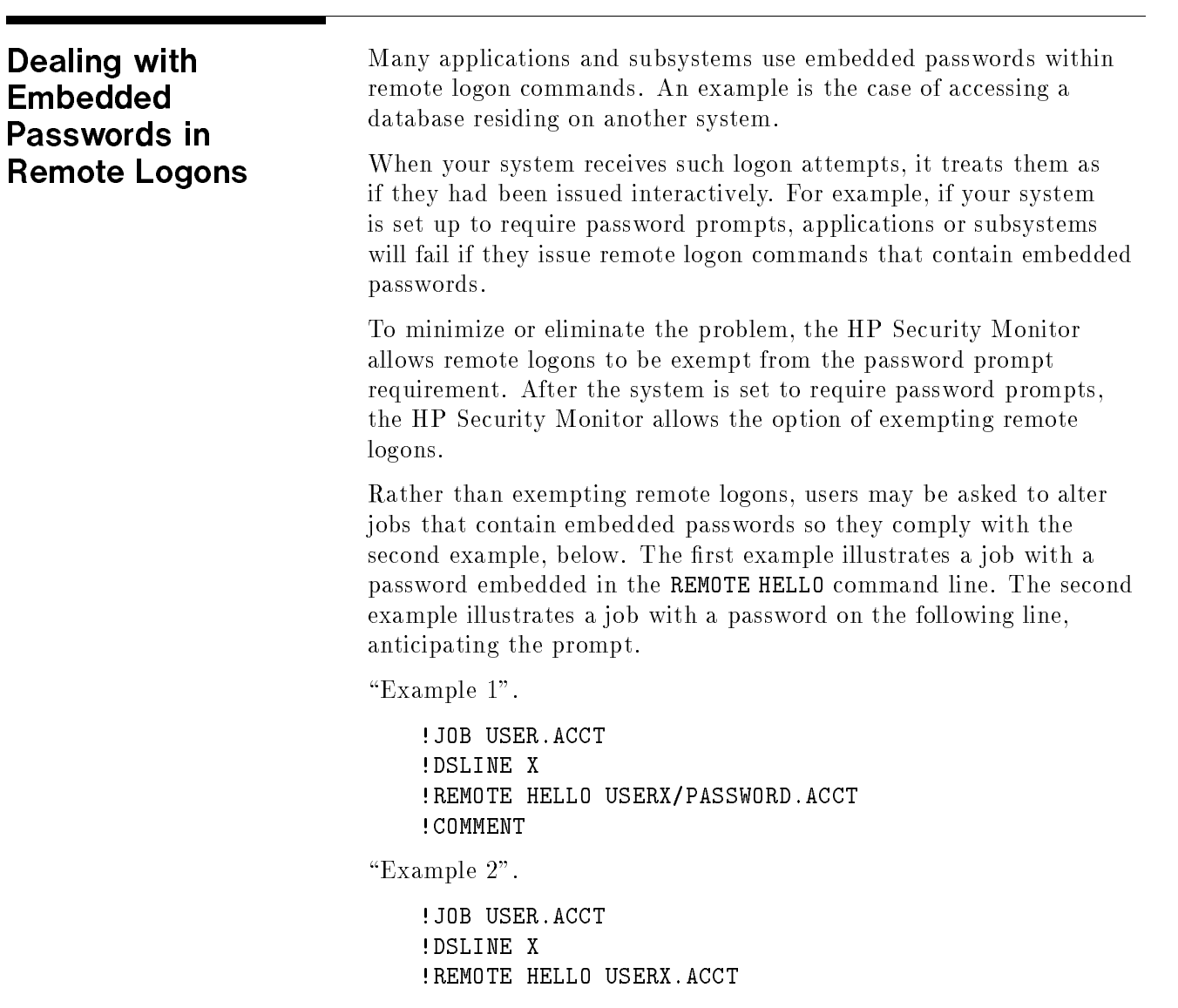

#### PASSWORD !COMMENT

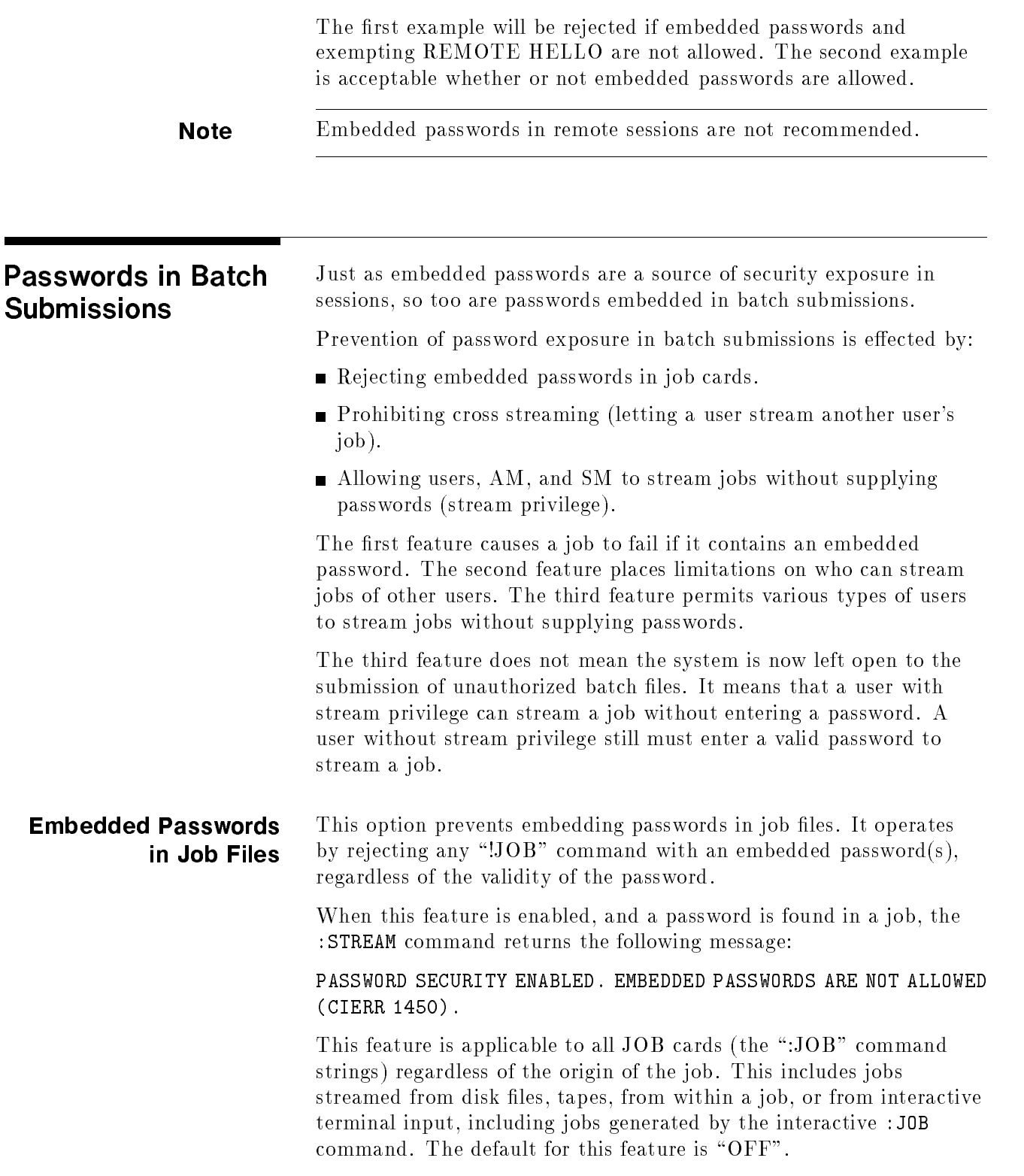

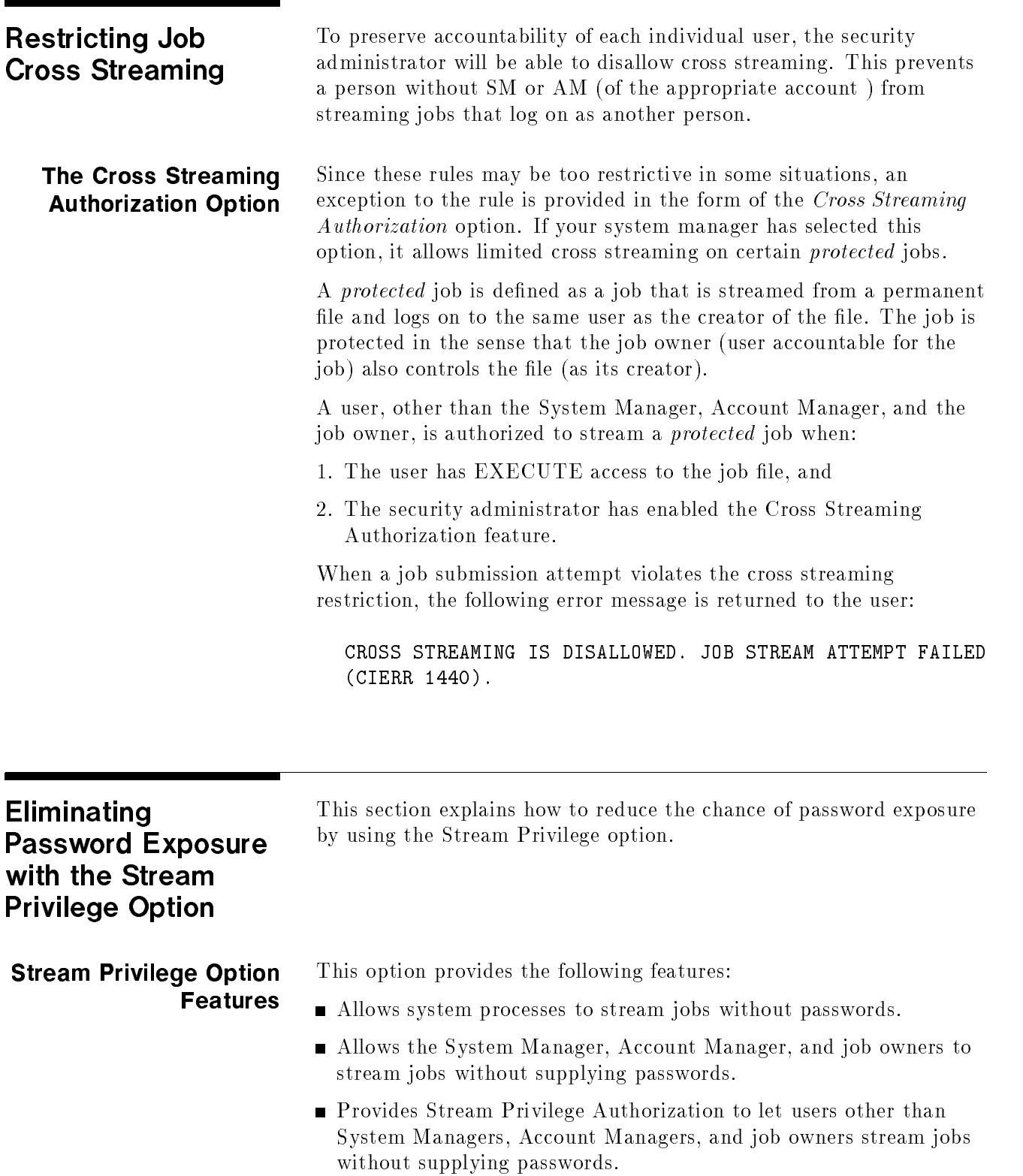

When password verication is waived under this privilege, passwords are ignored if present. Note that if the Embedded Password Disallowed option is enabled, the stream attempt fails if an embedded password is present.
The Stream Privilege feature is independent of the Cross Streaming restriction. System Managers, Account Managers and job owners always have the right to stream jobs within their domain of control, even with the cross streaming restriction in effect. On the other hand, they do not have the right to bypass password authentication when the Stream Privilege feature is not enabled.

#### Stream privilege can be granted at two levels:

- 1. System Managers, Account Managers, and job owners only, this is the more restrictive of the two.
- 2. Additional authorization on protected jobs, this extends the privilege to other users when streaming protected jobs to which they have EXECUTE access.

**Recommendation:**. If nested jobs (jobs that are streamed from within another job) are used, Stream Privilege should be enabled. This lets System Managers, Account Managers, and job owners stream the nested job without passwords. (Make sure any passwords are removed, and ensure the outer job has proper capability to stream the nested job).

Similarly, enable the Stream Privilege when running device-direct jobs, such as those that come directly from tapes. This lets these jobs run without passwords.

When enabled, the Stream Privilege option also applies to system processes. This is the case because system processes are associated with MANAGER.SYS and therefore, share the same attributes and capabilities.

## Protecting Your System with Access Control Definitions (ACDs)

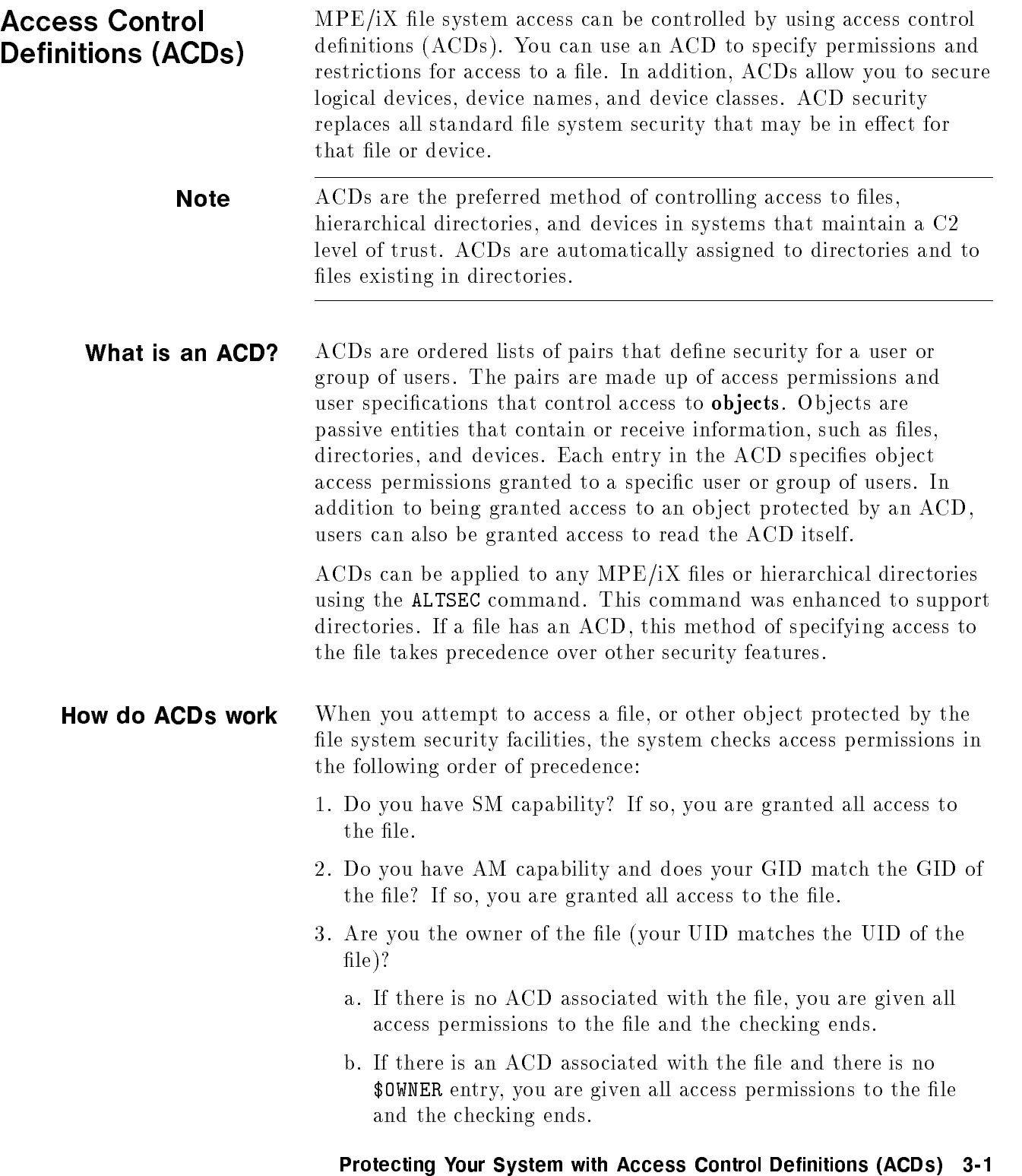

c. If there is an ACD associated with the file and that ACD contains the \$OWNER entry, you are restricted to the access permissions assigned to \$OWNER. (Since you are the file owner, you can always modify the ACD if you need more access permissions than provided by the \$OWNER entry.)

If you are not the owner of the file, the system performs the check described in step 4.

- 4. Is there an ACD assigned to the file? If there is no ACD assigned to the file, the system performs the checking described in step 5. If there is an ACD, the system performs the checking in the following order (from more specific to less specific):
	- a. Does your UID match a specific user name entry (for example, ALEX.TECHNLGY). If so, you are granted the access permissions assigned to that entry unless a \$GROUP\_MASK entry exists. If the \$GROUP\_MASK entry exists, the matching entry is combined with \$GROUP\_MASK to determine the actual access permissions. No further checking is performed.
	- b. Does your GID match the GID of the file? If so, and a \$GROUP entry exists, you are granted the access permissions assigned to that entry unless a \$GROUP\_MASK entry exists. If the \$GROUP\_MASK entry exists, the resulting access permissions are only those that are in both the \$GROUP and the \$GROUP\_MASK entries. No further checking is performed.

If you match the \$GROUP entry and your GID matches the account portion of an @.account entry, you are granted the access permissions assigned to either ACD entry prior to \$GROUP\_MASK evaluation.

- c. Does your GID match the account portion of an @.account entry? If so, you are granted the access permissions assigned to that entry unless a \$GROUP\_MASK entry exists. If the \$GROUP\_MASK entry exists, the resulting access permissions are only those that are in both the \$GROUP and the \$GROUP\_MASK entries. No further checking is performed.
- d. Does an @.@ entry exist? If so, you are granted the access permissions assigned to that entry. No further checking is performed.
- e. If your name is not found (or if the access mode assigned to you is NONE), you are granted no access to the file, and no further checking is performed.
- 5. If there is no ACD, the system uses the file access matrix to check for access permissions.

Access modes ACD pairs control the ability to access and change MPE files, hierarchical directories, and the files within them.  $MPE/IX$  has enhanced the ALTSEC command to support access to directories. The available ACD access modes are as follows:

### FILES AND DEVICES

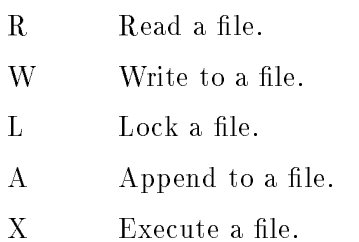

#### DIRECTORIES

- CD Create directory entries.
- DD Delete directory entries.
- RD Read directory entries.
- TD Traverse directory entries.
- RACD Copy or read the ACD permission. NONE Deny access.

| Access<br><b>Modes</b> | Mnemonic<br>Code | Meaning                                                                                                    |
|------------------------|------------------|----------------------------------------------------------------------------------------------------|
| <b>READ</b>            | R.               | Allows users to read files.                                                                                                    |
| <b>LOCK</b>            | L                | Permits a user to prevent concurrent access<br>to a file. Specifically, it permits the use of<br>the FLOCK and FUNLOCK intrinsics, and the<br>exclusive-access option of the HPFOPEN and<br>FOPEN intrinsics, all described in the<br>MPE/iX Intrinsics Reference Manual<br>$(32650 - 90028)$ .                   |
| <b>APPEND</b>          | A                | Allows users to add information and disk<br>extents to files, but prohibits them from<br>altering or deleting information already<br>written. This access mode implicitly allows<br>the LOCK (L) access modes described<br>above.                                                                                 |
| WRITE                  | W                | Allows users general writing access,<br>permitting them to add, delete, or change<br>any information in files. This includes<br>removing entire files from the system with<br>the PURGE command. WRITE (W) access<br>also implicitly allows the LOCK (L) and<br>$APPEND(A)$ access modes described<br>previously. |
| <b>EXECUTE</b>         | X                | Allows users to run programs stated in files<br>with the RUN command or the CREATE and<br>CREATEPROCESS intrinsics.                                                                                                    |

Table 3-1. File Access Modes

The NONE and RACD access modes are available only through an ACD.

Users need appropriate access attributes to access a directory and its contents. For example, the owner of a directory can grant create directory entries  $(CD)$  access to other users. Users can only create files or other directories within a directory if they have CD access to the directory.

RD entries access and TD entries access differ as follows. If a user wants to use LISTFILE to list the files in a directory, the user needs RD entries permission for that directory. But, if a user wants to access a file such as /users/jeff/address, the user needs to have TD entries permission for all the directories in the path; that is, /, users, and jeff in this case.

By default, all users can read the contents of and traverse the root directory, all MPE accounts, and all MPE groups. However, to read or write the contents of a file, you must have the appropriate access permission to open the file itself.

Because the root, accounts, and MPE groups are special types of directories on MPE/iX, you cannot control access to them using ACDs. You cannot apply TD, DD, CD, or RD to MPE groups or accounts. You need to use existing mechanisms. For example, use the ALTGROUP command to change save access permissions for MPE groups.

The *userspecs* part of an ACD pair specifies one user or a group of users assigned the access modes specified in modes part of the same pair. A user is specied as a fully qualied user name in the form username.accountname. For example, JOAN.FINANCE specifies the user JOAN in the account FINANCE.

A wildcard character (@) can be used in place of the user name or both the user name and the account name to specify a group of users. For example,  $\circ$ . FINANCE specifies all users in the account FINANCE, and  $Q$ .  $Q$  specifies all users in all the accounts on the system.

A user who is not specied in any ACD pairs or whose assigned access mode is NONE has no access to the file.

For example, you could define an ACD as follows:

ACD = (R,W:MGR.ACCTING, PETE.TECHNLGY; R:@.PAYROLL; A:@.@)

If this ACD were assigned to a file, it would be interpreted in the following manner:

- The users MGR.ACCTING and PETE.TECHNLGY have READ and WRITE access to the file but do not have APPEND, EXECUTE, or RACD access.
- $\blacksquare$  All users in the PAYROLL account have READ access to the file but do not have WRITE, APPEND, EXECUTE, or RACD access.
- $\blacksquare$  All users on the system have APPEND access to the file but do not have READ, WRITE, EXECUTE, or RACD access.
- $\blacksquare$  A file owner has full access to the file.

You use the ALTSEC command to alter access modes for files, hierarchical directories, logical devices, or device classes. For more information about ACD access modes, refer to the ALTSEC command in Chapter 2 of the  $MPE/ix$  Reference Supplement (32650-90353).

**User specifications** Beginning with MPE/iX Release 4.5, the MPE/iX access control definition (ACD) facility provides three new user specifications. In place of specifying a user (*user.account*) or set of users ( $@.account$ ) in a file or directory  $ACD$ , you can also use the following designators:

> \$0WNER Specifies the file owner. The file owner is granted the access permissions specied by \$OWNER. A user is a file owner if the user's UID (in the form *user.account*) matches the UID of the file. The owner can be changed from the initial creator programmatically.

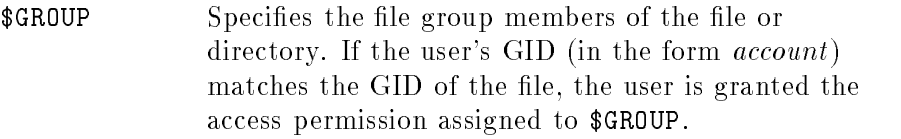

\$GROUP\_MASK Restricts all ACD entries except for \$OWNER and @.@. In this case, if a user matches a *user.account* entry, **\$GROUP** entry, or  $@. account$  entry, the matching entry is granted the access if it appears in both \$GROUP and \$GROUP\_MASK. An ACD with a \$GROUP\_MASK entry must also have a \$GROUP entry. \$GROUP\_MASK is provided to integrate the POSIX definition of security with the more robust security provided by MPE/iX ACDs.

These new user specifications modify the manner in which the file system checks access permissions when an ACD is associated with a file.

**Required ACDs** Prior to release 4.5, the MPE/iX ACD facility provided an optional security facility to replace  $MPE/ix$  standard file system security features. Beginning with release 4.5, ACDs are required on the following system objects:

- All hierarchical directories
- All files under hierarchical directories
- $\blacksquare$  All files directly under MPE/iX groups where the file GID does not match the GID of the account and group in which the file is located.

Because ACDs are now required in some cases, it becomes increasingly important that you understand the MPE/iX ACD facility. This section provides a summary of the enhancements made to the MPE/iX ACD facility. This section either supplements or replaces the descriptions of ACDs found the *Controlling System* Activity (32650-90155).

**HFS Object creation** Creating an object, which is creating an entry for a file or directory within a directory, requires that a process have traverse directory  $(TD)$  and create directory  $(CD)$  access to the object's parent directory and SF capability. For an MPE group, SAVE access is equivalent to create directory access (see "SAVE access in MPE groups").

> Users with SM capability can create files and directories anywhere on the system. Users without SM capability can create files and directories outside their logon account in any directory that they can traverse and to which they have been granted create directory access.

**HFS Object deletion** To delete a file or subdirectory from a directory, you must have DD access to the directory. For files in MPE groups, you only need WRITE access to the file. For directories in MPE groups, you only need SAVE access to the MPE group.

**HFS File renaming** Any user with the proper access can rename a file. To rename a file, you must have both CD and DD access. DD is required to delete the old entry from the directory where the file resides, and CD is required to create the new directory entry.

> You can rename a file from one directory to another if you have DD access to the directory in which the file is located and CD access to the directory where you want the renamed file to reside.

Users with SM capability can rename files anywhere on the system. To rename a file from an MPE group in one account to an MPE group in another account, you must have SM capability.

If you rename a file that does not have an ACD from an MPE group to a directory that is not an MPE group, an ACD is automatically generated for it. Otherwise, the file would no longer be protected by the file access matrix.

If you rename a file (that does not have an ACD) from an MPE group to another MPE group outside the original account, an ACD is automatically generated for it. The file's GID would no longer match the parent group's GID and would not be protected by the file access matrix.

**File owner** A file (or directory) owner has complete access to the file unless the user is restricted by a \$OWNER ACD entry. Now that there is a \$OWNER ACD entry, you can restrict the file access of the file owner.

> For example, MGR.PAYROLL is the creator (owner) of the file MYFILE. On Releases 3.0 and 4.0, the owner's access cannot be restricted by an ACD or the file access matrix. So on Release 3.0 and 4.0 systems, MGR.PAYROLL still has all the access permissions on this file even if an ACD pair specifies only read permission (R:MGR.PAYROLL). As of Release 4.5, the access of the owner can be restricted by using the \$OWNER ACD entry. Assigning R:\$OWNER restricts the owner to having read permission only.

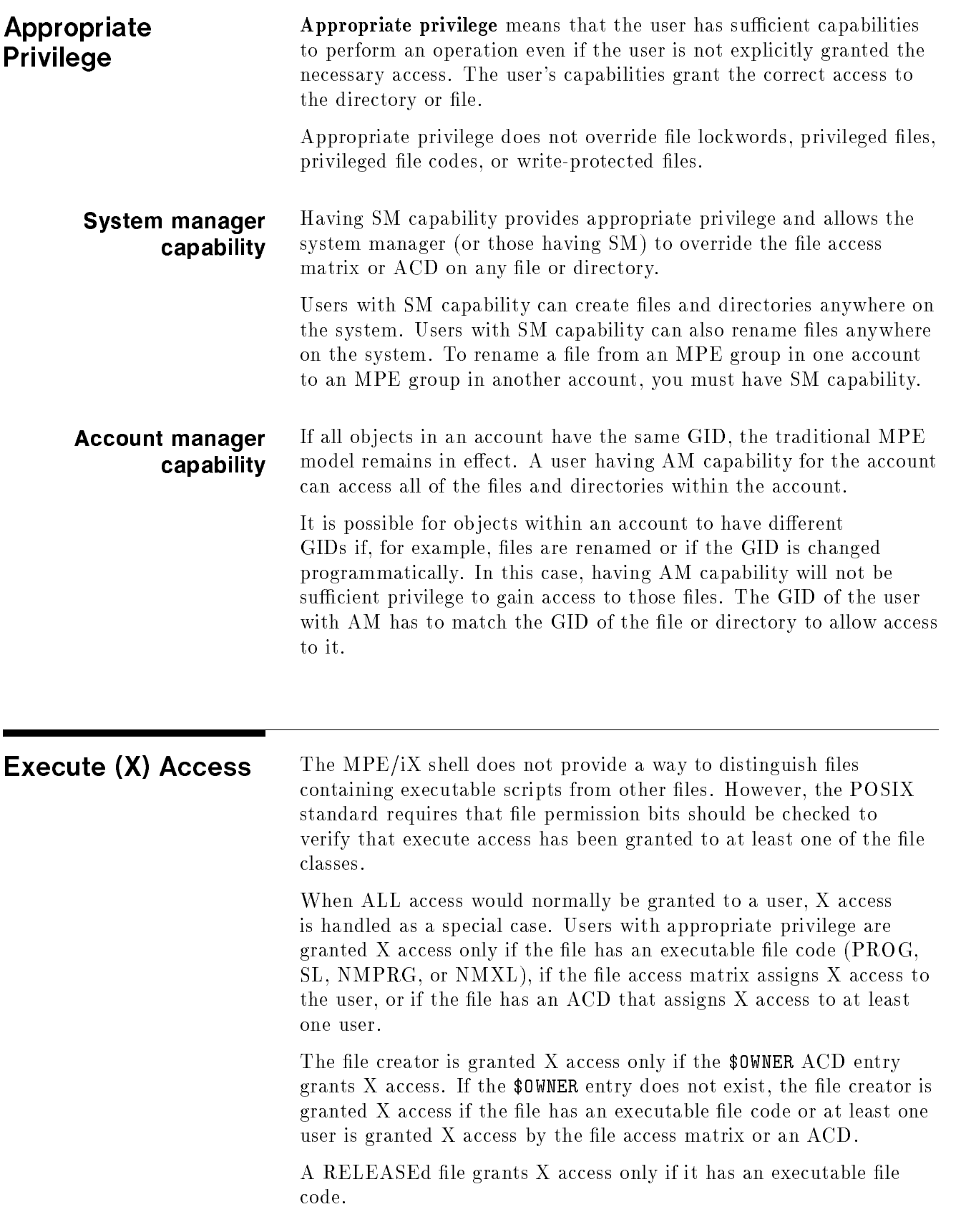

Users with appropriate privilege still get X access to files with executable file codes.  $X$  is also used to grant STREAM access to JOB files. Users with appropriate privilege can still stream these files because they have  $R$  access to the files.

User Identification Users on MPE/iX are now identified by a user ID (UID). The UID is a string (in the form *user.account*) with a corresponding integer value. Each MPE account has a group ID (GID) associated with it. The GID is a string (in the form *account*) and also has a numerical value assigned to it. UIDs and GIDs were added to file and process structures to more easily identify object owners and file sharing groups, respectively.

In addition to the UIDs and GIDs, users are identified as follows:

| Category             | Conditions                                                                                                    |  |
|----------------------|----------------------------------------------------------------------------------------------------|--|
| File Owner           | The user whose UID matches the object's UID (also called<br>user.account or \$0WNER in ACDs). By default, when a user<br>creates a file or directory it is assigned the same UID as<br>that user.                                                                                                    |  |
| File Group<br>Member | Any user whose GID matches the GID of the object (also<br>called $@.account$ or \$GROUP in ACDs). By default, all<br>members of an account are assigned the same GID. This<br>group is a new file sharing concept that should be<br>distinguished from MPE groups (that is, group directories).<br>By default, when a user creates a file or directory, it is<br>assigned the parent directory's GID. |  |

Table 3-2. User Categories

### SAVE access in MPE groups

Create directory entries (CD) access and delete directory entries (DD) access to all MPE groups is governed by appropriate privileges or SAVE access. (A complete definition of appropriate privilege appears later in this chapter.) SAVE access for an MPE group implies CD and DD permission for directory entries. That is, a user can create or delete a directory in an MPE group if the group grants SAVE access to the user. However, you still need write access to a file to be able to delete it from an MPE group.

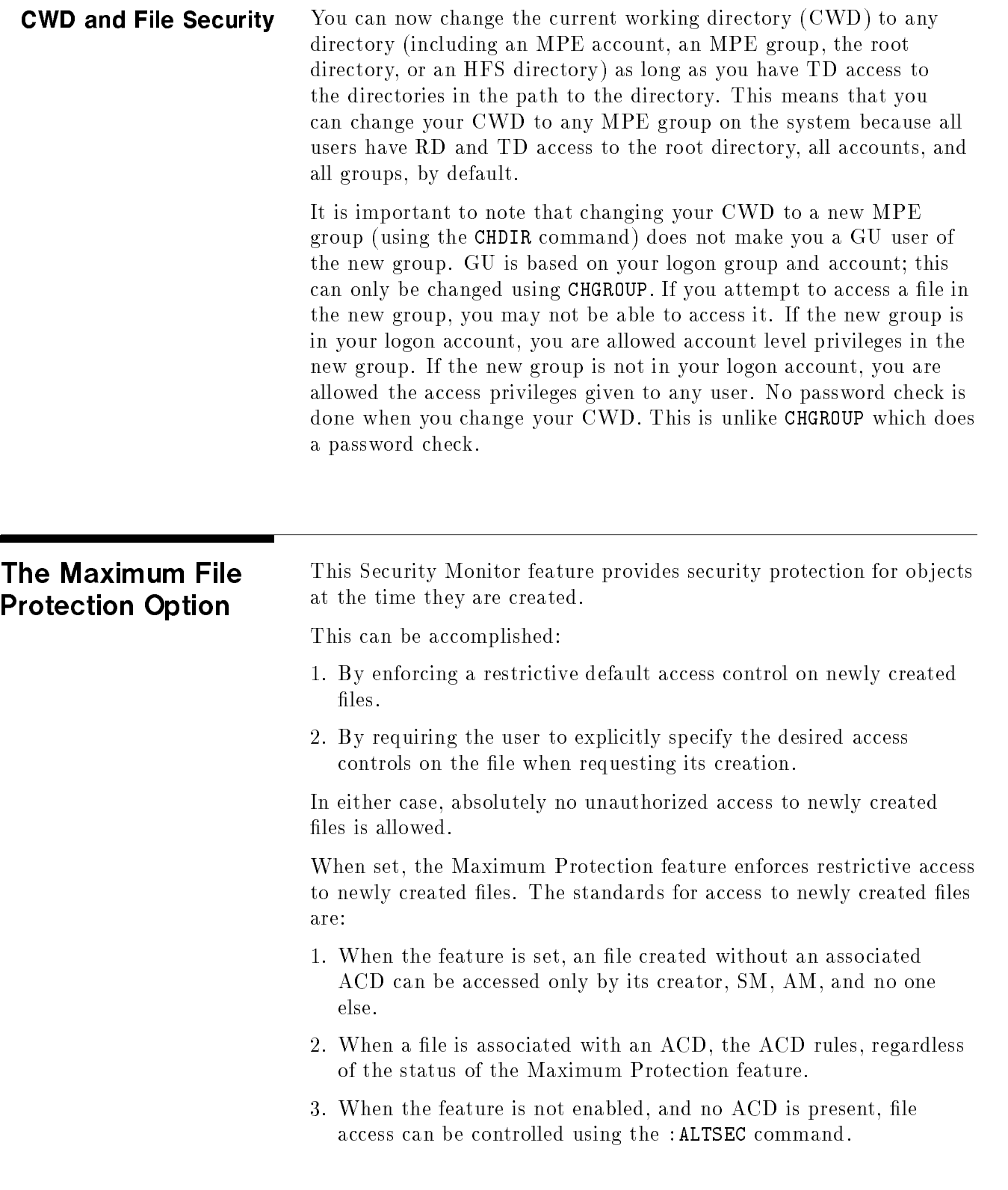

ACD examples You assign ACDs using the ALTSEC command. In addition, files created in hierarchical directories and hierarchical directories themselves are automatically assigned ACDs.

> Following is an example of an ACD that could be assigned to a text file:

NONE:JIM.DOE,@.ACCTING;R,W,X,L:@.PAYROLL;R:@.@

The ACD pairs in this example set up the following access controls on the text file:

- Deny JIM.DOE and all users in the ACCTING account access to the file.
- Allow read, write, execute, and lock access to users in the PAYROLL account.
- Allow read access to everyone else.

Notice that in cases of contradictions, the most specic ACD pair is assigned. So even though all users are assigned read access (R:@.@), JIM. DOE cannot access the file because he is specifically assigned no access (NONE:JIM.DOE).

If the ACD in the above example had a \$GROUP\_MASK entry (for example, rx:\$GROUP\_MASK), then the users in the PAYROLL account would only have read and execute access. The entire ACD would read as follows:

#### NONE:JIM.DOE,@.ACCTING;R,W,X,L:@.PAYROLL;R:@.@;rx:\$GROUP\_MASK

An example of an ACD for an HFS directory (dir1) follows:

CD,DD,RD,TD,RACD:@.ACCT;TD:@.@

The ACD pairs in this example set up the following access controls on dir1:

- Allow all users in the ACCT account the ability to create, delete, and read directory entries in dir1, to traverse dir1, and to read the ACDs
- Allow everyone else the ability to traverse dir1 only.

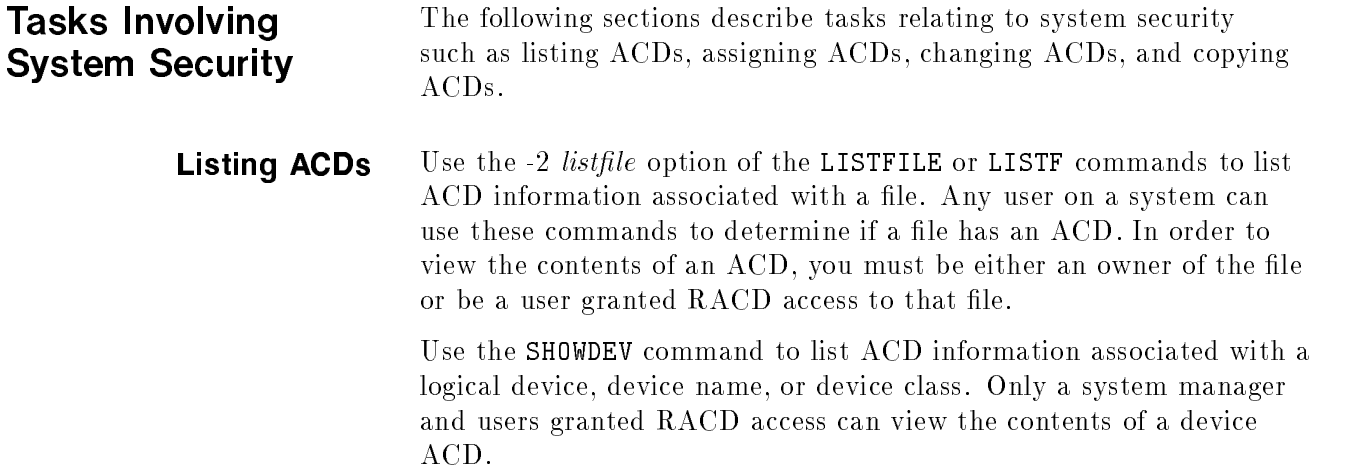

If you are the user DENNIS.ADMIN and you want to view the contents of ACDs for all files in group and account DEV. ENGR, enter:

```
LISTFILE @.DEV.ENGR,-2
```
The screen displays:

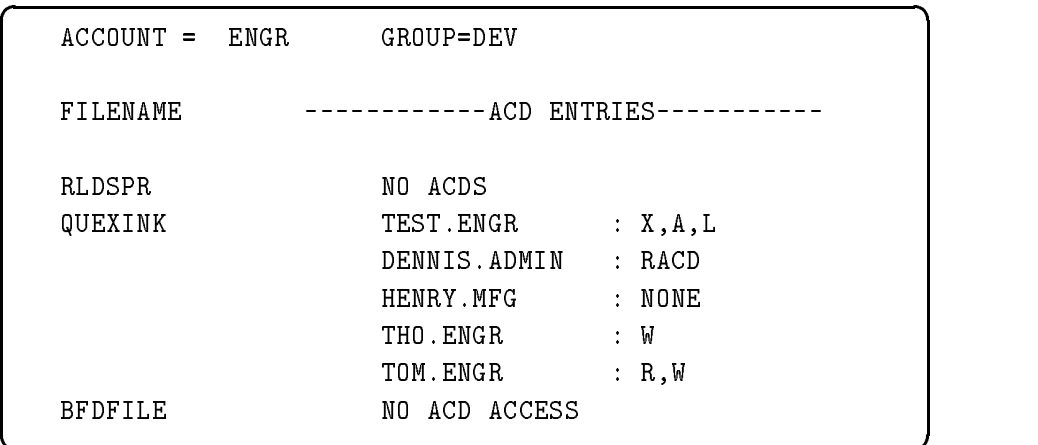

In the previous example, you (DENNIS.ADMIN) have permission to view the ACD associated with QEXINK. While the file BFDFILE has an ACD associated with it, you do not have permission to view its ACD contents.

c because the contract of the contract of the contract of the contract of the contract of the contract of the contract of the contract of the contract of the contract of the contract of the contract of the contract of the

The file RLDSPR has no ACD, so access to this file is determined through standard file system security features. Enter LISTFILE RLDSPR, -3 to obtain security provisions in effect for RLDSPR.

#### Listing ACDs for directories and files in directories  $\sim$  directors and  $\sim$

Because ACDs supersede other security mechanisms, it is useful to be able to determine whether or not an HFS directory or file has an ACD assigned to it and, if so, what it is. Any directories or files residing outside of traditional MPE groups are automatically assigned ACDs when they are created. You can list ACDs by using the LISTFILE command with the -2 (also called ACD) option.

The following example shows how to list the ACD associated with the directory called letters. Notice that the user named JONES in the OFFICE account has RD (read directory entries) access to the letters directory. All other users on the system have both RD and TD (traverse directory entries) access to letters.

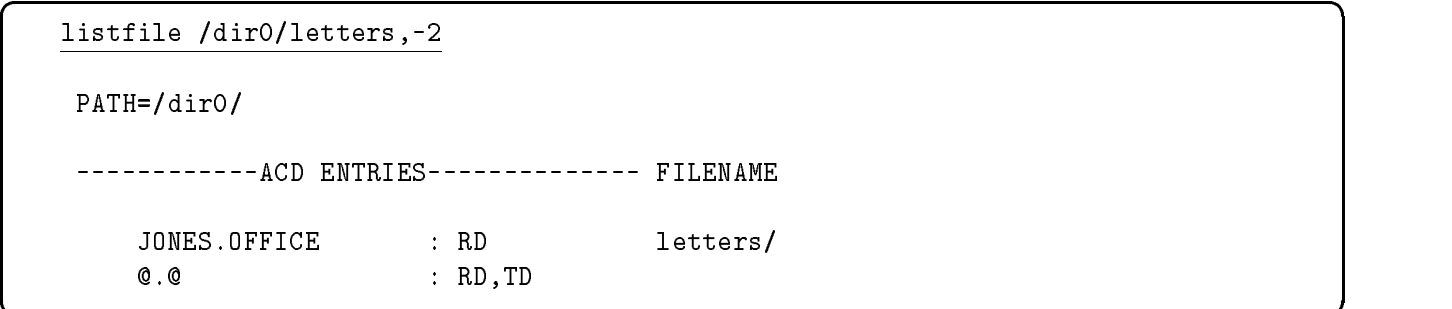

In the next example, the directory GRP is assigned the default ACD. All users can read the ACD assigned to the directory. Only the creator and the system manager can change it. Also, note that -2 is replaced with the textual equivalent ACD.

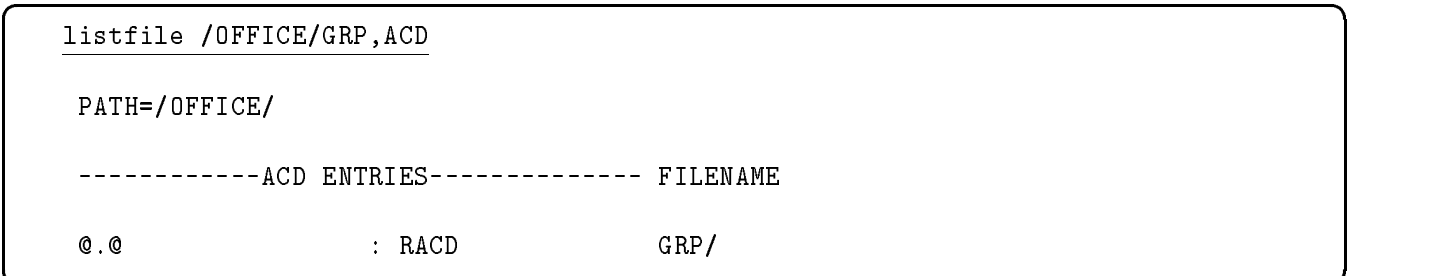

In the next example, the file assets has an ACD assigned to it. The ACD is listed from the most specific (such as a particular user in a particular account) to the least specic (all other users in all other accounts). User ZONIS in the OFFICE account has R (read) access to the file assets. Other users in the OFFICE account have both  $R$  and  $W$  (write) access to the file. And all other users in other accounts have  $R$ ,  $W$ , and  $X$  (execute) access to the file.

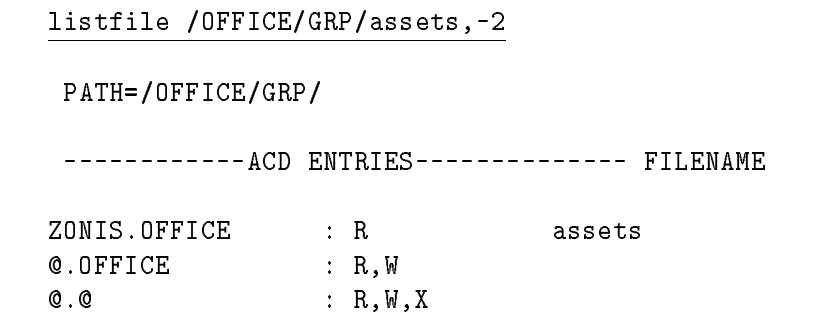

The next example shows how you can list the ACDs for all of the files in the GRP directory. It shows the ACDs on the file assets as in the previous example and lists the ACDs on the other two files in the directory.

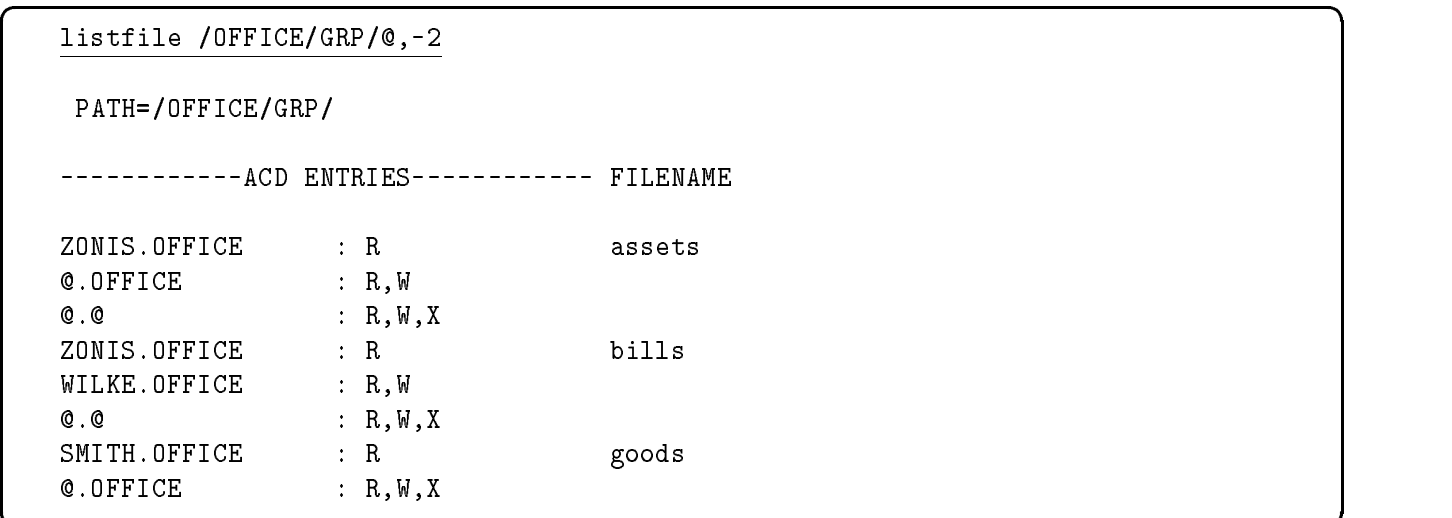

d a contract of the contract of the contract of the contract of the contract of the contract of the contract of the contract of the contract of the contract of the contract of the contract of the contract of the contract o

c between the contract of the contract of the contract of the contract of the contract of the contract of the contract of the contract of the contract of the contract of the contract of the contract of the contract of the

Changing access to HFS files and

Because access to  $MPE/IX$  files and hierarchical directories is controlled by ACDs, system users may want to change the defaults assigned when files or directories are created.

For the purpose of selectively restricting access to files with ACDs, users can be classied into three groups:

- **Individual users**
- **Specific groups of users**
- All other users

**Creating ACDs** Use the NEWACD option of the ALTSEC command to create an ACD and assign it to a file or device. You must be an owner of a file to create and assign an ACD to that file. Only a system manager can assign ACDs to logical devices, device names, and device classes.

> You can assign ACD pairs to the new ACD either from within the command line or by referencing a file that contains one or more ACD pairs.

To create an ACD and assign it to the file PROGNAME, enter:

```
ALTSEC PROGNAME;NEWACD=(X:@.@;W:@.ACCT)
```
This ACD grants all users on the system EXECUTE access to PROGNAME, but only users in account ACCT can write to it.

The following example performs the same action as the last example by referencing a file that contains ACD pairs:

ALTSEC PROGNAME;NEWACD=^ACDFILE

In the previous example, the ACD pairs X:@.@ and W:@.ACCT are located in the text file ACDFILE. ACD pairs are separated by semicolons.

To create an ACD that prevents any user except OPERATOR.SYS and the system manager from accessing LDEV 7 (a tape drive), enter:

ALTSEC 7,LDEV;NEWACD=(R,W:OPERATOR.SYS)

Some access modes are not applicable to certain devices. For example, it makes no sense to execute or append a tape drive. Access modes not applicable to a device can be assigned but are ignored.

Refer to the MPE/iX Commands Reference Manual Volumes 1 and <sup>2</sup> (32650-90003 and 32650-90364) for further information about the ALTSEC command.

**Assigning ACDs** For example, you may want to assign ACD permissions to restrict access to a sensitive file so that only you and your manager can read it. You may also want to restrict access to a sensitive directory so that only certain members of a group can create files in it.

> Use the ALTSEC command to change access permissions to a file or hierarchical directory. System managers can assign ACDs on any file or directory in the system. They must supply the lockword for any lockword-protected files before they can assign an ACD, however. Once the file has an ACD, the ACD supersedes the lockword.

> You can use the ADDPAIR option with the ALTSEC command to add ACD pairs to an ob ject that already has an ACD. (You must use the NEWACD option to assign ACDs to files having no ACDs.)

> For example, to assign a new ACD that gives all users on the system total access to the file NUMBERS:

:ALTSEC NUMBERS;NEWACD=(R,W,L,A,X,RACD:@.@)

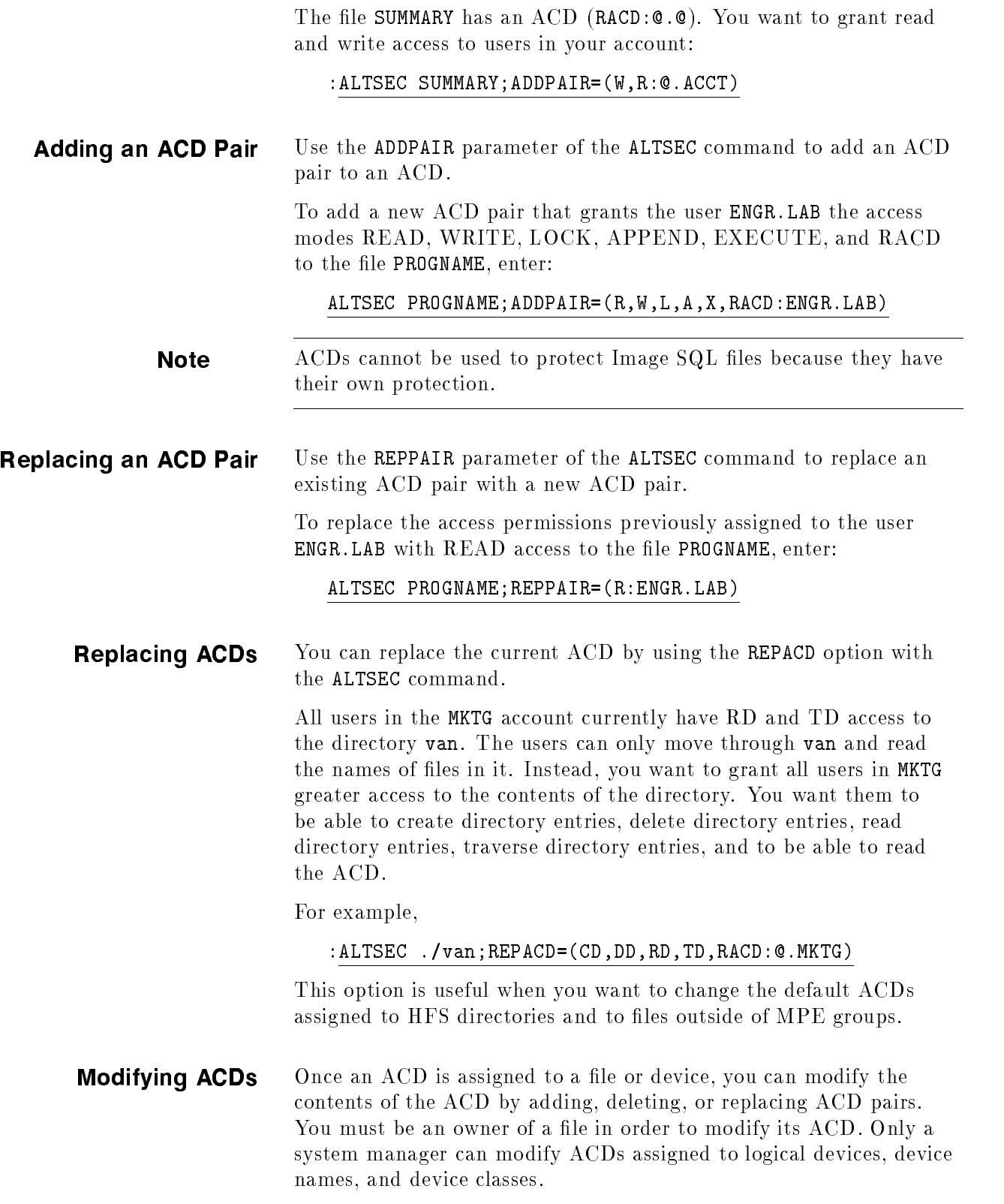

**Deleting ACDs** Use the DELACD parameter of ALTSEC to delete an ACD assigned to a file or device. You must be an owner of a file in order to delete an ACD from that file. Only a system manager can delete ACDs from logical devices, device names, and device classes.

> To eliminate any ACD that may be in effect for device class LP, enter:

#### ALTSEC LP,DEVCLASS;DELACD

#### Deleting an ACD Pair

Use the DELPAIR parameter of the ALTSEC command to delete a user name from an ACD. All other user names are unaffected.

To delete from the ACD assigned to PROGNAME only the ACD pair where the *userspecs* part exactly matches  $Q$ .  $Q$ , enter:

ALTSEC PROGNAME;DELPAIR=(@.@)

#### Deleting Optional ACDs

You can only delete optional ACDs on files in MPE groups that can be protected by the file access matrix.

Users in the ACCT account have read access to the file /ACCT/PUB/dir1/summary and all other users have read ACD access to the file  $(R:Q.ACCT; RACD:Q,Q)$ . If you decide that the users in ACCT should no longer have read access to the file, you can delete previously assigned ACD pairs (but you cannot delete the entire ACD):

:ALTSEC /ACCT/PUB/dir1/summary;DELPAIR=(@.ACCT)

The above example deletes read access to file summary for all users in ACCT but still allows all users (including those in ACCT) RACD access to the file.

You try to specify the following command to delete the ACD pair that matches  $\mathbf{Q} \cdot \mathbf{Q}$ , which is the only ACD pair left on the file:

:ALTSEC /ACCT/PUB/dir1/summary;DELPAIR=(@.@)

Because this file is located in an HFS directory, it is required to have ACDs and cannot be protected by the file access matrix. You receive an error message and the ACD will not be deleted:

Cannot delete ACDs from objects where file matrix security does not apply. (CIERR 7330)

If the file REPORT is a file in an MPE group, its GID matches the GID of its parent group, and its ACD is not required, you can use the following command to delete all ACD pairs:

:ALTSEC REPORT;DELACD

**Copying ACDs** Use the COPYACD parameter of the ALTSEC command to copy an ACD from a source file to a target file or device. In order to copy an ACD, you must be an owner of the source file or a user granted RACD access to the source file. In addition, you must be an owner of the target file.

To copy the ACD from the file PROGNAME to the file NEWFILE, enter:  $\,$ 

#### ALTSEC NEWFILE;COPYACD=PROGNAME

#### Copying ACD Pairs

You can copy ACD pairs from one file to another or from one directory to another. This is particularly useful if you assign a complex set of ACDs to one file or directory and you want to assign the same set to another file or directory.

**Note** You can only copy an ACD from one file to another or from one directory to another. You can't copy an ACD from a directory to a file or vice versa.

> For example, you can copy the ACD from directory dir1 to another directory dir2:

```
:ALTSEC ./dir2/;COPYACD=./dir1/
```
You can also copy ACDs between devices. The following example copies the ACD associated with ldev 5 to all devices in the device class TERM:

:ALTSEC TERM,DEVCLASS;COPYACD=5,LDEV

Copying Files That Have ACDs In order to use the COPY command to copy a file that has an ACD, you must be either an owner of the source file or have READ access and RACD to the source file. In order to use the FCOPY command to copy a file, you must either be an owner of the source file or have both READ and RACD access to the source file or use the ;NOACD option of FCOPY.

> The ACD of the source file is also copied to the target file. The user who copies the source file becomes the creator of the target file (and, therefore, an owner of the ACD).

In order to use the STORE or RESTORE commands to back up or restore a file that has an ACD, you must be either:

- An owner of the file
- A user who has both READ and RACD access to the file
- $\blacksquare$  A user who has operator (OP) capability

If you are none of these, any attempt to either store or restore a file that has an ACD results in an error unless you specify; NOACD.

The STORE, RESTORE, and FCOPY commands each have an optional parameter (;NOACD) that enables you to remove the ACD from a

target file, removing all security restrictions in effect for the target file. When an ACD is removed from a file, standard file system security restrictions are imposed.

## Protecting Your Files with Capabilities, File Access Restrictions and Lockwords

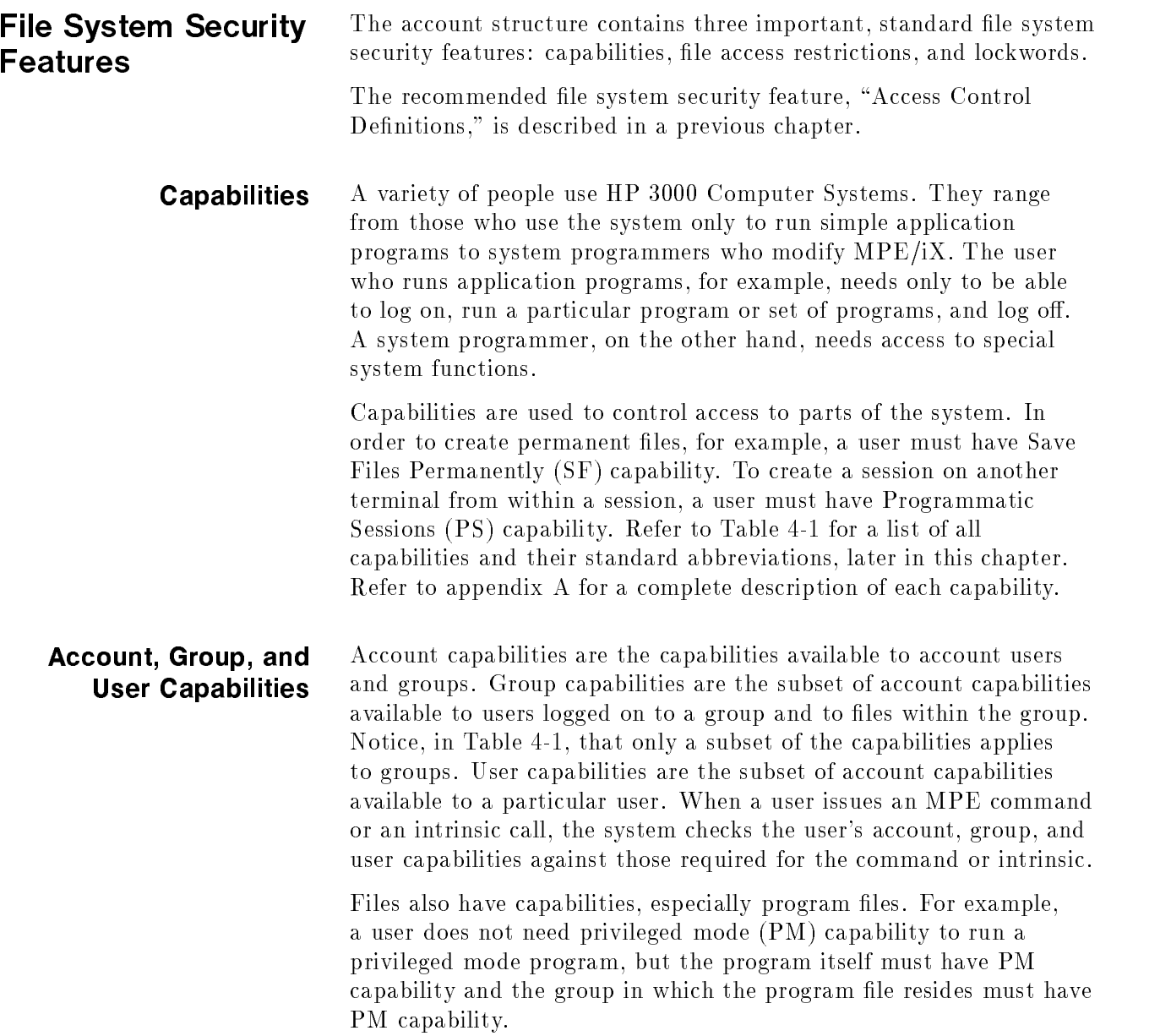

#### Listing Capabilities

Note If the password is encrypted, the commands LISTUSER, LISTGROUP, and LISTACCT will only display the password as  $H^*$ ENCRYPTED\*", making a password truly private to its owner.

#### Listing Account Capabilities

Use the LISTACCT command to check the capabilities of an account. To check the capabilities for the SMITH account enter:

#### LISTACCT SMITH

The following account information appears on the screen:

 $\overline{\phantom{a}}$  and an approximate  $\overline{\phantom{a}}$ 

```
***************
ACCOUNT: SMITH
DISC SPACE: 754115 (SECTORS) PASSWORD: *ENCRYPTED*
CPU TIME: 33330 (SECONDS) LOC ATTR: $00000000
CONNECT TIME: 102 (MINUTES) SECURITY-- READ :ANY
DISC LIMIT: UNLIMITED WRITE : AC
CPU LIMIT: UNLIMITED APPEND : AC
CONNECT TIME: UNLIMITED LOCK : ANY
MAX PRI: 150 EXECUTE : ANY
GROUP UFID: $0000001 $800001050 $00138A20 $00000008 $000001FA
USER UFID : $0004001 $800001050 $00138C20 $00000008 $000001FB
CAP: AM,AL,GL,DI,CV,UV,LG,CS,ND,SF,IA,BA,PH,DS,MR,PM
```
Refer to appendix A for definitions of the capabilities.

The System Manager can list any account on the system; all other users can list only their own accounts .

Refer to the MPE/iX Commands Reference Manual Volumes 1 and 2 (32650-90003 and 32650-90364) for more information on the LISTACCT command.

Listing Group **Capabilities** Use the LISTGROUP command to display capabilities for one or more groups. For account managers  $(AM)$ , the default is all  $(0)$  groups within the user's logon account; for general users, the default is the logon group. Use wildcard characters to specify more than one group.

> To check group capabilities of the group ENGR in the account to which you are logged on, enter:

#### LISTGROUP ENGR

The screen displays:

```
******************
GROUP: ENGR.SMITH
DISC SPACE: 5752 (SECTORS) PASSWORD: * *
CPU TIME: 102(SECONDS) SECURITY-- READ : GU
CONNECT TIME: O(MINUTES) WRITE : GU
DISC LIMIT: UNLIMITED APPEND : GU
CPU LIMIT: UNLIMITED LOCK : GU
CONNECT TIME: UNLIMITED EXECUTE : GU
PRIV VOL : n/a SAVE : GU
FILE UFID: $OOOD401 $80001050 $OOOFF620 $00000008 $OOOOOOOA
MOUNT REF CNT: n/a
HOME VOL SET : MPE_SYS_VOL_SET
CAP: IA,BA
```
d a construction of the construction of the construction of the construction of the construction of the construction of the construction of the construction of the construction of the construction of the construction of th

Refer to appendix A for definitions of the capabilities.

c between the contract of the contract of the contract of the contract of the contract of the contract of the contract of the contract of the contract of the contract of the contract of the contract of the contract of the

Refer to the MPE/iX Commands Reference Manual Volumes 1 and 2 (32650-90003 and 32650-90364) for more information on the LISTGROUP command.

#### Listing User Capabilities

Use the LISTUSER command to check the capabilities of a user. For example, to review the capabilities of the user BORIS in the JONES account, enter:

#### LISTUSER BORIS

The screen displays:

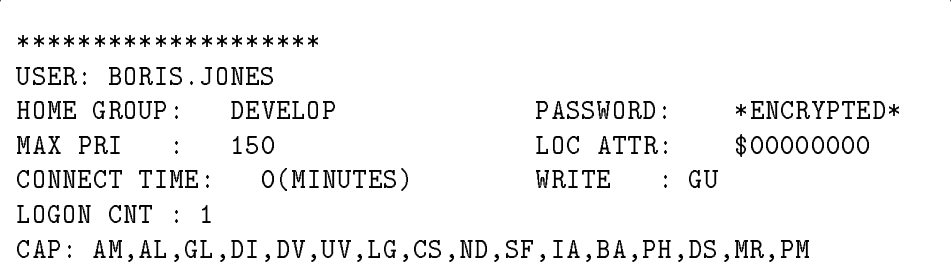

 $\overline{\phantom{a}}$  and an approximate  $\overline{\phantom{a}}$ 

c between the contract of the contract of the contract of the contract of the contract of the contract of the contract of the contract of the contract of the contract of the contract of the contract of the contract of the

Refer to appendix A for definitions of the capabilities.

Users with account manager (AM) capability can list any user in their account. Other users can list only their logon user.

For more information on the LISTUSER command, refer to the MPE/iX Commands Reference Manual Volumes 1 and 2 (32650-90003 and 32650-90364).

Capabilities Table Table 4-1 lists MPE/iX capabilities and their standard abbreviations. It also shows the types of users that require each capability. Use the information in Table 4-1 to establish capabilities for your system.

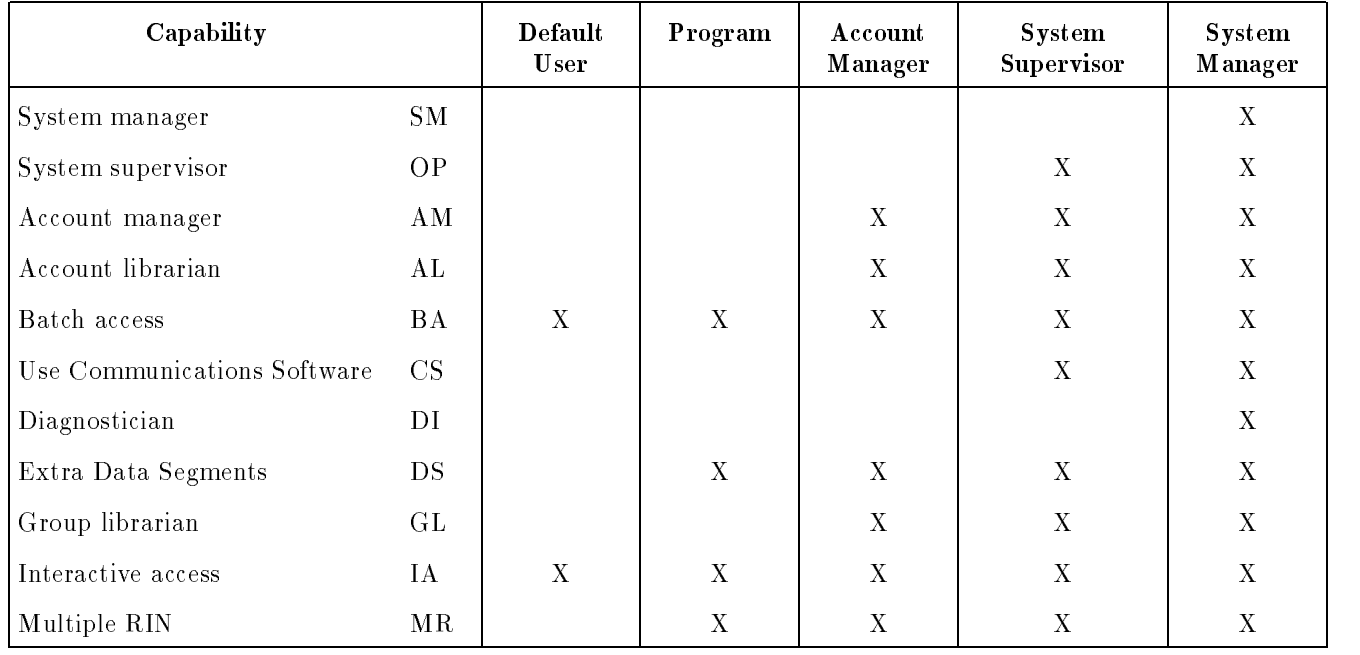

#### Table 4-1. Capability Assignments

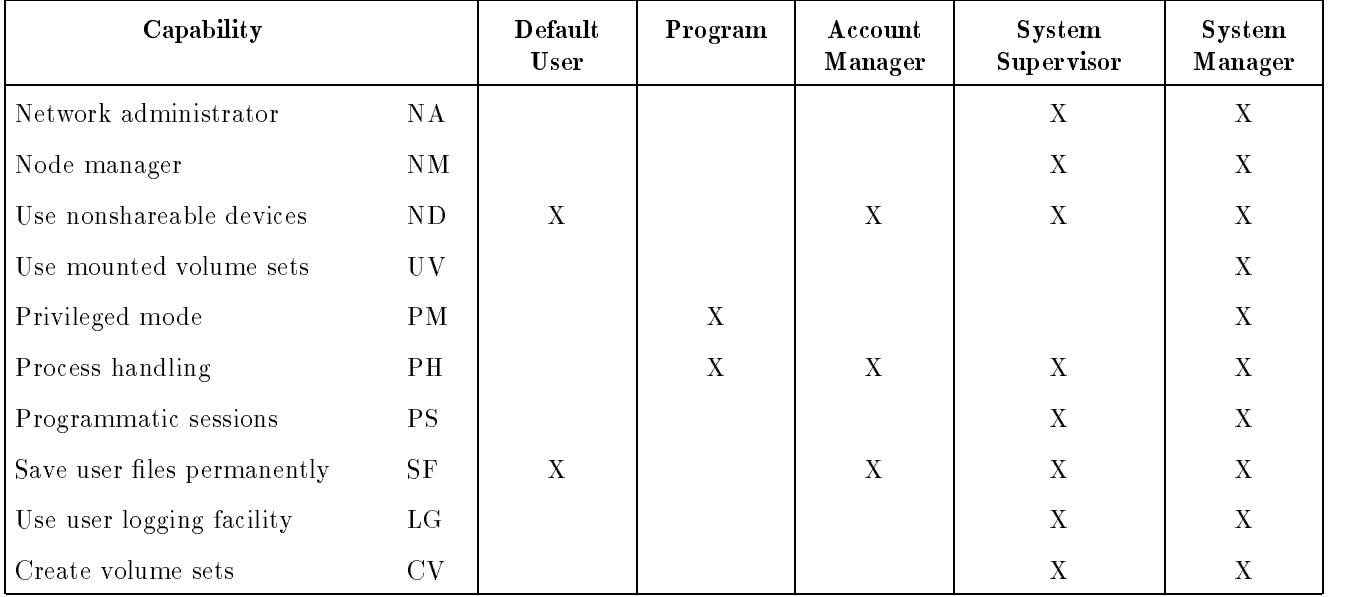

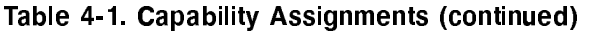

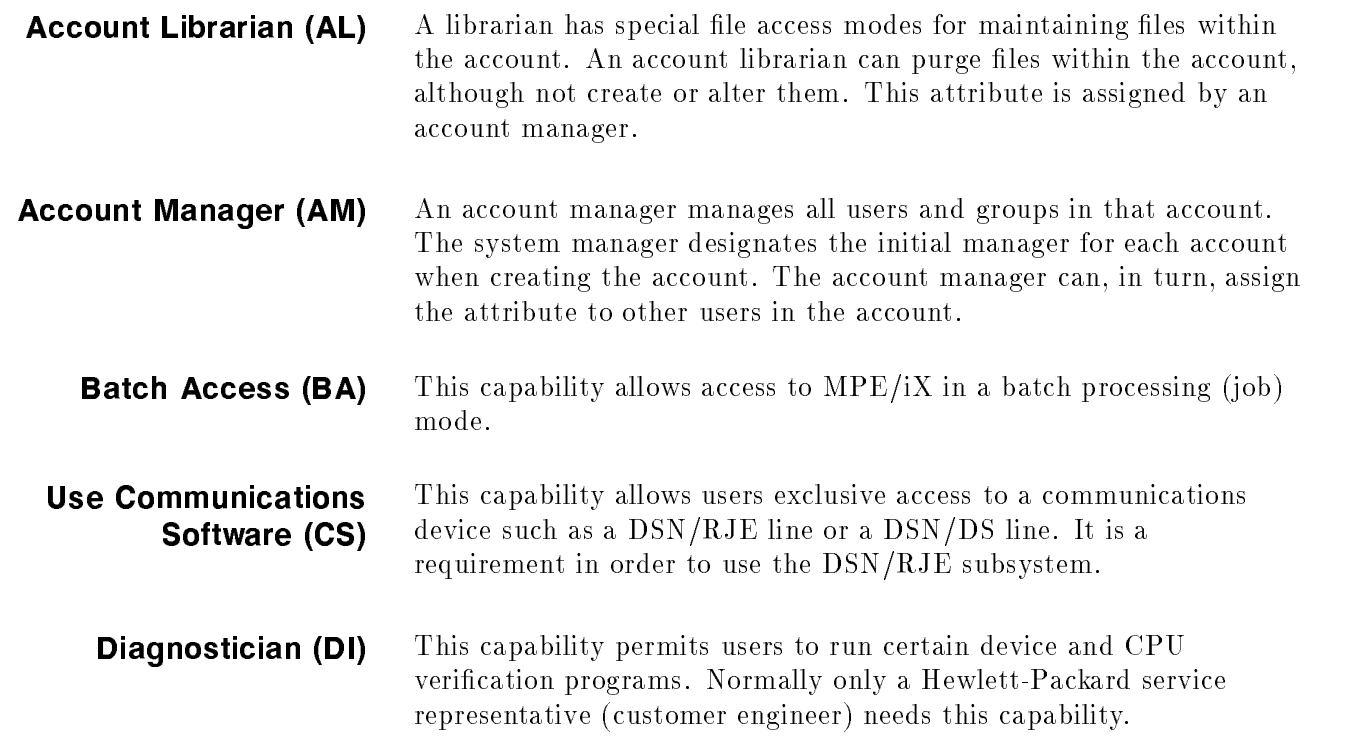

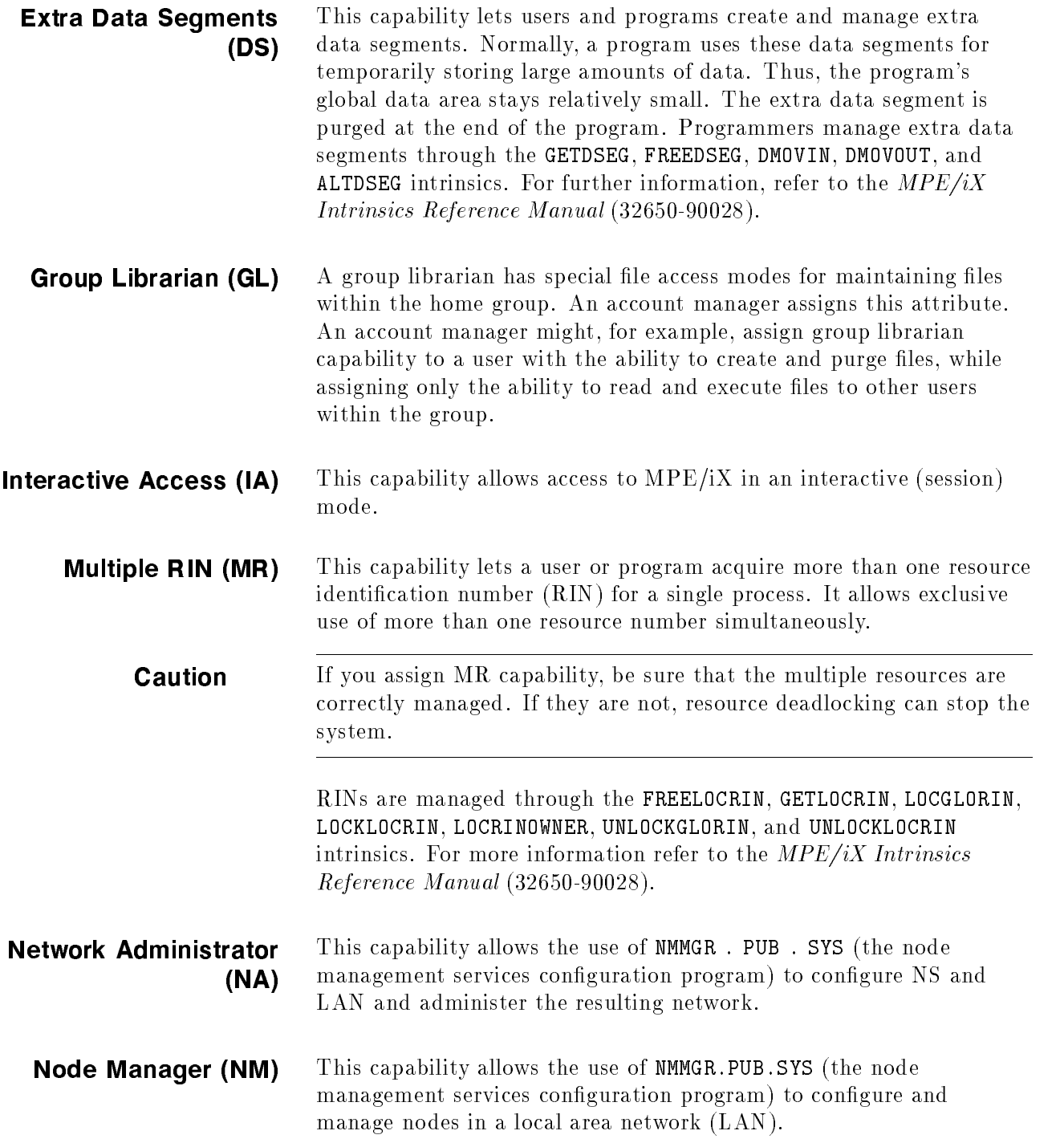

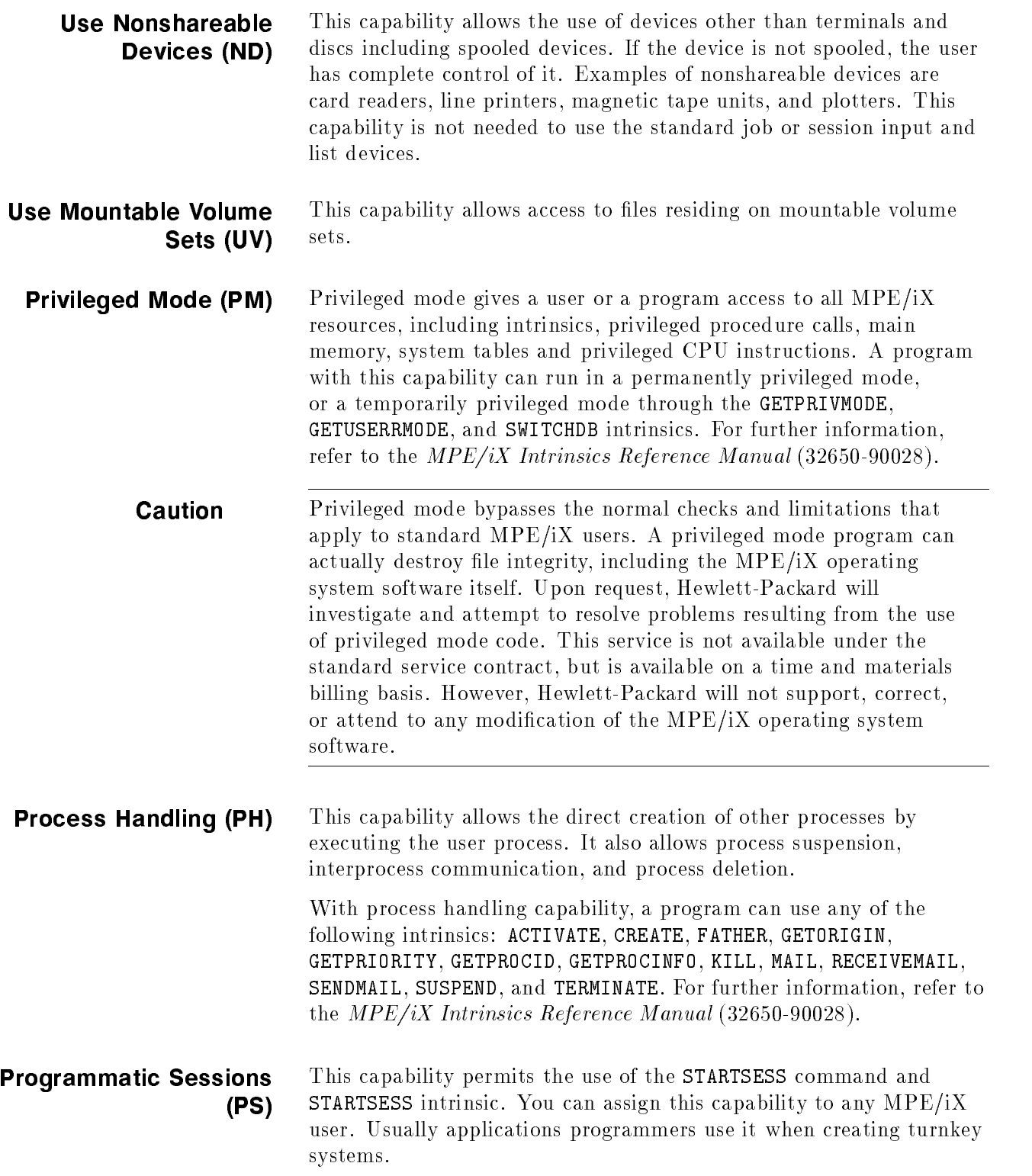

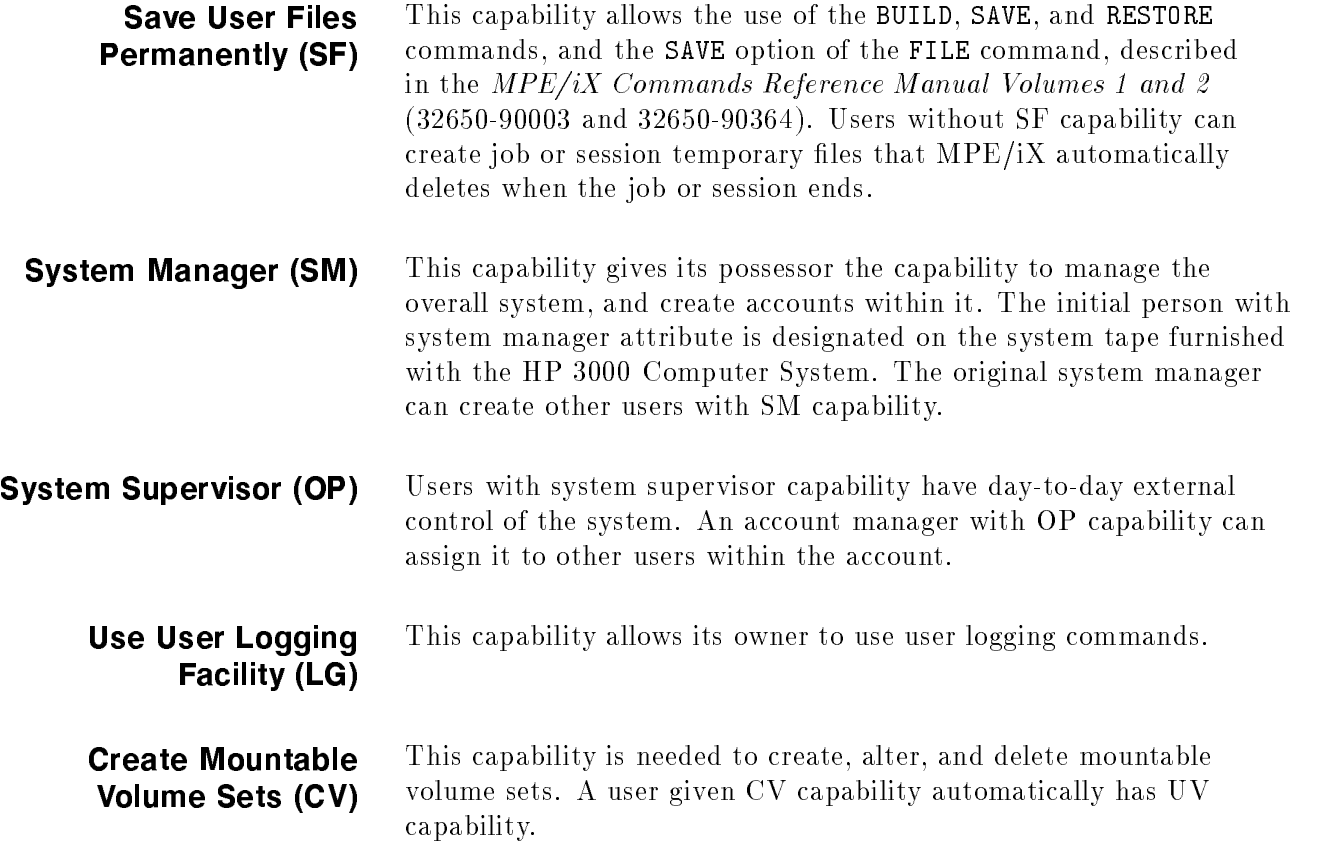

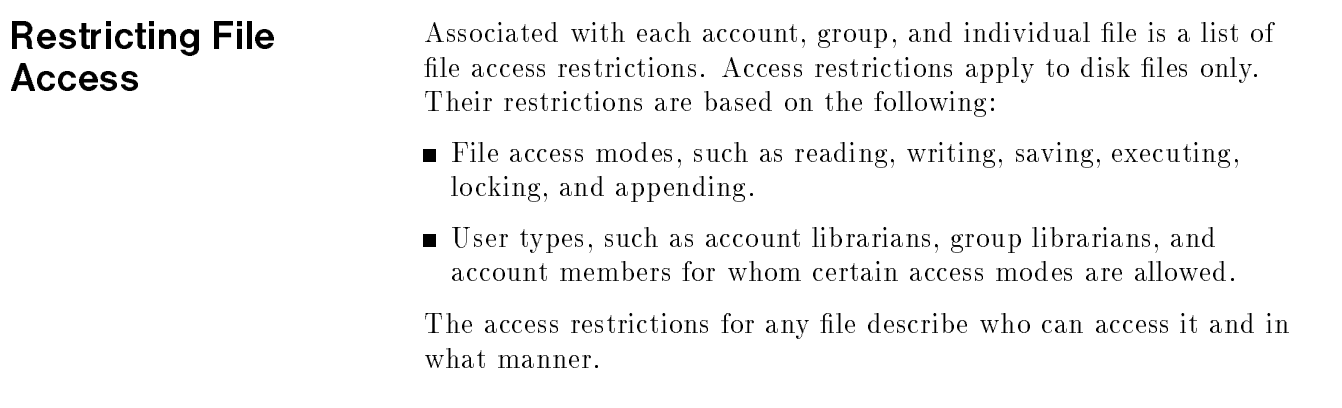

### Access Modes Table 4-2 lists file access modes, the codes used to reference them, and their meanings.

| Access<br><b>Modes</b> | Mnemonic<br>Code | Meaning                                                                                                    |
|------------------------|------------------|----------------------------------------------------------------------------------------------------|
| <b>READ</b>            | R                | Allows users to read files.                                                                                                    |
| LOCK                   | $\mathbf{L}$     | Permits a user to prevent concurrent access<br>to a file. Specifically, it permits the use of<br>the FLOCK and FUNLOCK intrinsics, and the<br>exclusive-access option of the HPFOPEN and<br>FOPEN intrinsics, all described in the<br>MPE/iX Intrinsics Reference Manual<br>$(32650 - 90028)$ .                   |
| <b>APPEND</b>          | A                | Allows users to add information and disk<br>extents to files, but prohibits them from<br>altering or deleting information already<br>written. This access mode implicitly allows<br>the LOCK (L) access modes described<br>above.                                                                                 |
| <b>WRITE</b>           | W                | Allows users general writing access,<br>permitting them to add, delete, or change<br>any information in files. This includes<br>removing entire files from the system with<br>the PURGE command. WRITE (W) access<br>also implicitly allows the LOCK (L) and<br>$APPEND(A)$ access modes described<br>previously. |
| <b>SAVE</b>            | $\mathbf S$      | Allows users to declare files within a group<br>as permanent, and to rename such files.<br>This includes the ability to create new<br>permanent files with the BUILD command.                                                                                                    |
| <b>EXECUTE</b>         | X                | Allows users to run programs stated in files<br>with the RUN command or the CREATE and<br>CREATEPROCESS intrinsics.                                                                                                    |

Table 4-2. File Access Modes

**User Types** Table 4-3 lists user types, the codes used to reference them, and their complete descriptions.

| User Type                 | Mnemonic Code | <b>Meaning</b>                                                                                                    |
|---------------------------|---------------|----------------------------------------------------------------------------------------------------|
| Any user                  | ANY           | Any user defined in the system. This<br>includes all categories defined below.                                                   |
| Account librarian<br>user | AL.           | User with account librarian<br>capability, who can manage files<br>within the account which may<br>include more than one group.  |
| Group librarian<br>user   | GL            | User with group librarian capability,<br>who can manage certain files within<br>a home group only.                               |
| Creating user             | CR.           | The user who created this file.                                                                                                  |
| Group user                | GU            | Any user allowed to access this<br>group as the logon or home group,<br>including all GL users applicable to<br>this group.      |
| Account member            | AC            | Any user authorized access to the<br>system under this account. This<br>includes all AL, GU, and CR users<br>under this account. |

Table 4-3. User Types

Users with system manager or account manager capability bypass the standard file access restrictions. A system manager has unlimited access to any file in the system, but can save files only in the system manager's own account. An account manager has unlimited access to any file in the account, except one with a negative file code. The account manager must have privileged mode (PM) capability to access a file with a negative file code.

A file's group and account as well as your capabilities determine whether you have access to the file. For example, group librarian capability gives you special access to files in your home group. You do not have special access to files in other groups.

**Note** As soon as an ACD is attached to a file all other file matrix restrictions are ignored.

# Specifying File Access

When a user tries to access a file, the system checks the account-level, group-level, and file-level file access restrictions. Those restrictions must give the user access rights at all three levels. If the user fails to pass the security check at any level, the system denies the user access to the file.

Account file access restrictions are set when an account is created. You set group file access restrictions when you create a group. As the creator of a file, you can change its file-level access restrictions with the ALTSEC command.

When you specify file access restrictions at a certain level, you list the file access modes available to each type of user. This listing has a special format. For example, at the account level, you might assign READ and EXECUTE access to any user and APPEND, WRITE, and  $\rm{LOCK}$  access only to account users. These sample file security provisions have the following format:

 $(R, X: ANY; A, W, L: AC)$ 

In this example, READ and EXECUTE access are permitted to any user. APPEND, WRITE, and LOCK access are permitted to account members only.

#### Account-Level File Security

The system manager sets the access restrictions that apply to all files within a given account when creating the account. A system manager can change the initial restrictions at any time.

At the account level, the system recognizes two user types and five access modes. The account-level user types are:

- $\blacksquare$  Any user  $(ANY)$
- $\blacksquare$  Account member (AC)

The five account level access modes are:

- $\blacksquare$  READ  $(R)$
- $\blacksquare$  LOCK (L)
- $\blacksquare$  APPEND  $(A)$
- $\blacksquare$  WRITE  $(W)$
- $\blacksquare$  EXECUTE  $(X)$

Refer to Table 3-1 for access mode descriptions and to Table 4-3 for user type descriptions.

If the file access restrictions for an account are not explicitly stated, the system assigns the following default restrictions:

**For the SYS account, READ and EXECUTE access are permitted** to all users. APPEND, WRITE, and LOCK access are limited to account members. Symbolically, these access restrictions are expressed as follows: (R,X:ANY;A,W,L:AC).

For all other accounts, READ, APPEND, WRITE, LOCK, and EXECUTE access are limited to account members  $(R.A.W.L.X:AC)$ .

#### Group-Level Security

The account manager sets the file access restrictions that apply to all files within a group when creating the group. They can be equal to or more restrictive than the provisions specied at the account level. The group's file access restrictions can also be less restrictive than those of the account; such provisions effectively equate the group restrictions with the account restrictions, because a user who fails a security check at the account level is denied access at that point. The account manager can change initial group file access restrictions at any time.

At the group level, the system recognizes five user types and six access modes. Access modes can be assigned to user types in any combination.

The five group-level user types are:

- $\blacksquare$  Any user  $(ANY)$
- $\blacksquare$  Account librarian (AL)
- Group librarian  $(GL)$
- Group user  $(GU)$
- $\blacksquare$  Account member (AC)

The group level file access modes are:

- $\blacksquare$  READ  $(R)$
- $\blacksquare$  LOCK (L)
- $\blacksquare$  APPEND  $(A)$
- $\blacksquare$  WRITE  $(W)$
- $\blacksquare$  SAVE (S)
- $\blacksquare$  EXECUTE  $(X)$

Refer to Table 3-1 for access mode descriptions and to Table 4-3 for user type descriptions.

If you do not specify group file access restrictions, the following default restrictions apply:

 $\blacksquare$  For a public group (named PUB) whose files are normally accessible in some way by all users within the account, READ and EXECUTE access are permitted to any user; APPEND, WRITE, SAVE, and LOCK access are limited to account librarian users and group users (including group librarians)  $(R, X: ANY; A, W, S, L: AL, GU)$ .

- For a public group (named PUB) of an account (named SYS), the following default restrictions apply: (R,X,L:ANY;W,A,S:AL,GU).
- For all other groups in the account, READ, APPEND, WRITE, SAVE, LOCK, and EXECUTE access are limited to group users  $(R,A,W,S,L,X:GU).$

#### File-Level Security

When you create a file, it has the default file-level security provisions assigned by MPE and the provisions assigned by the account and the group to which it belongs. Only the creator of a file may use the ACCESS= option of ALTSEC on a file. An Account Manager or System Manager can change the file-level security provision with the ALTSEC command by adding an ACD or changing and ACD. All access modes and all user types apply at the file level. Refer to Table 3-1 and Table 4-3 for their descriptions.

If no security provisions are explicitly specied by the creating user, READ, APPEND, WRITE, LOCK, and EXECUTE access are permitted to all users  $(R,A,W,L,X:ANY)$ , for all files, by default.

#### Default File Access Restrictions

Because the total security for a file always depends on security at all three levels, a file not explicitly protected from a certain access mode may benefit from the default protection at a higher level. For example, the default access restrictions at the file level allow the file to be read by any user, but the restrictions at the group level allow access only to group users. Thus, the file can be read only by a group user. In summary, the default file access restrictions at the account, group, and file levels combine to result in overall default file access restrictions as shown in Table 4-4.
| File                                             | File<br>Reference                         | <b>Access Permitted</b>   | <b>Save</b><br>Access<br>Tо<br>Group |
|--------------------------------------------------|-------------------------------------------|---------------------------|--------------------------------------|
| Any file in public<br>group of system<br>account | filename. PUB.SYS                         | (R, X: ANY; W: AL,<br>GU) | AL, GU                               |
| Any file in any<br>group in system<br>account    | filename.<br>groupname.SYS                | (R, W, X:GU)              | GU                                   |
| Any file in public<br>group of any<br>account    | filename. PUB<br><i>accountname</i>       | (R, X.AC, W.AL,<br>GU)    | AL, GU                               |
| Any file in any<br>group in any<br>account       | filename.groupname.<br><i>accountname</i> | (R, W, X:GU)              | GU                                   |

Table 4-4. Default File Access Restrictions

In other words, when the default security provisions are in force at all levels, the standard user with default user attributes, has:

- Unlimited access (in all modes) to all files in the logon group and the home group.
- READ and EXECUTE access (only) to all files in the PUB group of the individual's account, and in the SYS account's PUB group.

**Lockwords Lockwords** act as passwords for files, providing additional security beyond those provided by capabilities and file access restrictions. The creator of a file can assign a lockword with the FILE, BUILD, or RENAME command or with the FOPEN intrinsic. If a file has a lockword, you must supply it before you can access that file. If you are the account manager (with AM capability), you can display file lockwords with the LISTFILE or LISTF command, file lockwords with the LISTFILE or LISTF commands, documented in MPE/iX Commands Reference Manual Volumes 1 and 2 (32650-90003 and 32650-90364). **Note** Lockwords are not encrypted and a user with SM or AM capabilities can view them. Figure 4-1 illustrates how lockwords and passwords work at different levels.

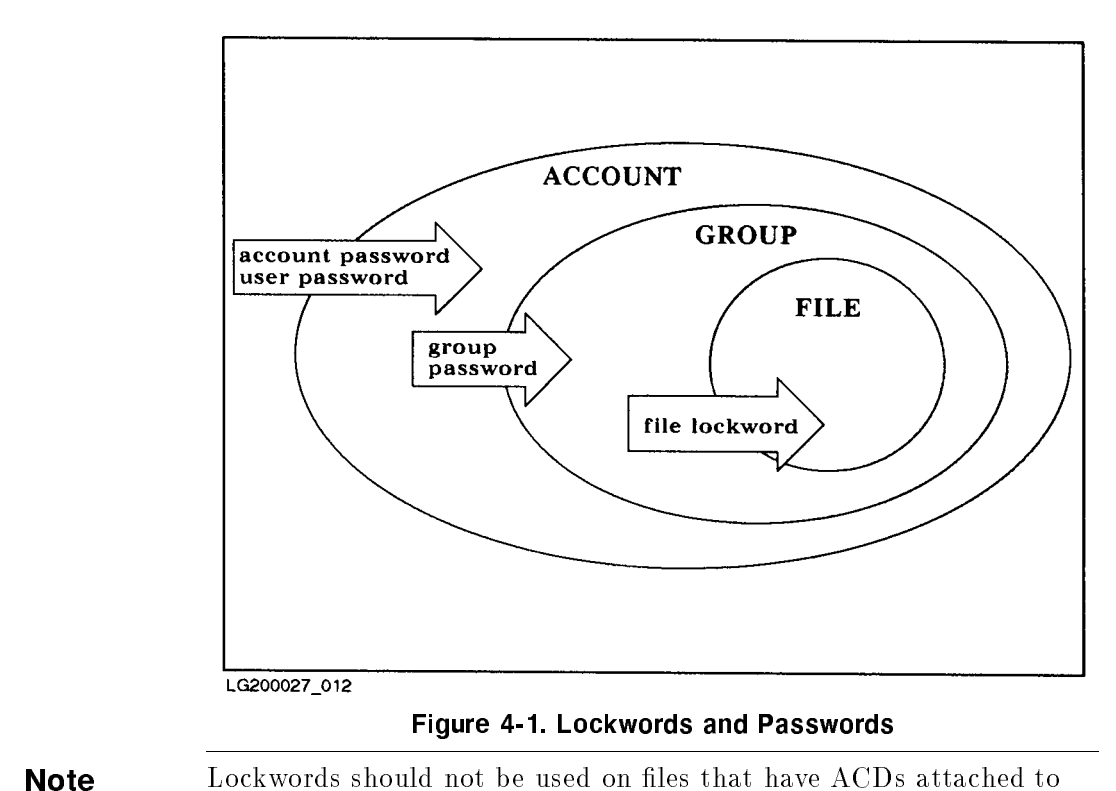

them.

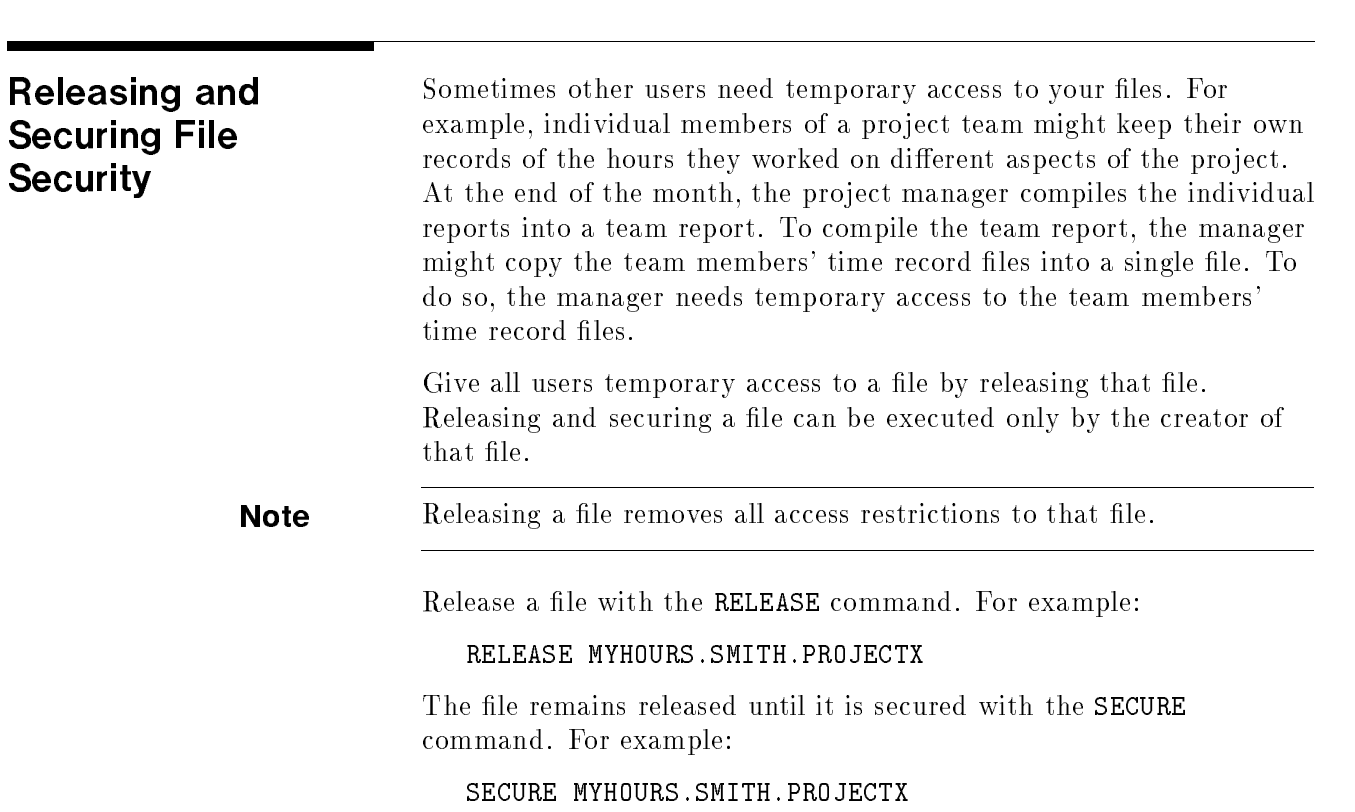

When default file access restrictions are in effect, general users can release and secure files only in their logon group and account.

### **Summary** Here is a summary of some important file system security rules:

- General users can create files only in their own accounts.
- $\blacksquare$  Only the creator can modify a file's security or rename the file.
- $\blacksquare$  If a file has a lockword, that lockword is required to open the file.
- $\blacksquare$  An account manager has unlimited access to every file within an account. When accessing a protected file created by any other user of the account, the manager must supply the lockword, but can use the LISTFILE or LISTF commands to discover it. For example, the following command lists the lockword for a file named SECRET:

### LISTFILE SECRET

- $\blacksquare$  The system manager has unlimited access to any file in the system, including the ability to view lockwords.
- The RELEASE command allows unlimited file access, and the SECURE command secures a file that has been released. To release all security provisions on a file called FREEME, enter:

### RELEASE FREEME

To restore security provisions that were previously in effect for FREEME, enter:

### SECURE FREEME

 $\blacksquare$  The ALTSEC command restricts access to specific files in a group to which access is normally not restricted.

Refer to the MPE/iX Commands Reference Manual Volumes 1 and <sup>2</sup> (32650-90003 and 32650-90364) for further information about the ALTSEC, LISTFILE, LISTF, RELEASE, and SECURE commands.

# Error Messages

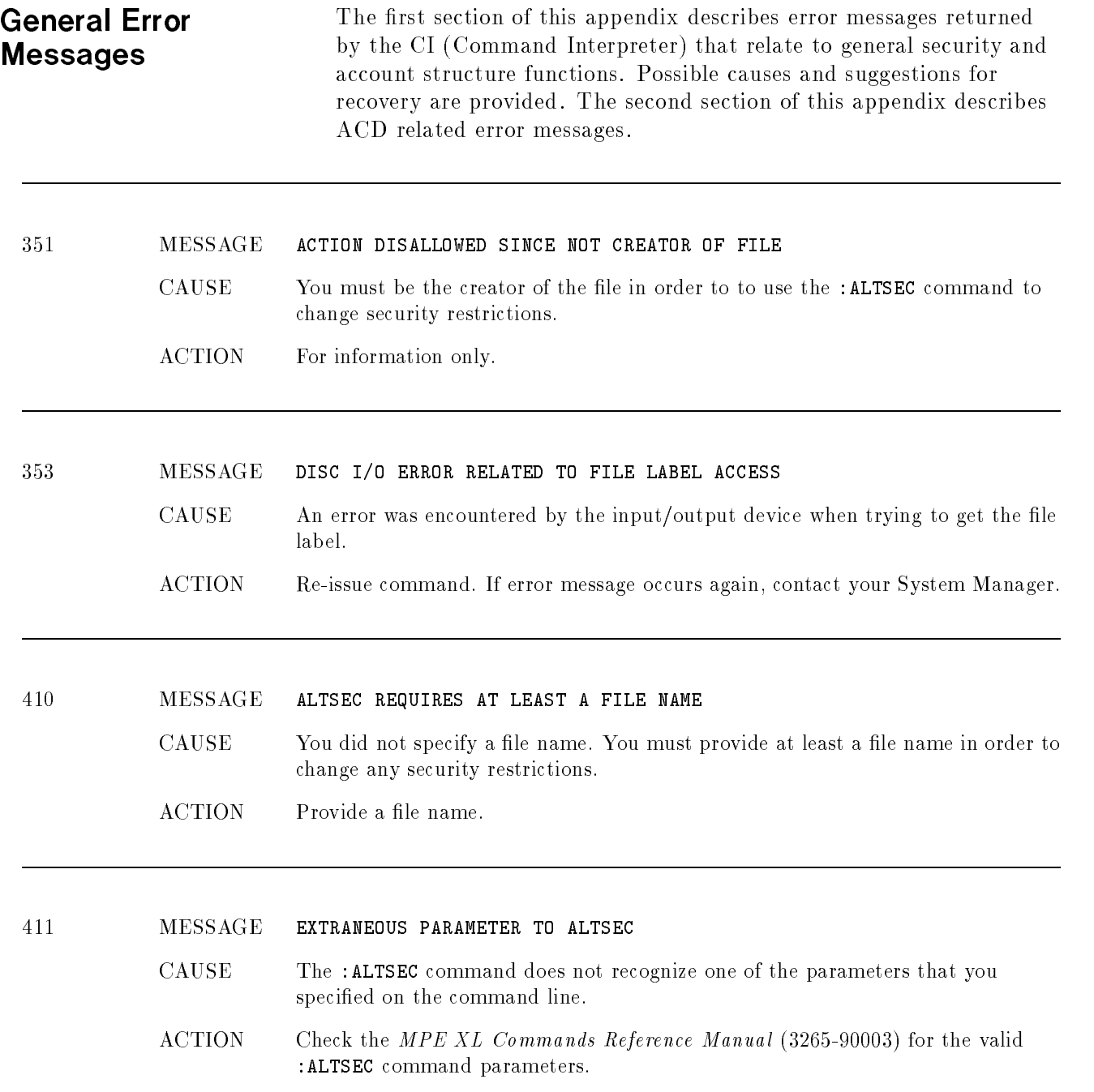

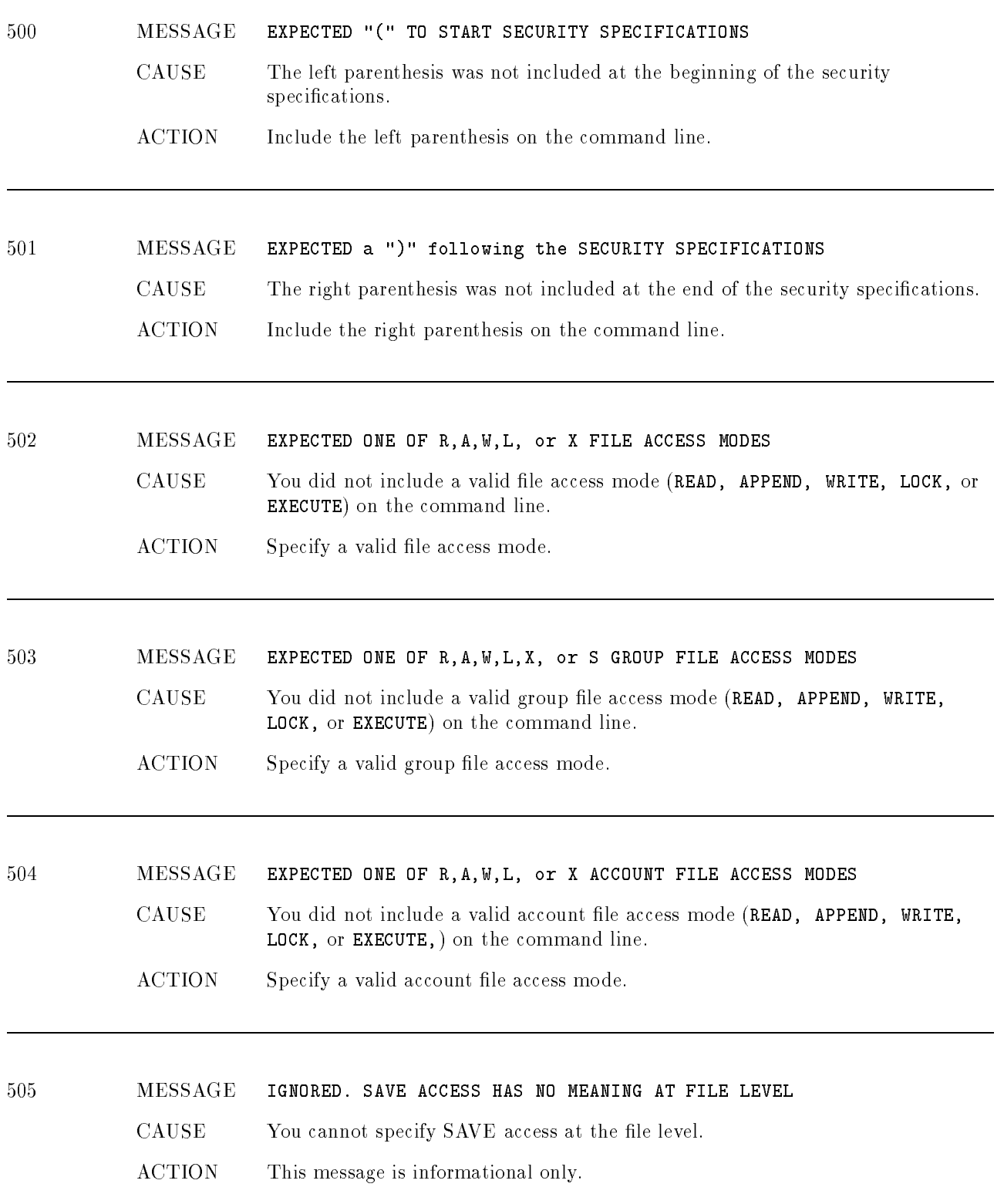

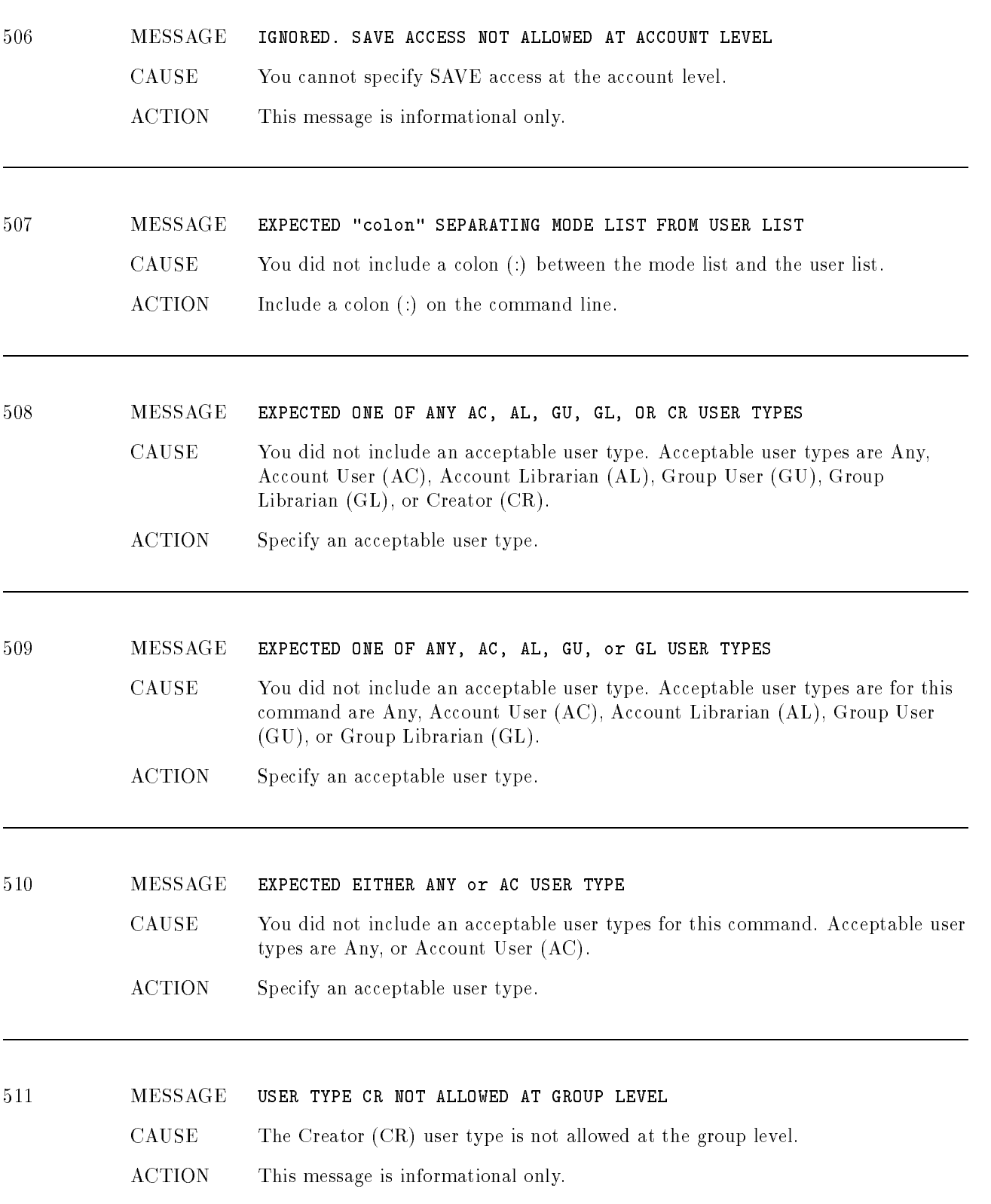

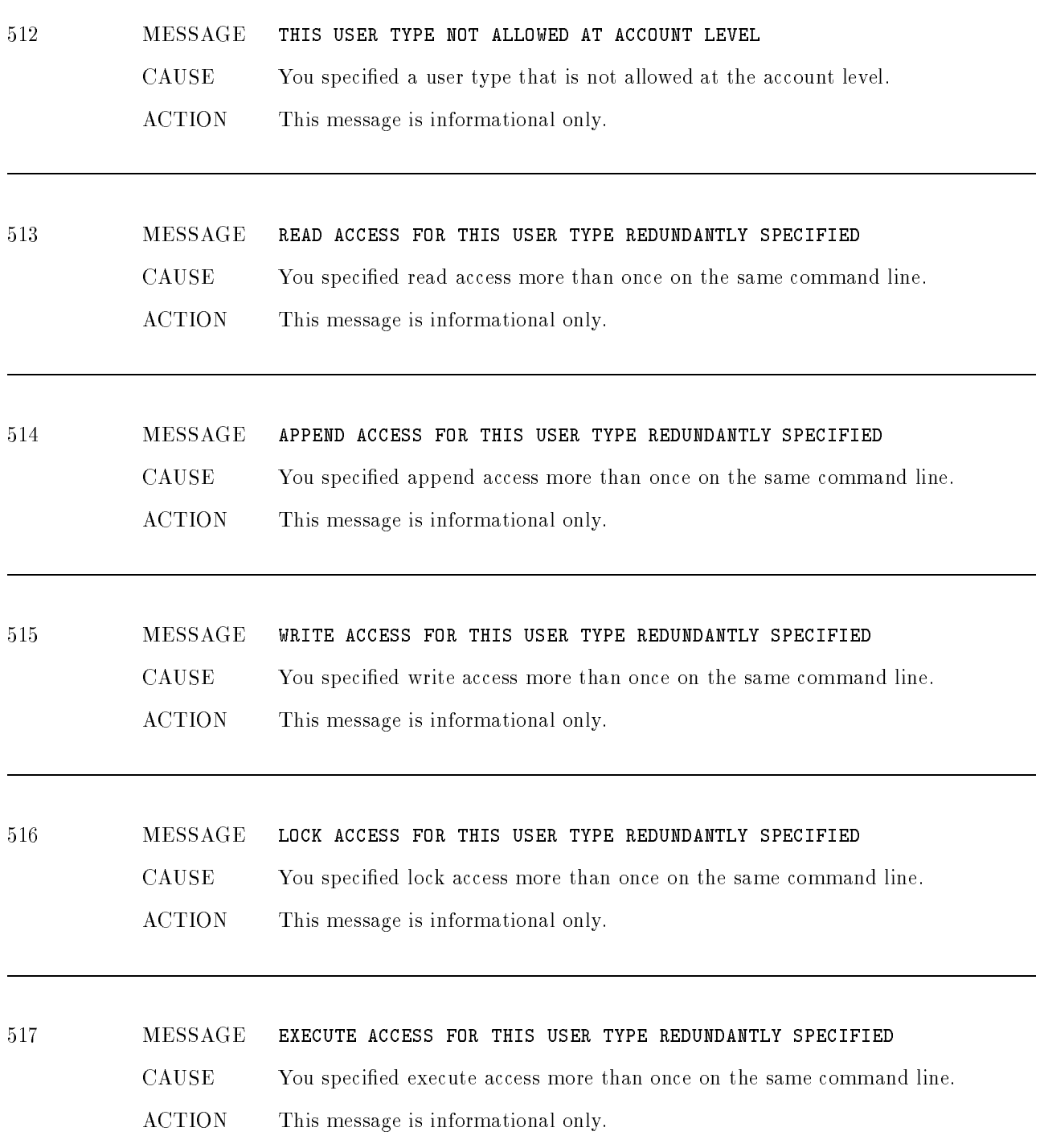

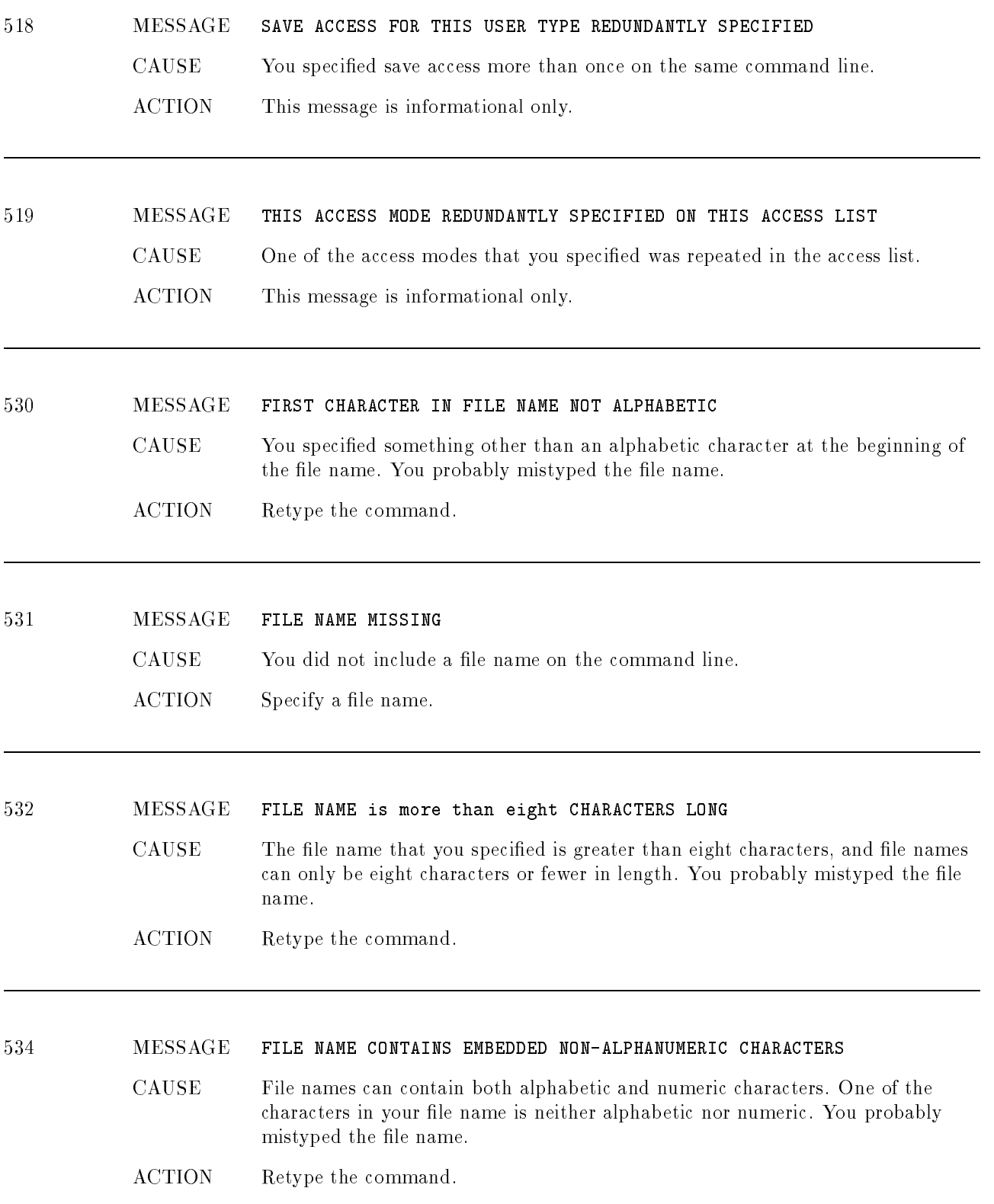

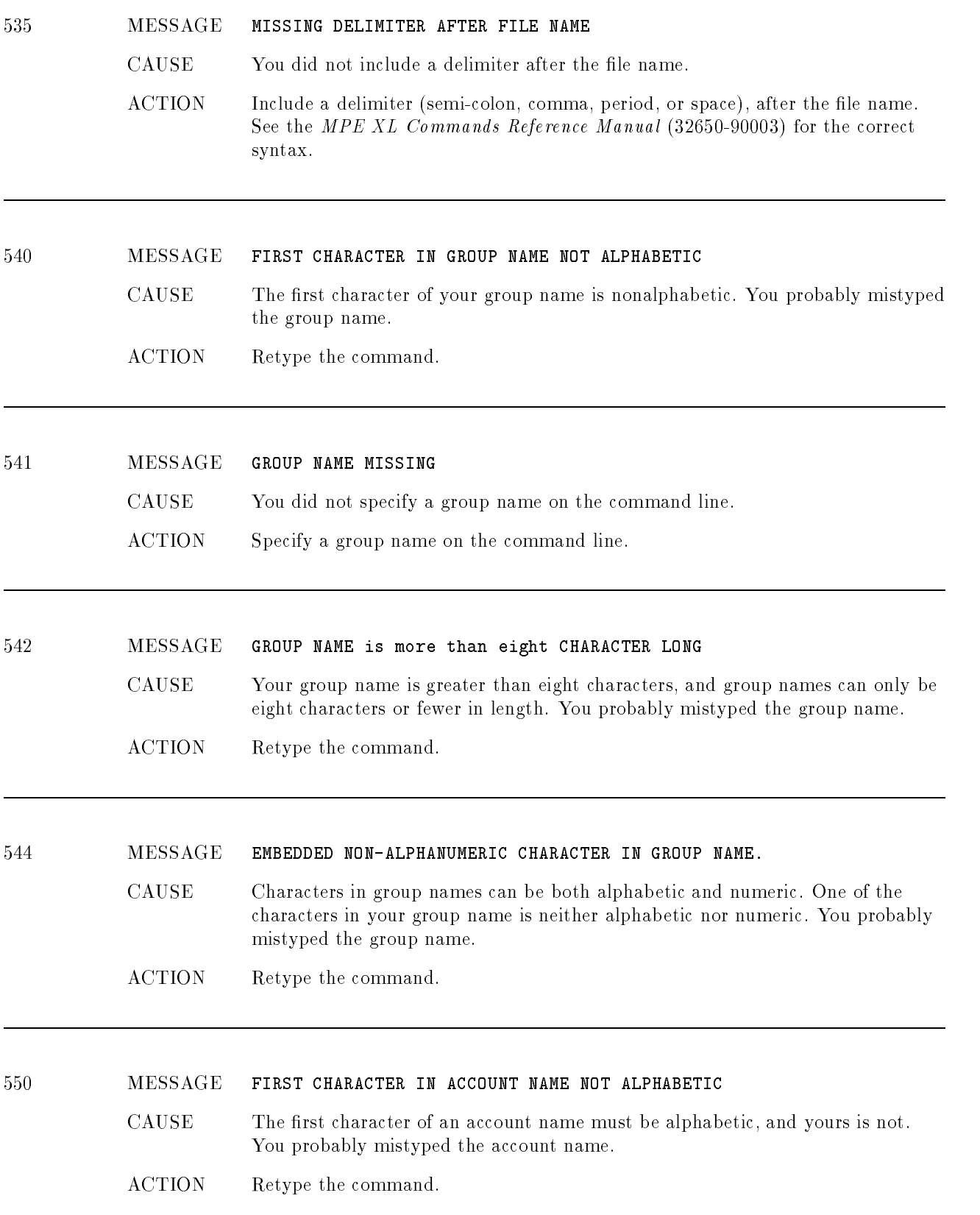

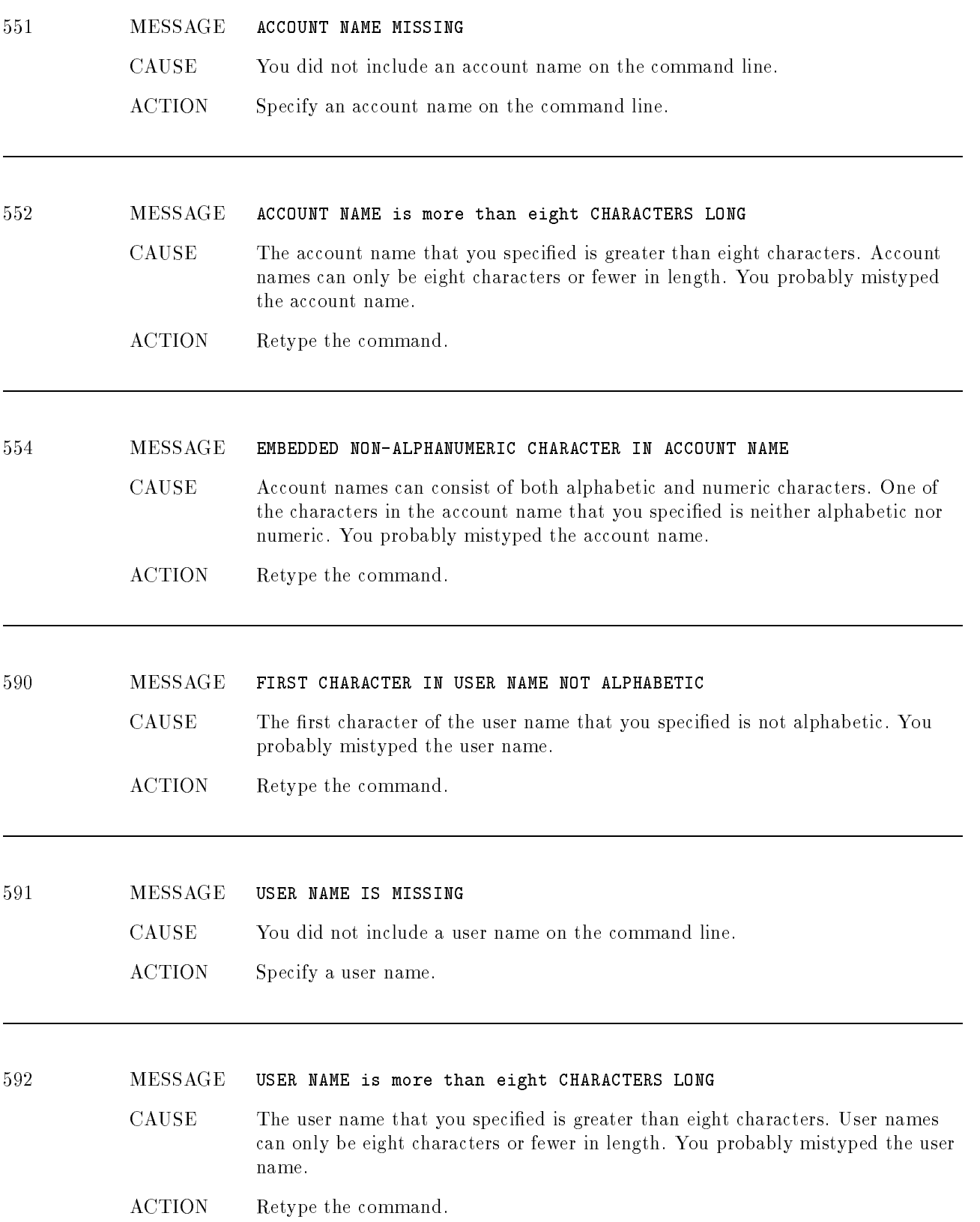

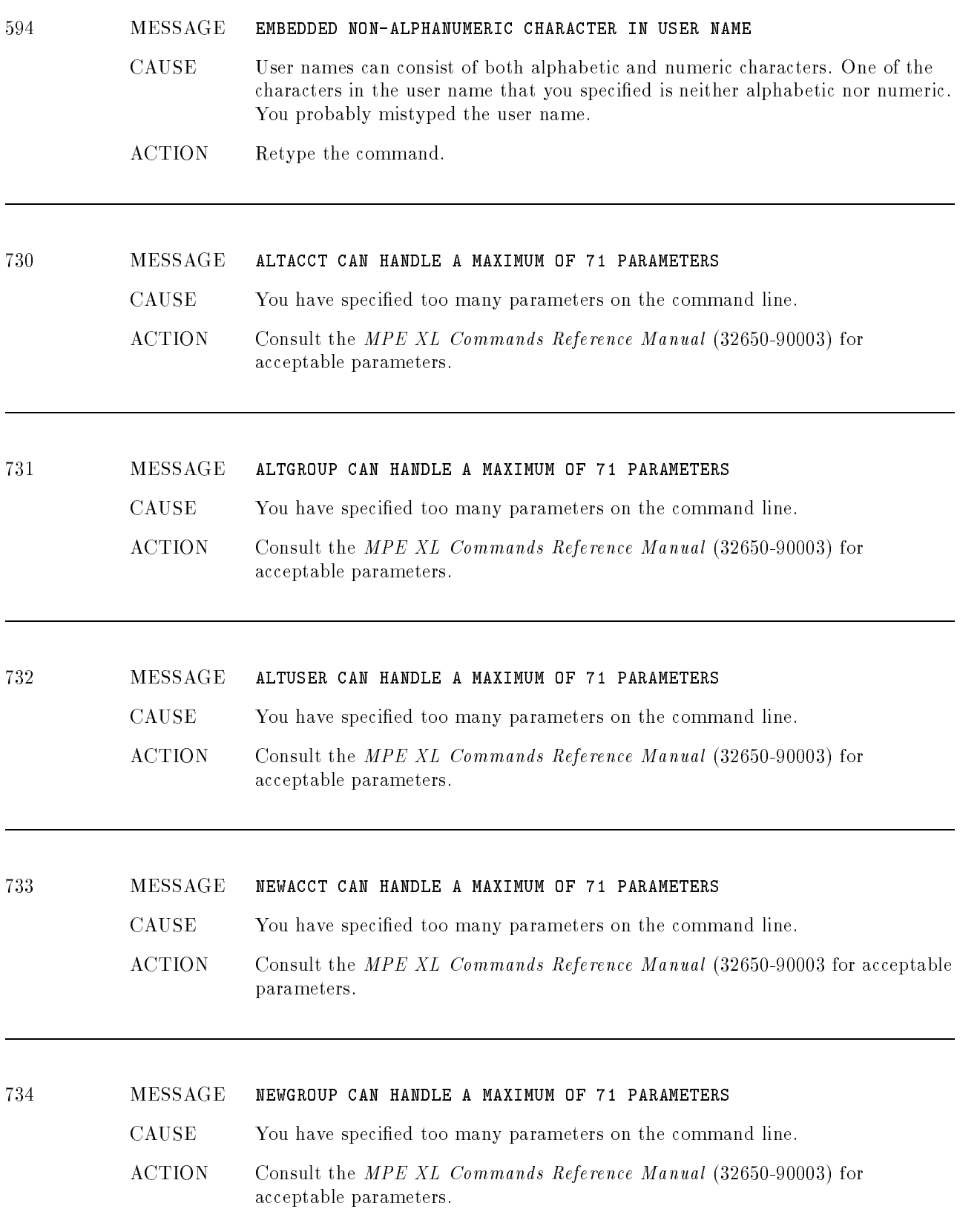

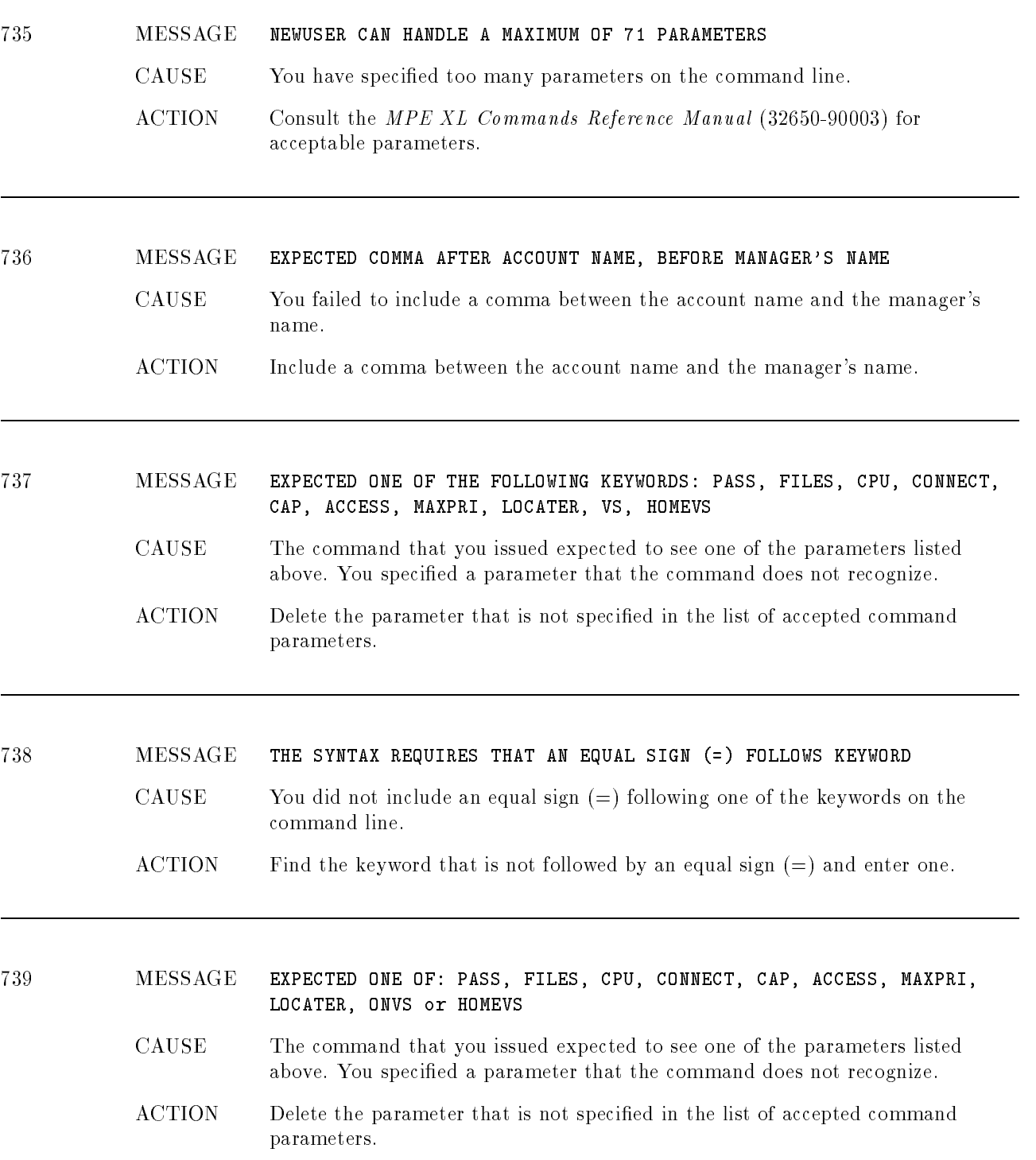

### <sup>740</sup> MESSAGE UNIDENTIFIABLE PARAMETER. POSSIBLY A DELIMITER WAS OMITTED

- CAUSE The command that you issued does not recognize one of the parameters. It might be that you did not include a delimiter (semi-colon, comma, period, or space), between parameters.
- ACTION Check the MPE XL Commands Reference Manual (32650-90003) and make sure that you did not omit a delimiter. If you did, enter it.

### <sup>741</sup> MESSAGE ACCESS INAPPROPRIATE FOR USER

- CAUSE One of the access modes that you specied on the command line is not allowed for users.
- ACTION Check the allowable access modes in the MPE XL Commands Reference Manual (32650-90003) and change the command.

### <sup>742</sup> MESSAGE ACCESS REDUNDANTLY SPECIFIED. LAST OCCURRENCE USED

- CAUSE One of the access modes that you specied on the command line was repeated. The last occurrence of the access mode is the one that will be used.
- ACTION This message is informational only.

### <sup>743</sup> MESSAGE EXPECTED ONE OF AS, BS, CS, DS, OR ES

- CAUSE You did not specify an acceptable priority.
- ACTION Specify an acceptable priority level.

### <sup>744</sup> MESSAGE MAXPRI REDUNDANTLY SPECIFIED. LAST OCCURRENCE USED

- CAUSE You specied the MAXPRI parameter twice on the same command line. The last MAXPRI value that was specified is the one implemented by the command.
- ACTION This message is informational only.

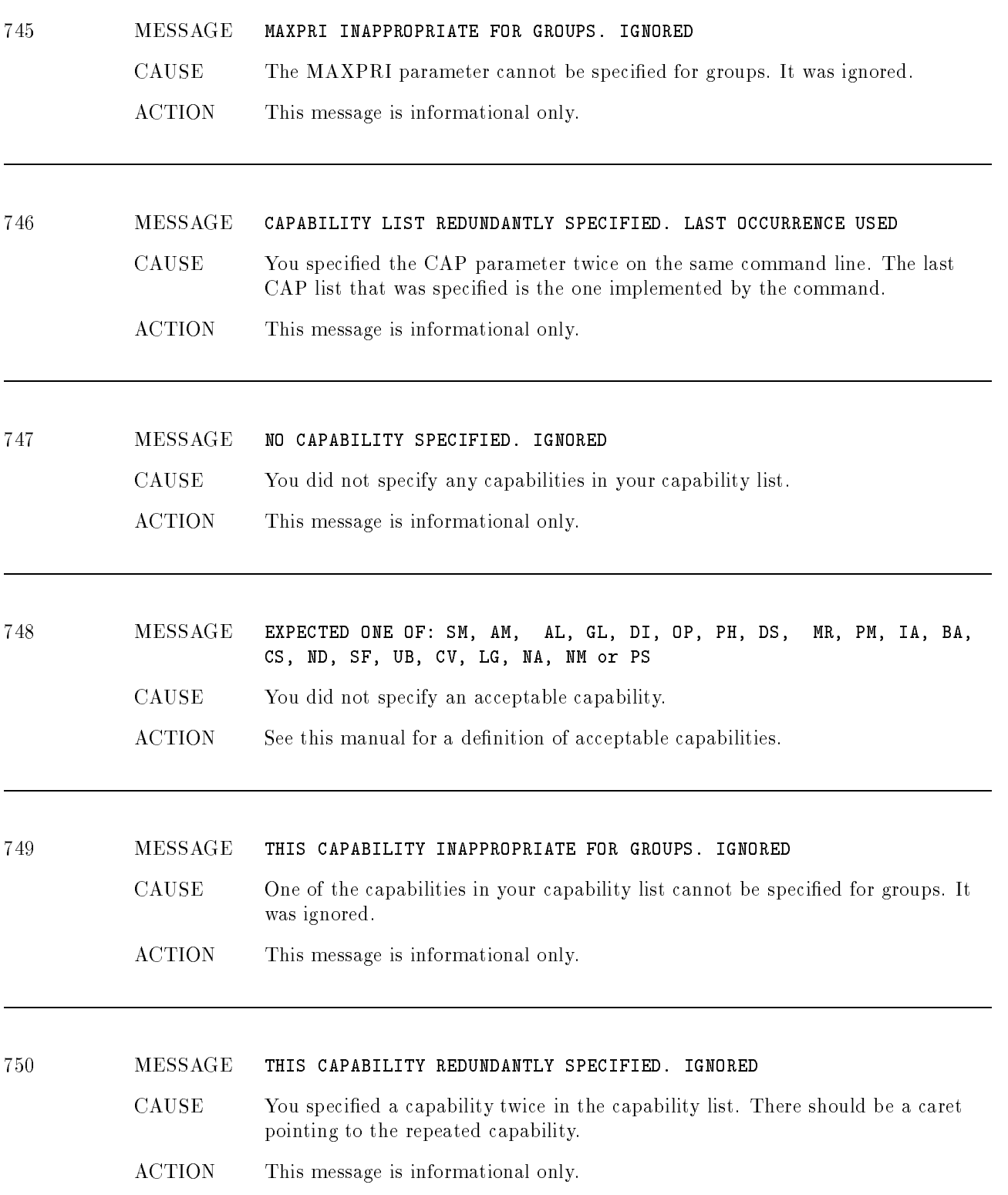

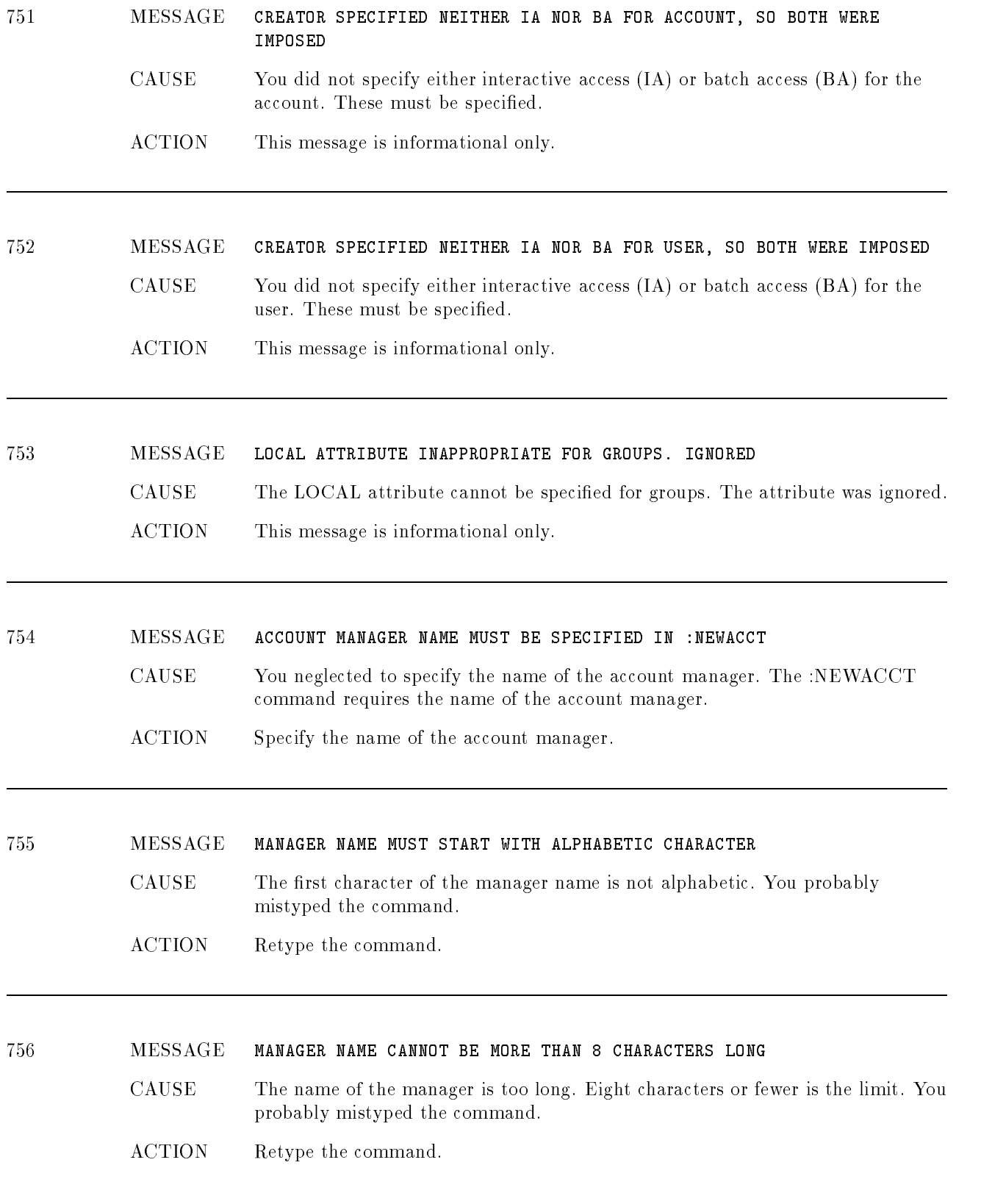

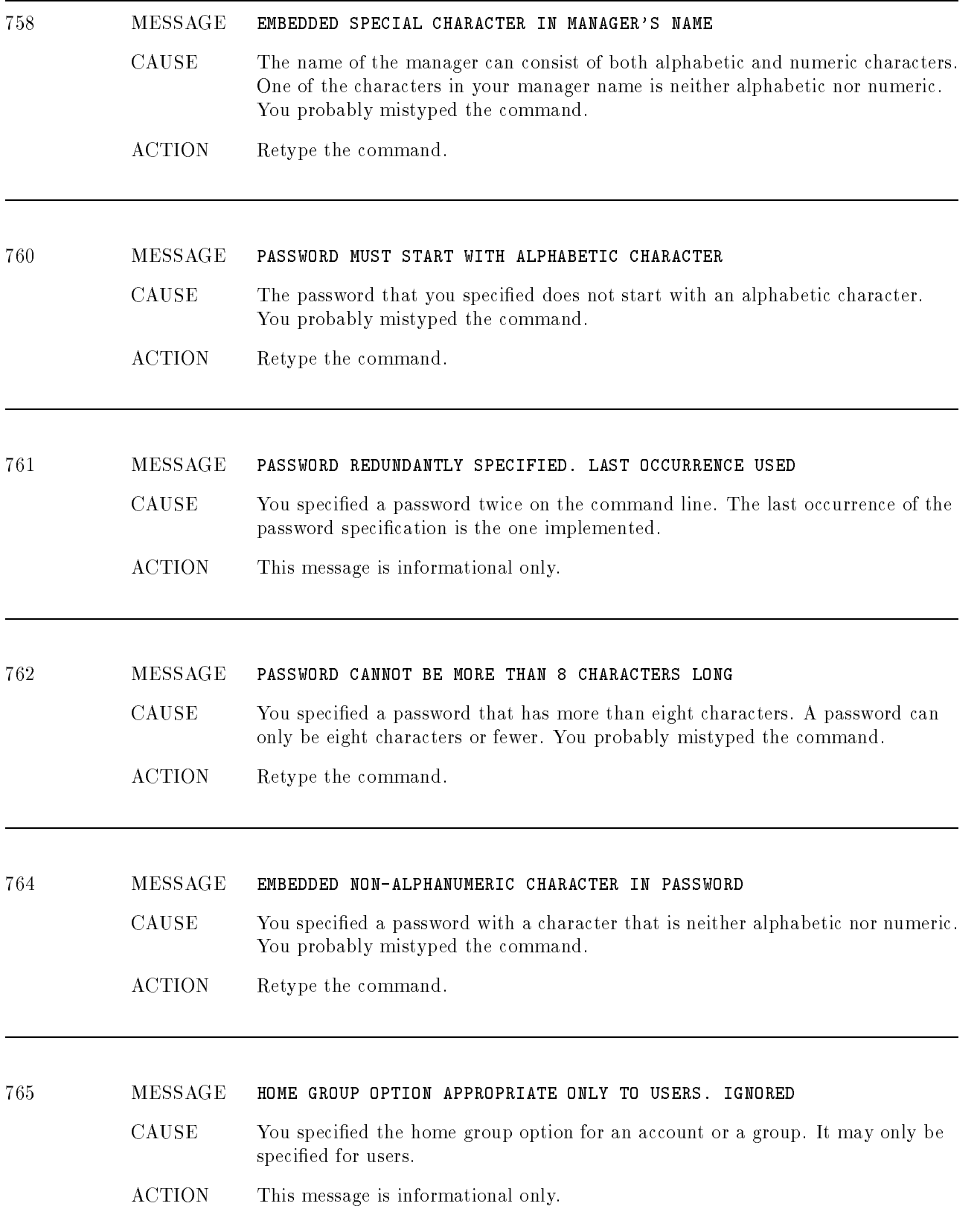

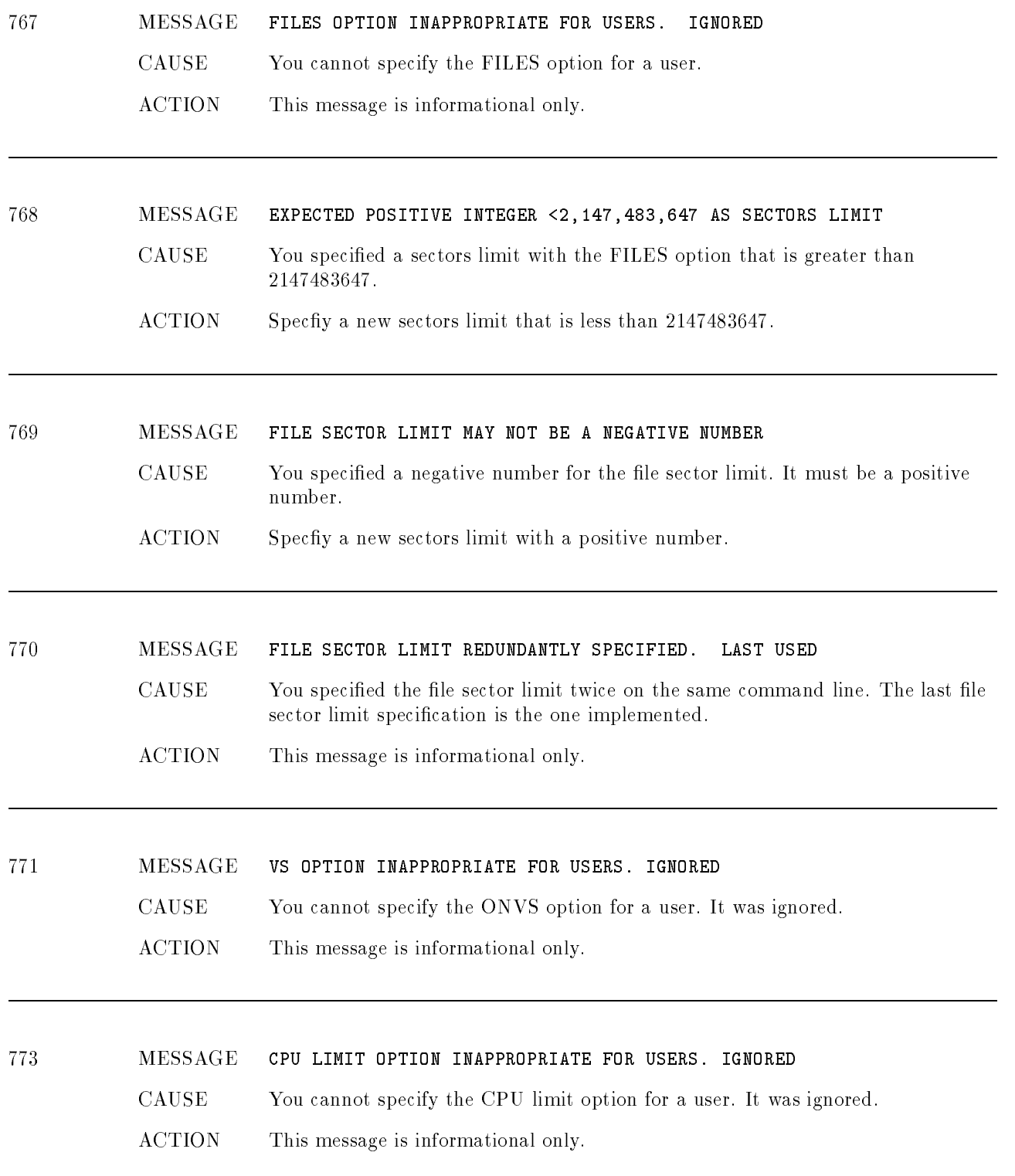

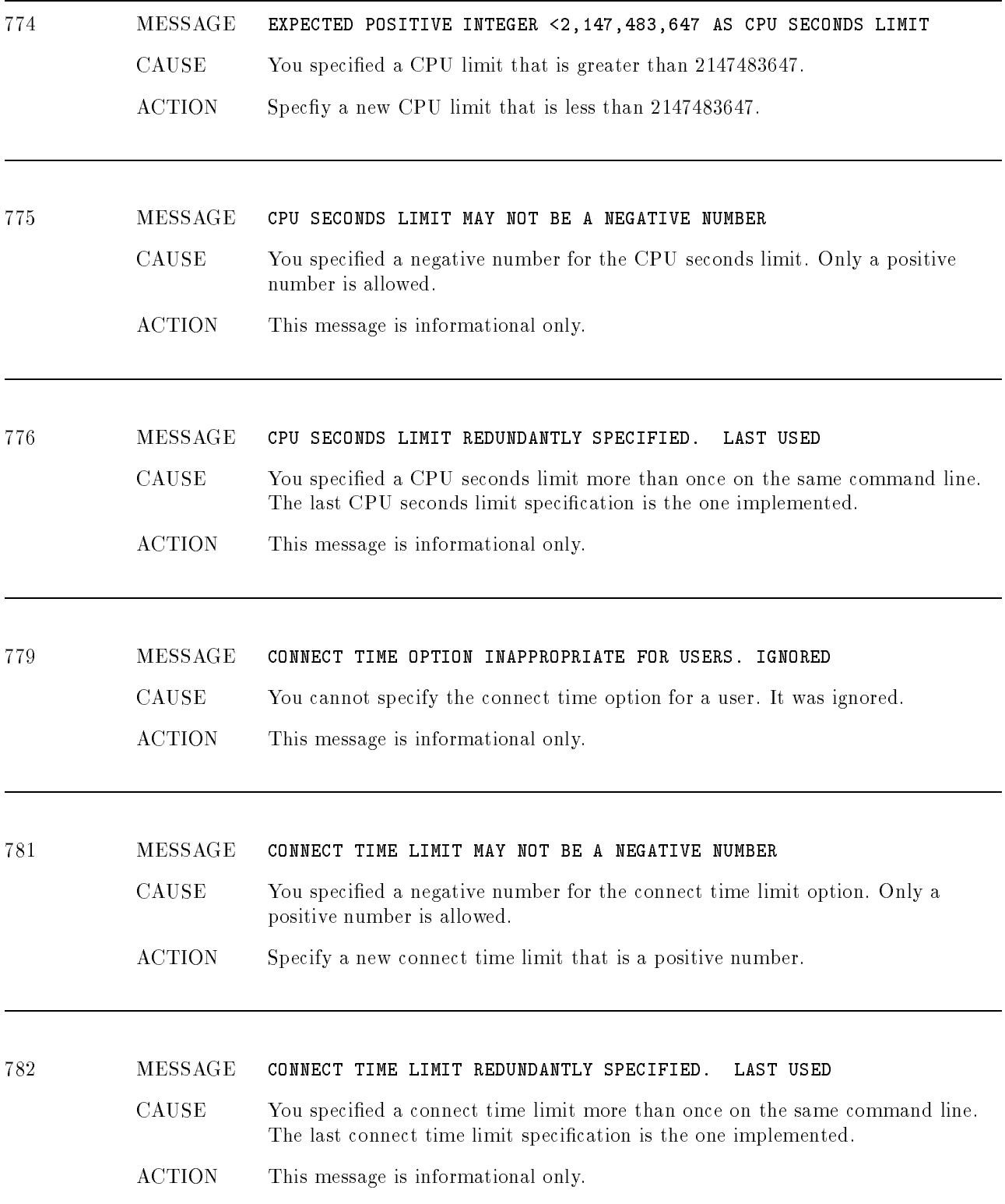

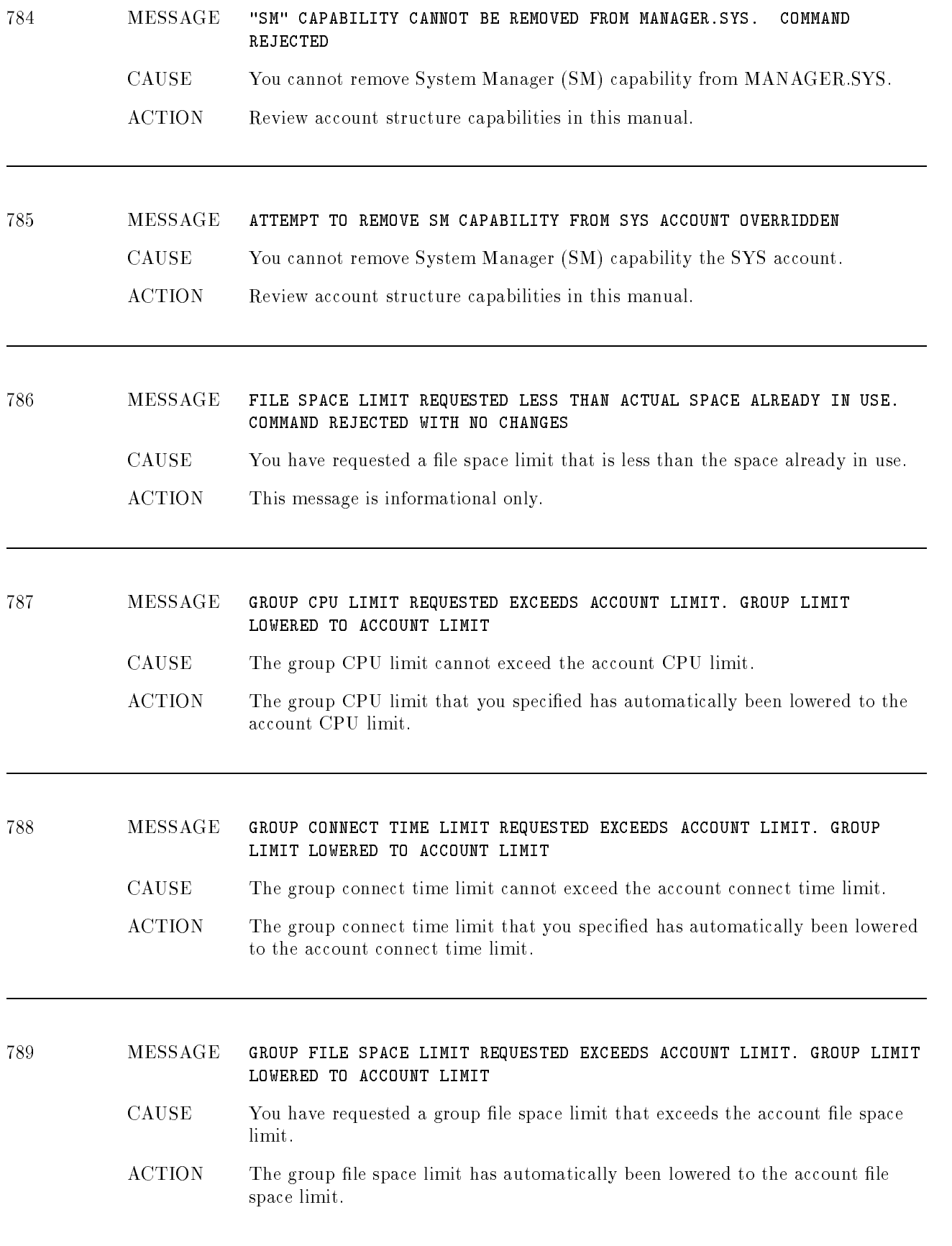

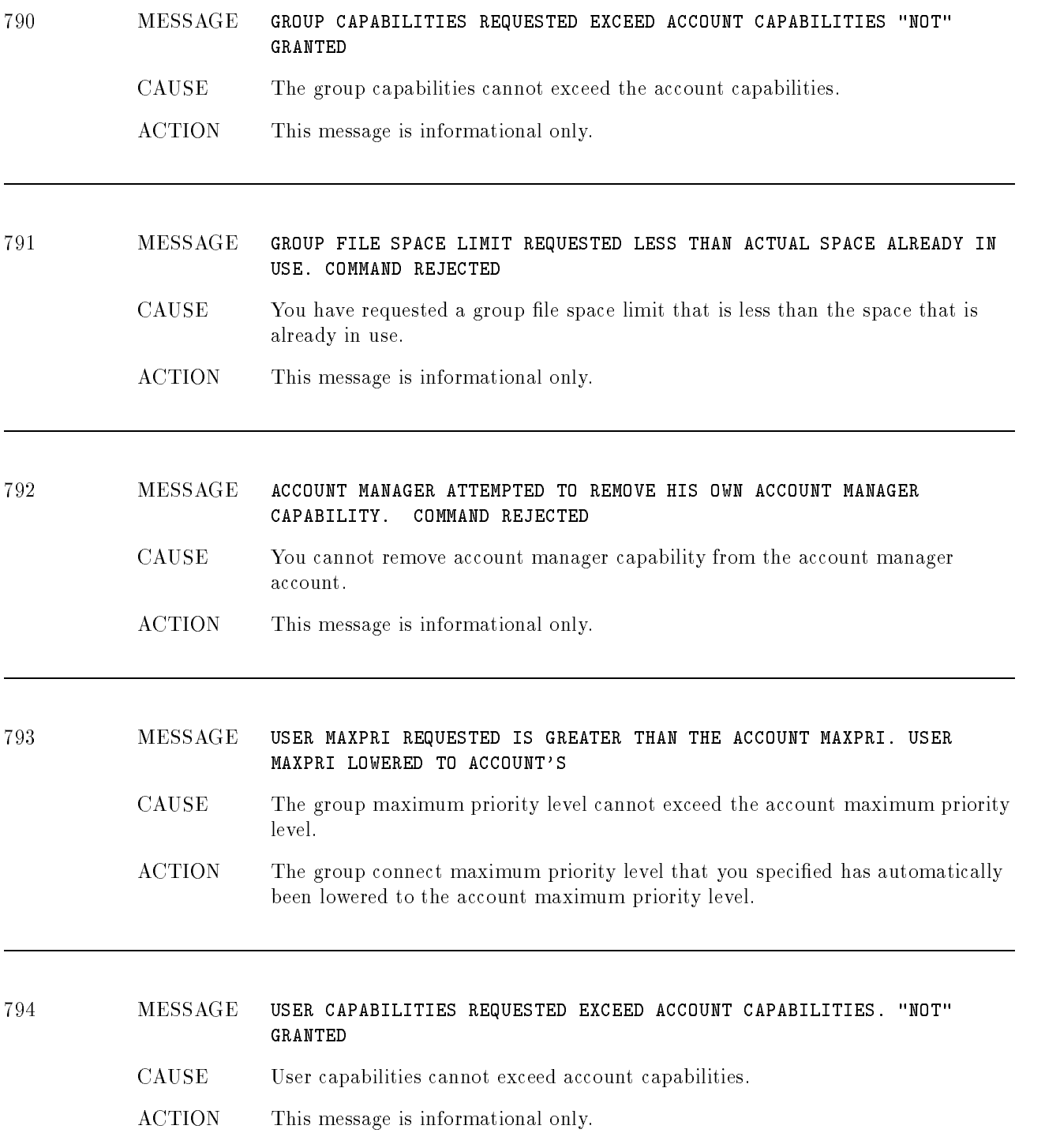

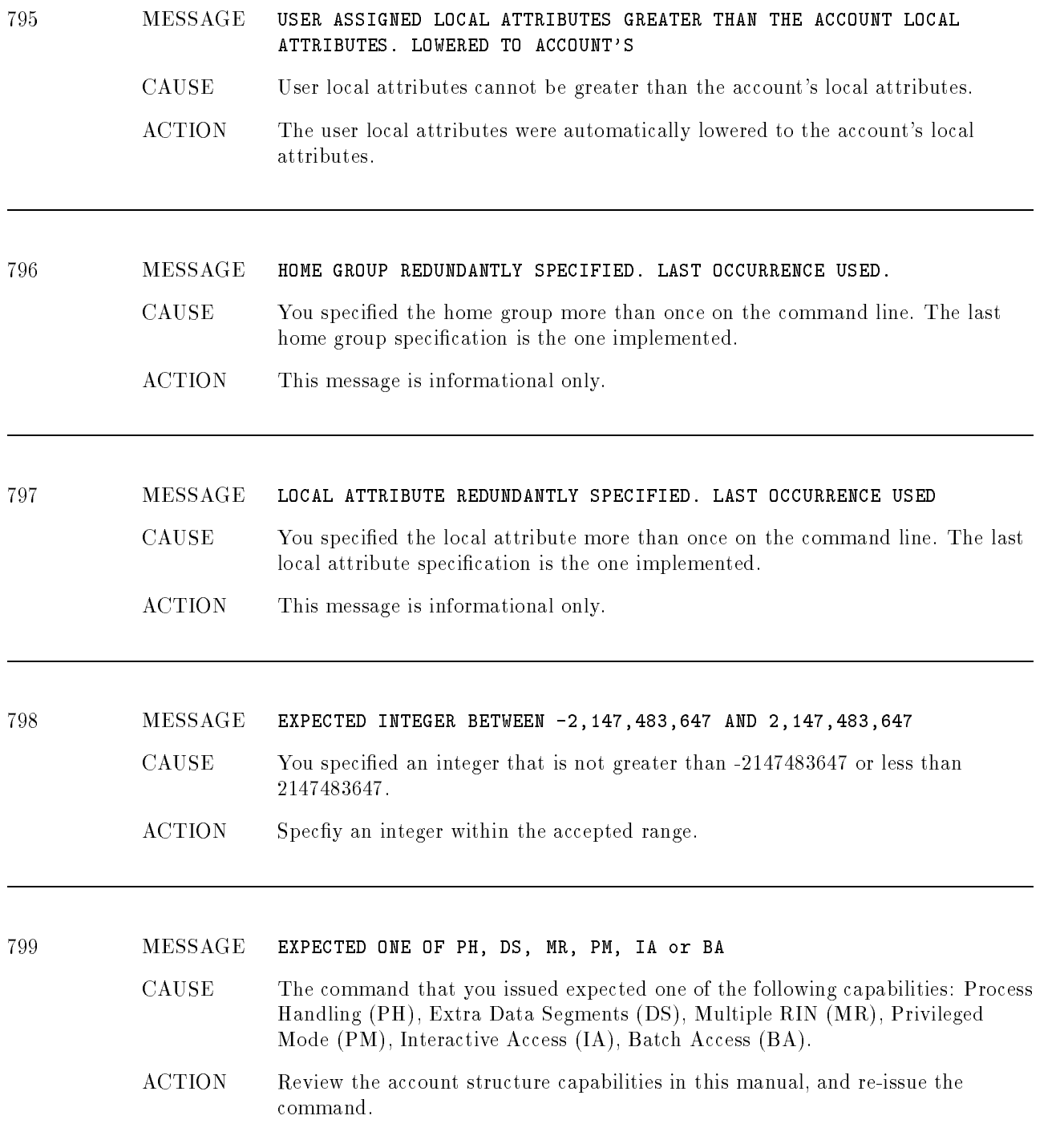

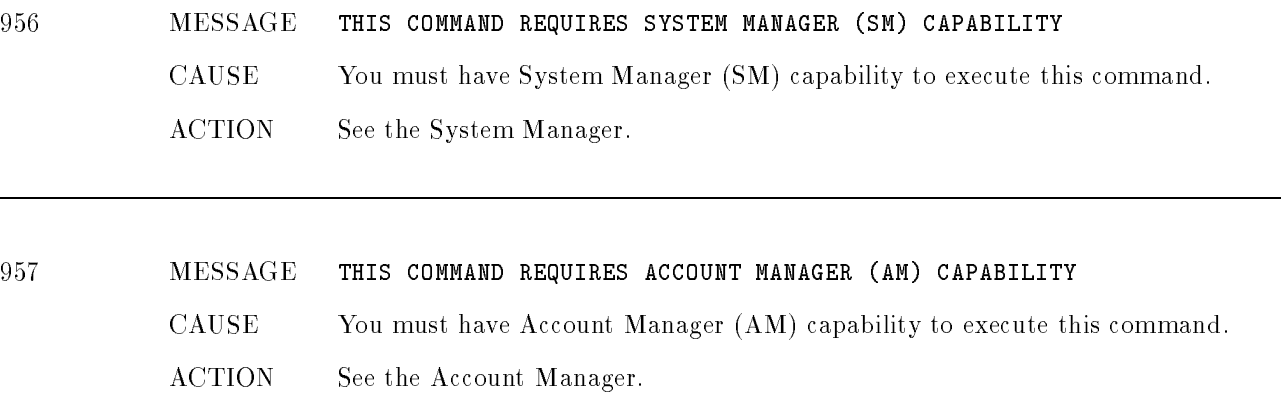

## ACD Related Error Messages

This appendix lists error messages which you may encounter when creating or modifying ACDs.

#### 7100 MESSAGE UNABLE TO DEALLOCATE ACD SPACE. (CIWARN 7100)

CAUSE ACD information is kept as an MPE "pseudo extent". A pointer to this "pseudo extent" is maintained for each file or device which has an ACD. If you are attempting to delete an ACD, the pseudo extent will be deallocated by MPE. Even if the operation fails and you get this warning, the ACD will still be deleted.

> If you are attempting to add additional entries to an existing ACD, then it may be necessary to create a larger ACD (and therefore allocate a larger pseudo extent). After the new ACD is created, MPE will deallocate the old pseudo extent automatically. You may get the warning if the deallocation of the old pseudo extent fails. The new ACD entries succeed regardless, and an ACD with all of the desired entries will be associated with the device or file.

ACTION No immediate action need be taken. You may wish to report the occurrence to your System Administrator so the lost disc space can be recovered at the next system re-start.

This is only a warning, the operation you performed succeeded!

### <sup>7101</sup> MESSAGE ACD VERSION DOES NOT MATCH THE CURRENT VERSION. (CIWARN 7101)

CAUSE There is a version number associated with the MPE software which implements ACDs. This version number is placed in the ACD itself when an ACD is created. Each time an ACD is accessed the version number in the ACD is checked against the current version number for the software running on your system.

> If you are attempting to delete an ACD and these numbers do not match, then MPE will issue this warning message. Note that the version numbers here are not the same as the version update fix (V.UU.FF) numbers associated with MPE. Instead they are internal version numbers associated only with the ACD component of MPE.

ACTION You do not need to take any additional action to correct this problem. The ACD will be deleted successfully. You can create a new ACD, if you wish, without any further side effects.

<sup>7102</sup> MESSAGE ACD WAS CORRUPTED PRIOR TO BEING DELETED. (CIWARN 7102)

- CAUSE This message indicates that the ACD you deleted was corrupted. The delete operation succeeded so there is no ACD associated with the device or file in question.
- ACTION No action needs to be taken. The delete operation has removed the corrupted ACD. You can create a new ACD, if you wish, without any further side effects.

### <sup>7103</sup> MESSAGE OPERATION FAILED ON SOME DEVICES SPECIFIED. (CIWARN 7103)

- CAUSE The operation which you requested (;NEWACD, :DELACD, ;REPPAIR, ;DELPAIR, ;ADDPAIR, or ;COPYACD) did not succeed for all of the devices in the the device specification. If a device class was specified, the operation failed for one or more devices in the device class. If "@" was specified, indicating all devices on the system, then the operation failed on one or more devices.
- ACTION Use the :SHOWDEV command with the ;ACD option to determine which devices the command failed on. Then execute the same :ALTSEC command against those devices one at a time to determine the reason for the failure.

<sup>7104</sup> MESSAGE MISSING CLOSE PARENTHESIS ")" IN ACD INDIRECT FILE. (CIWARN 7104)

CAUSE An opening parenthesis was found in the ACD indirect le, however, the corresponding closing parenthesis was not found. This message indicates that the ACD indirect file was syntactically correct except for the missing closing parenthesis.

ACTION To avoid this message, add the closing parenthesis to your ACD indirect file. Alternatively, you could delete the opening parenthesis which is already in your ACD indirect file since it is not required.

<sup>7105</sup> MESSAGE EXTRA CLOSE PARENTHESIS ")" ENCOUNTERED IN ACD INDIRECT FILE. (CIWARN 7105) CAUSE A closing parenthesis was found in the ACD indirect file. However, the corresponding opening parenthesis was not found. This message indicates that the ACD indirect file was syntactically correct except for the extra closing parenthesis. ACTION To avoid this message, add an opening parenthesis to your ACD indirect file. Alternatively, you could delete the closing parenthesis which is already in your ACD indirect file since it is not required.

<sup>7221</sup> MESSAGE WILDCARDS NOT ALLOWED IN FILENAME HERE. (CIERR 7221)

- CAUSE You have specified a generic file name which contains wildcards as the target file name or the source file name in the : ALTSEC command.
- ACTION Repeat the : ALTSEC command for each file contained in the file set specified by the wildcard.
- <sup>7223</sup> MESSAGE LOCKWORDS NOT ALLOWED IN GENERIC FILE SETS. (CIERR 7223)
	- CAUSE A file specification containing wildcards should not contain a lockword.
	- ACTION Remove the lockword from the generic file specification.

<sup>7224</sup> MESSAGE LOCKWORDS NOT ALLOWED. (CIERR 7224) CAUSE A lockword was specified as part of a file name. ACTION Remove the lockword from the file name.

- <sup>7225</sup> MESSAGE INVALID CHARACTER IN DEVICE CLASS NAME. (CIERR 7225)
	- CAUSE An invalid character was included in a device class name. Device class names must begin with a letter and they can contain letters or numbers after the first character. The maximum length for a device class name is 8 characters.
		- ACTION Correct the device class name and issue the command again.

7227 <sup>7227</sup> MESSAGE NUMBER SPECIFIED IS GREATER THAN 32767. (CIERR 7227)

- CAUSE You have specied an ASCII representation of a number which is larger than 32767. 32767 is the largest number which can be stored in a 16-bit signed integer. This number is too large to be valid in this context.
- **ACTION** Re-issue the command using a number which is valid. Notice that the valid range for the number depends on the context in which you are using it. An  $\det$ number, for example, must be less than 999 on MPE/iX.

<sup>7228</sup> MESSAGE WILDCARD CHARACTERS, OTHER THAN "@" BY ITSELF, NOT ALLOWED IN DEVICE CLASS NAME. (CIERR 7228)

- CAUSE You have specified a device class name which contains wildcard characters. The use of wildcard characters is not supported for device class names.
- ACTION Please remove any wildcards included in the device class name specied.

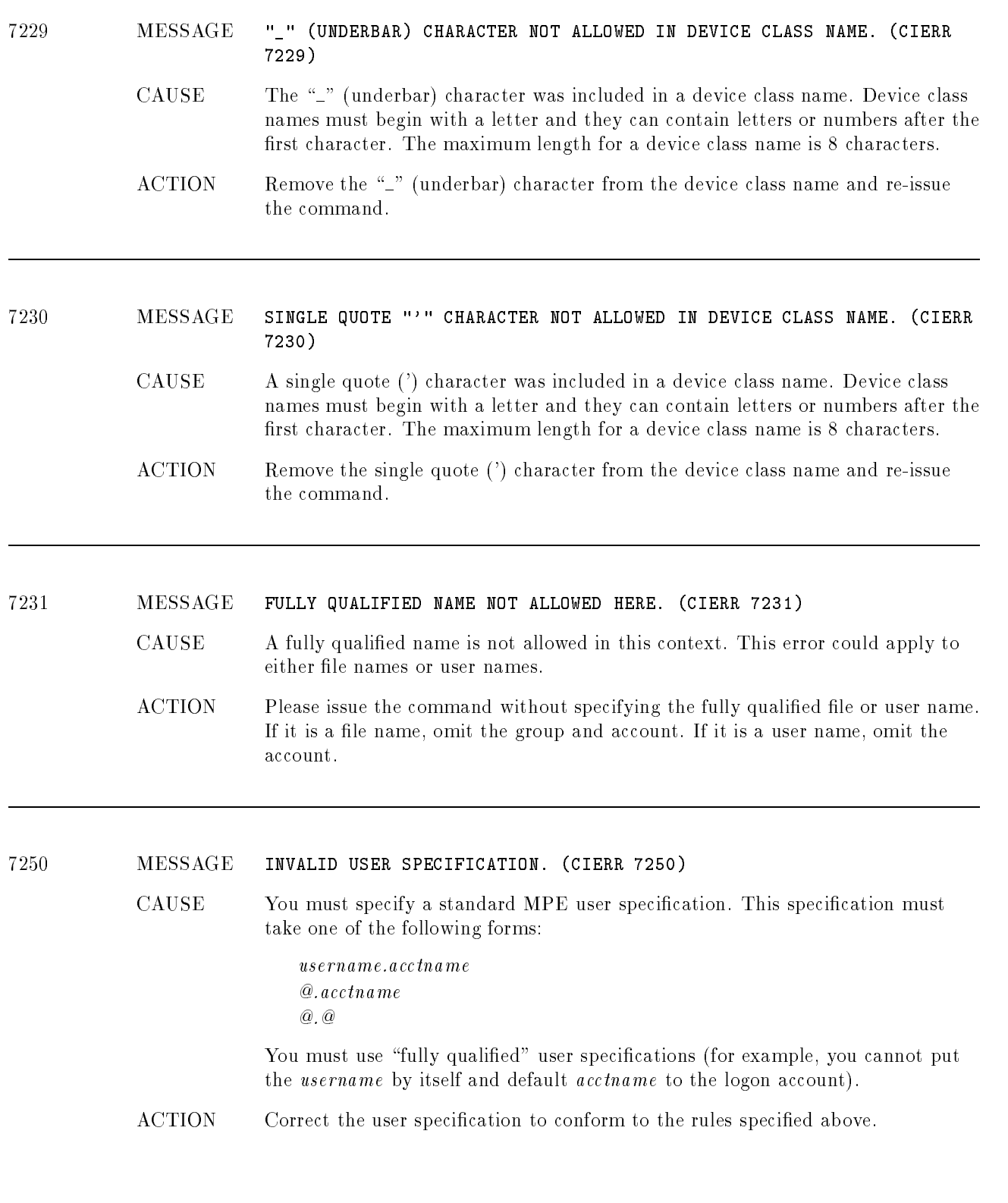

<sup>7251</sup> MESSAGE DUPLICATE ACCESS MODE SPECIFIED. (CIERR 7251)

CAUSE Your ACD specication contains a duplicated access mode in the list of access modes specied for a single ACD entry.

Examples:

: ALTSEC FILENAME; NEWACD= (R, W, R: FRED. SMITH)

The :ALTSEC command shown above is illegal because read access is specied twice for a single ACD entry (corresponding to user FRED.SMITH).

:ALTSEC FILENAME;NEWACD=( R,W: JOE.SMITH; R,X: BILL.SMITH )

In the :ALTSEC command above, however, it is not illegal to specify read access twice because it is for two different ACD entries (corresponding to JOE. SMITH and BILL.SMITH).

ACTION Delete the duplicate access mode from your list and issue the : ALTSEC command again.

### <sup>7252</sup> MESSAGE DUPLICATE PERMISSION SPECIFIED. (CIERR 7252)

CAUSE Your ACD specication contains a duplicated permission in the list of access modes specied for a single ACD entry.

Examples:

:ALTSEC FILENAME;NEWACD=( R,W,RACD,X,RACD: FRED.SMITH )

The :ALTSEC command shown above is illegal because read ACD permission is specified twice for a single ACD entry (corresponding to user FRED. SMITH).

:ALTSEC FILENAME;NEWACD=( R,W,RACD: JOE.SMITH; R,X,RACD: BILL.SMITH )

In the : ALTSEC command above, however, it is not illegal to specify read ACD permission twice because it is for two different ACD entries (corresponding to JOE.SMITH and BILL.SMITH).

ACTION Delete the duplicate permission from your list and issue the :ALTSEC command again.

<sup>7253</sup> MESSAGE CONTRADICTORY ACCESS MODES SPECIFIED. (CIERR 7253)

CAUSE You have specied access modes for a given entry which are contradictory. The examples below will clarify what is meant by contradictory access modes.

Examples:

:ALTSEC FILENAME;NEWACD=( R,W,NONE: @.@ )

The :ALTSEC command shown above is illegal because you are granting read and write access to the same user  $(0.0)$  you are granting no access.

:ALTSEC FILENAME;NEWACD=( R,W: @.@; NONE: BILL.SMITH )

In the :ALTSEC command above, however, it is not illegal because you are granting read and write access to a different user than the one to whom you are granting no access.

ACTION Change your access modes so that the modes specied for all your entries are not contradictory.

| 7254 | MESSAGE       | INVALID ACCESS MODE SPECIFIED. (CIERR 7254)                                                                                                    |                                            |  |
|------|---------------|----------------------------------------------------------------------------------------------------|--------------------------------------------|--|
|      | CAUSE         | You have specified an invalid access mode. Only the following access modes are<br>legal in an ACD specification:                                                                                       |                                            |  |
|      |               | Mode                                                                                                    | Meaning                                    |  |
|      |               | $\mathbb R$                                                                                                    | Read access allowed                        |  |
|      |               | W                                                                                                    | Write access allowed                       |  |
|      |               | X                                                                                                    | eXecute access allowed                     |  |
|      |               | L                                                                                                    | Lock access allowed                        |  |
|      |               | A                                                                                                    | Append access allowed                      |  |
|      |               | <b>NONE</b>                                                                                                    | No access allowed                          |  |
|      |               | RACD                                                                                                    | Read ACD permission                        |  |
|      |               | Upper or lower case is allowed. You may specify each mode only once for a given<br>ACD entry. If NONE is specified then you may not specify any other access<br>mode or permission for the same entry. |                                            |  |
|      | <b>ACTION</b> | Correct your ACD specification to include only valid access modes.                                                                                                    |                                            |  |
| 7255 | MESSAGE       |                                                                                                    | MISSING OPEN PARENTHESIS "(". (CIERR 7255) |  |
|      |               |                                                                                                    |                                            |  |
|      | <b>CAUSE</b>  | You have omitted the open parenthesis "(" from your ACD specification. Unless<br>you are using an ACD indirect file, both the open and close parentheses are<br>required.                              |                                            |  |
|      | <b>ACTION</b> | Re-issue the command and add the missing open parenthesis.                                                                                                    |                                            |  |

<sup>7256</sup> MESSAGE MISSING CLOSE PARENTHESIS ")". (CIERR 7256)

- CAUSE You have omitted the close parenthesis ")" from your ACD specification. Unless you are using an ACD indirect file both the open and close parentheses are required.
- ACTION Re-issue the command and add the missing close parenthesis.

<sup>7257</sup> MESSAGE MISSING COLON ":". (CIERR 7257)

- CAUSE You have omitted the colon character from your ACD specification. A colon is required after the access modes and before the user specification.
- ACTION Re-issue the command and add the missing colon.

<sup>7258</sup> MESSAGE UNEXPECTED INPUT ENCOUNTERED AFTER ACD SPECIFICATION. (CIERR 7258)

- CAUSE At the end of your ACD specification, after the last user specification or the closing parenthesis, you have some additional input which is not recognized as be correct.
- ACTION Delete the extra input and re-issue the command.

<sup>7259</sup> MESSAGE INVALID ACCOUNT NAME SPECIFIED. (CIERR 7259)

CAUSE The account name you have specied is invalid for your system. Check the account name and re-issue the command specifying the correct account name.

<sup>7260</sup> MESSAGE EMBEDDED "@" CHARACTER NOT ALLOWED IN USER SPECIFICATION. (CIERR 7260)

> CAUSE You must specify a standard MPE user specication. This specication must take one of the following forms:

> > username.acctname  $Q$ ,  $acctname$ @.@

You must use "fully qualified" user specifications (for example, you cannot put the username by itself and default acctname to the logon account).

ACTION Correct the user specification to conform to the rules specified above.

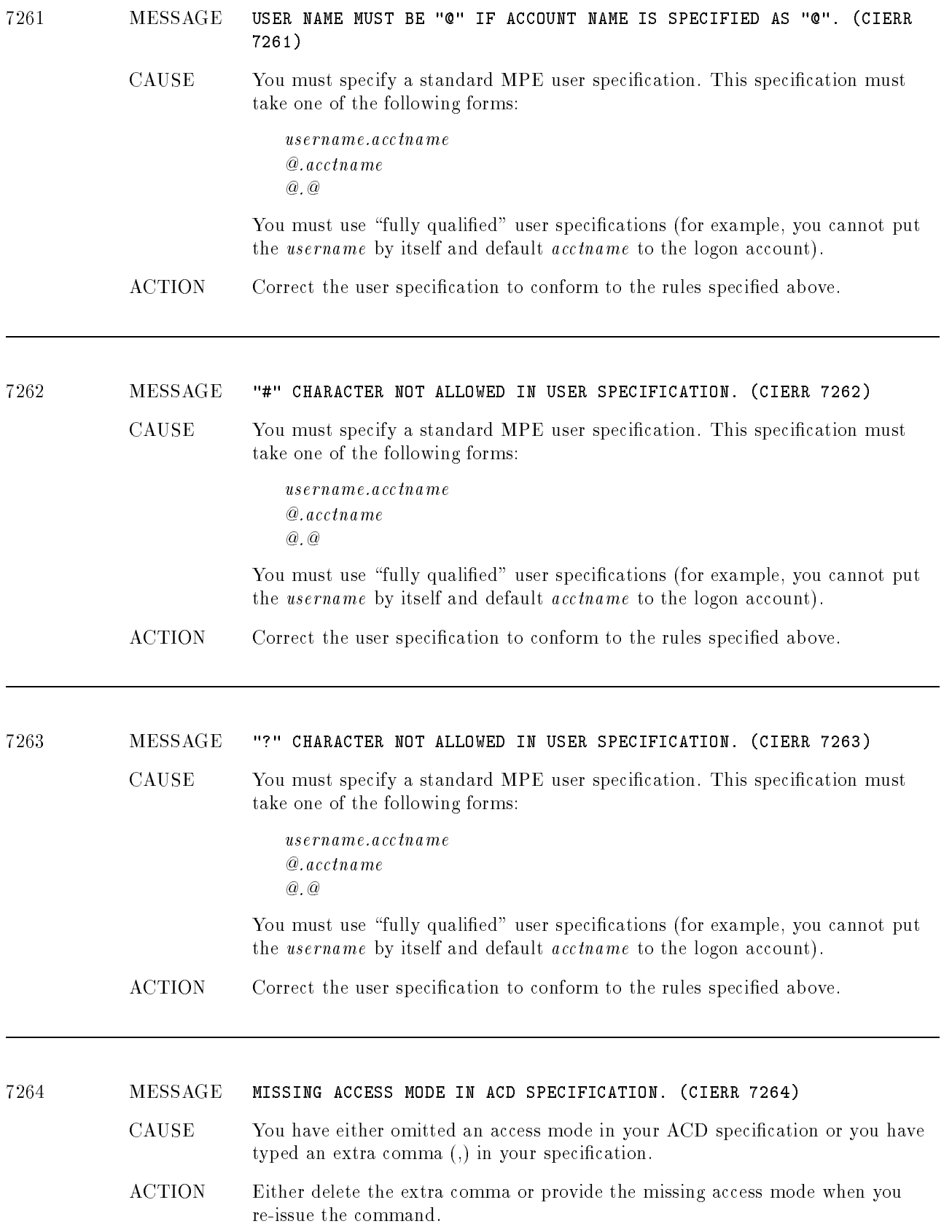

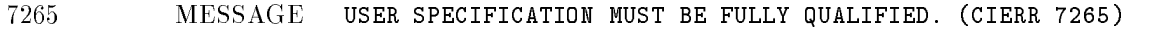

- CAUSE You must specify a standard MPE user specification. This specification must take one of the following forms:
	- username.acctname @.acctname  $@$  .  $@$

You must use "fully qualified" user specifications (eg: you cannot put the username by itself and default acctname to the logon account).

ACTION Correct the user specification to conform to the rules specified above.

### <sup>7266</sup> MESSAGE INVALID USER NAME SPECIFIED. (CIERR 7266)

- CAUSE The user name part of your user specication is invalid for your system. The account name is valid.
- ACTION Check the user name and re-issue the command specifying the correct user name.

### <sup>7267</sup> MESSAGE MISSING USER SPECIFICATION. (CIERR 7267)

- CAUSE You have either omitted a user specication or you have included and extra  $comm$   $(,)$  in your ACD specification.
- ACTION Either delete the extra comma or add the missing user specication to the ACD specification when you re-issue the command.

7268 MESSAGE DUPLICATE USER SPECIFICATION ENCOUNTERED IN LIST. (CIERR 7268)

- CAUSE The ACD specification you used contains more than one reference to the same user specification.
- ACTION Delete the duplicate reference from you ACD specification and re-issue the
- <sup>7269</sup> MESSAGE INTERNAL ERROR NUMBER "-269". (CIERR 7269)
	- **CAUSE** An unexpected internal error has occurred.
	- ACTION Try re-issuing the command. If you still get this error, contact your HP Representative and give him/her the internal error number.

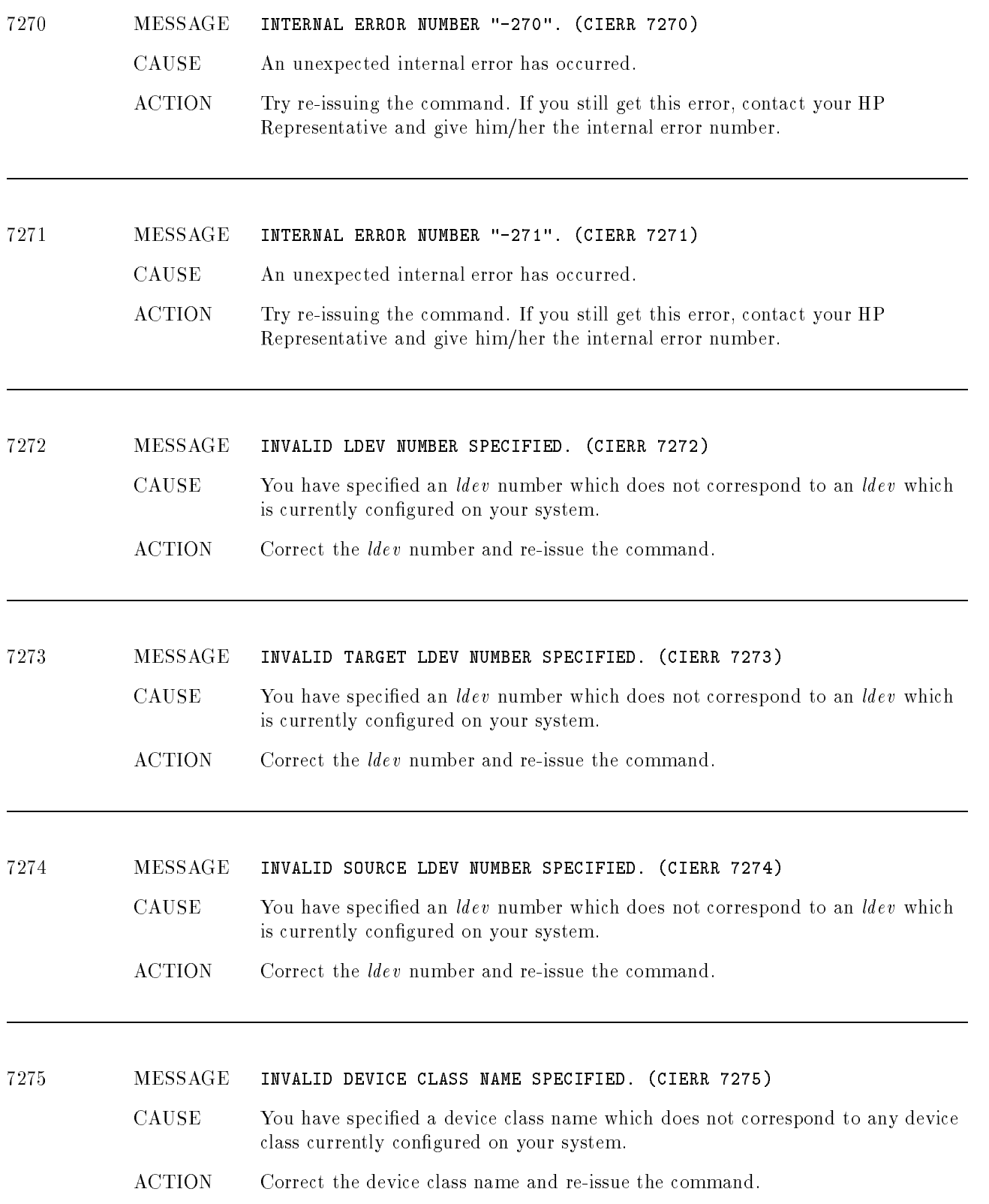

<sup>7300</sup> MESSAGE ACD ENTRY DOES NOT EXIST. (CIERR 7300)

- CAUSE You are attempting to access (delete or replace) an ACD entry which does not exist in the specified ACD.
- ACTION You can list the content of an ACD using the :LISTF, -2 command (for file ACDs) or the :SHOWDEV command with the ;ACD option (for device ACDs).

<sup>7301</sup> MESSAGE THERE IS NO ACD ASSOCIATED WITH THE SOURCE FILE. (CIERR 7301)

- CAUSE You are attempting to copy an ACD from a file which does not currently have an ACD associated with it.
- ACTION Copy the ACD from a file which actually has an ACD associated with it.

<sup>7302</sup> MESSAGE THE ACD ASSOCIATED WITH THE SOURCE FILE IS CORRUPTED. (CIERR 7302)

- CAUSE You are attempting to copy a file ACD which is corrupted.
- ACTION You cannot copy this ACD because it is corrupted. It is possible to delete the ACD using the ;DELACD option on the :ALTSEC command. This will leave your file without an ACD to protect it. You can also create an ACD for that file (using the ; NEWACD option), or you can copy an existing ACD from another file (using the ;  $\texttt{COPYACD}$  option), without deleting the current ACD first. This is only allowed for corrupted ACDs (otherwise the le must not have an ACD prior to using the ; NEWACD or ; COPYACD options).

<sup>7303</sup> MESSAGE THERE IS ALREADY AN ACD ASSOCIATED WITH THE TARGET FILE. (CIERR 7303) 7303)

- CAUSE You are attempting to create a new ACD for (via the ;NEWACD option), or copy an existing ACD to (via the ; COPYACD option) a file which already has an ACD associated with it.
- ACTION You must either delete the existing target le ACD prior to executing the : ALTSEC command with the ; NEWACD or ; COPYACD option, or you must use the ;ADDPAIR and ;REPPAIR options to change the existing ACD.
- <sup>7304</sup> MESSAGE THE ACD ASSOCIATED WITH THE TARGET FILE IS CORRUPTED. (CIERR 7304)
	- CAUSE You are attempting to copy a file ACD which is corrupted.
	- ACTION You cannot copy this ACD because it is corrupted. It is possible to delete the ACD using the ;DELACD option on the :ALTSEC command. This will leave your file without an ACD to protect it. You can also create an ACD for that file (using the ; NEWACD option), or you can copy an existing ACD from another file (using the  $;$  COPYACD option), without deleting the current ACD first. This is only allowed for corrupted ACDs (otherwise the le must not have an ACD prior to using the ; NEWACD or ; COPYACD options).

<sup>7305</sup> MESSAGE THERE IS NO ACD ASSOCIATED WITH TARGET FILE. (CIERR 7405)

- CAUSE You are attempting to manipulate an ACD for a file which does not have an ACD.
	- ACTION You must create the ACD (via the ;NEWACD option on the :ALTSEC command) before you can manipulate it. You can determine if a file has an ACD by using the :LISTF, -2 command.
- <sup>7306</sup> MESSAGE THERE IS NO ACD ASSOCIATED WITH THE SOURCE LDEV. (CIERR 7306) CAUSE You are attempting to copy an ACD from a device which does not currently have an ACD associated with it. ACTION Copy the ACD from a device which actually has an ACD associated with it.

### <sup>7307</sup> MESSAGE THE ACD ASSOCIATED WITH THE SOURCE LDEV IS CORRUPTED. (CIERR 7307)

CAUSE You are attempting to copy a device ACD which is corrupted.

ACTION You cannot copy this ACD because it is corrupted. It is possible to delete the ACD using the ;DELACD option on the :ALTSEC command. This will leave your device without an ACD to protect it. You can also create an ACD for that device (using the ;NEWACD option), or you can copy an existing ACD from another device (using the ; COPYACD option), without deleting the current ACD first. This is only allowed for corrupted ACDs (otherwise the device must not have an ACD prior to using the ; NEWACD or ; COPYACD options).

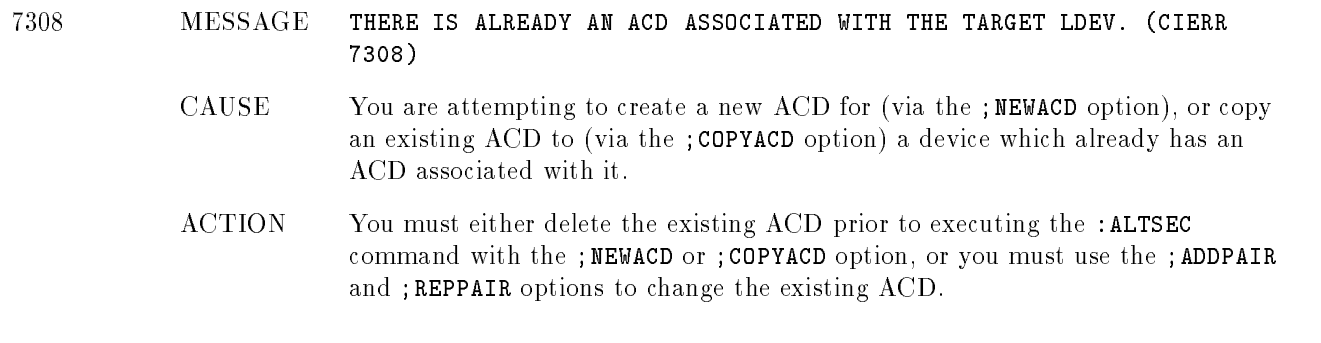

### <sup>7309</sup> MESSAGE THE ACD ASSOCIATED WITH THE TARGET LDEV IS CORRUPTED. (CIERR 7309)

- CAUSE You are attempting to manipulate a device ACD which is corrupted.
- ACTION You cannot manipulate this ACD because it is corrupted. It is possible to delete the ACD using the ;DELACD option on the :ALTSEC command. This will leave your device without an ACD to protect it. You can also create an ACD for that device (using the ; NEWACD option), or you can copy an existing ACD from another device (using the ; COPYACD option), without deleting the current ACD first. This is only allowed for corrupted ACDs (otherwise the device must not have an ACD prior to using the ; NEWACD or ; COPYACD options).

### <sup>7310</sup> MESSAGE THERE IS NO ACD ASSOCIATED WITH TARGET LDEV. (CIERR 7310)

- CAUSE You are attempting to manipulate an ACD for a device which does not have an ACD.
- ACTION You must create the ACD (via the ; NEWACD option on the : ALTSEC command) before you can manipulate it. You can determine which devices have ACDs using the :SHOWDEV command with the ;ACD option.

### <sup>7311</sup> MESSAGE ERROR OPENING ACD INDIRECT FILE. (CIERR 7311)

- CAUSE An error occurred when opening the ACD indirect le. An additional message will be printed indicating the exact cause of the error.
- ACTION Take the appropriate action to correct/avoid the error. The additional message should help you figure out what action to take.
<sup>7312</sup> MESSAGE INVALID ACD INDIRECT FILE CODE. FILE CODE MUST BE 0. (CIERR 7312) CAUSE You have specified an ACD indirect file with a non-zero file code. This should not be a problem very often because most editors create text files with a file code of zero. ACTION You can determine if the file code for a file is zero by using the :LISTF command. You can use : FCOPY to copy the file to another file which has a file code of zero.

<sup>7313</sup> MESSAGE INVALID ACD INDIRECT FILE RECORD SIZE. MUST BE <= 88 BYTES. (CIERR

7313) 7313) CAUSE You have specified an ACD indirect file with a record length greater than 88 bytes. This should not be a problem very often because most editors create text files with record lengths less than or equal to 88 bytes. The record length is often affected by whether or not you choose to use numbered or unnumbered files. Either file type is acceptable if the total record length is less than or equal to 88 bytes.

- ACTION You can determine the record length of a file by using the :LISTF command. You can use : FCOPY to copy the file to another file with an appropriate record length. Be careful not to truncate important data when copying the file.
- <sup>7314</sup> MESSAGE ACD INDIRECT FILE MUST BE ASCII. (CIERR 7314) CAUSE You have specified an ACD indirect file which is not an ASCII file. This should not be a problem very often because most editors create ASCII text files. ACTION You can determine if the file is an ASCII file by using the :LISTF command. You can use : FCOPY to copy the file to another file which is an ASCII file.

<sup>7315</sup> MESSAGE INVALID ACD INDIRECT FILE RECORD FORMAT. MUST BE FIXED. (CIERR 7315) CAUSE You have specified an ACD indirect file which does not have fixed length records. This should not be a problem very often because most editors create text files with fixed length records, or they offer some option to allow the user to select the record format. ACTION You can determine if the file has fixed length records by using the :LISTF command. You can use : FCOPY to copy the file to another file with fixed length records to avoid this problem.

### <sup>7316</sup> MESSAGE MAXIMUM NUMBER OF ACD ENTRIES (40) WOULD BE EXCEEDED. (CIERR 7316)

- CAUSE You are attempting to add some number of entries to the ACD. If you added these entries to the ACD then the total number of entries in the ACD would exceed the maximum number allowed (40).
- ACTION You cannot have more than 40 entries in a given ACD. You may be able to combine some of the entries by using wildcards. For example, you could have one entry for all the FINANCE users instead of having separate entries for JOHN.FINANCE, SAM.FINANCE, TOM.FINANCE, for example. This will only work if the users are supposed to have the same access rights.

# <sup>7317</sup> MESSAGE ATTEMPTING TO MODIFY MORE ENTRIES THAN CURRENTLY EXIST IN ACD. (CIERR 7317)

- CAUSE You are attempting to modify (with the :ALTSEC ;REPPAIR or ;DELPAIR option) more entries than currently exist in the ACD.
- ACTION You can use either :LISTF -2 or :SHOWDEV to determine what the ACD currently looks like. Issue the :ALTSEC command again (with the appropriate ;REPPAIR or ;DELPAIR option) making sure that you are modifying only entries which actually exist in the ACD.

# <sup>7318</sup> MESSAGE ENTRY ALREADY EXISTS IN ACD. (CIERR 7318)

- CAUSE You are attempting to add an entry to an ACD which already contains an entry corresponding to the same user. This error will only occur if the user name matches exactly a user name already specied in the ACD. For example, if you are attempting to add an entry for JOHN.DOE and an entry already exists for @.DOE this will not result in an error. If, however, you attempt to add an entry for @.DOE you will get this error.
- ACTION You can modify an existing entry in an ACD by using the ; REPPAIR option on the :ALTSEC command. Or you can delete the entry using the ;DELPAIR option and re-issue the :ALTSEC command with the ;ADDPAIR option.

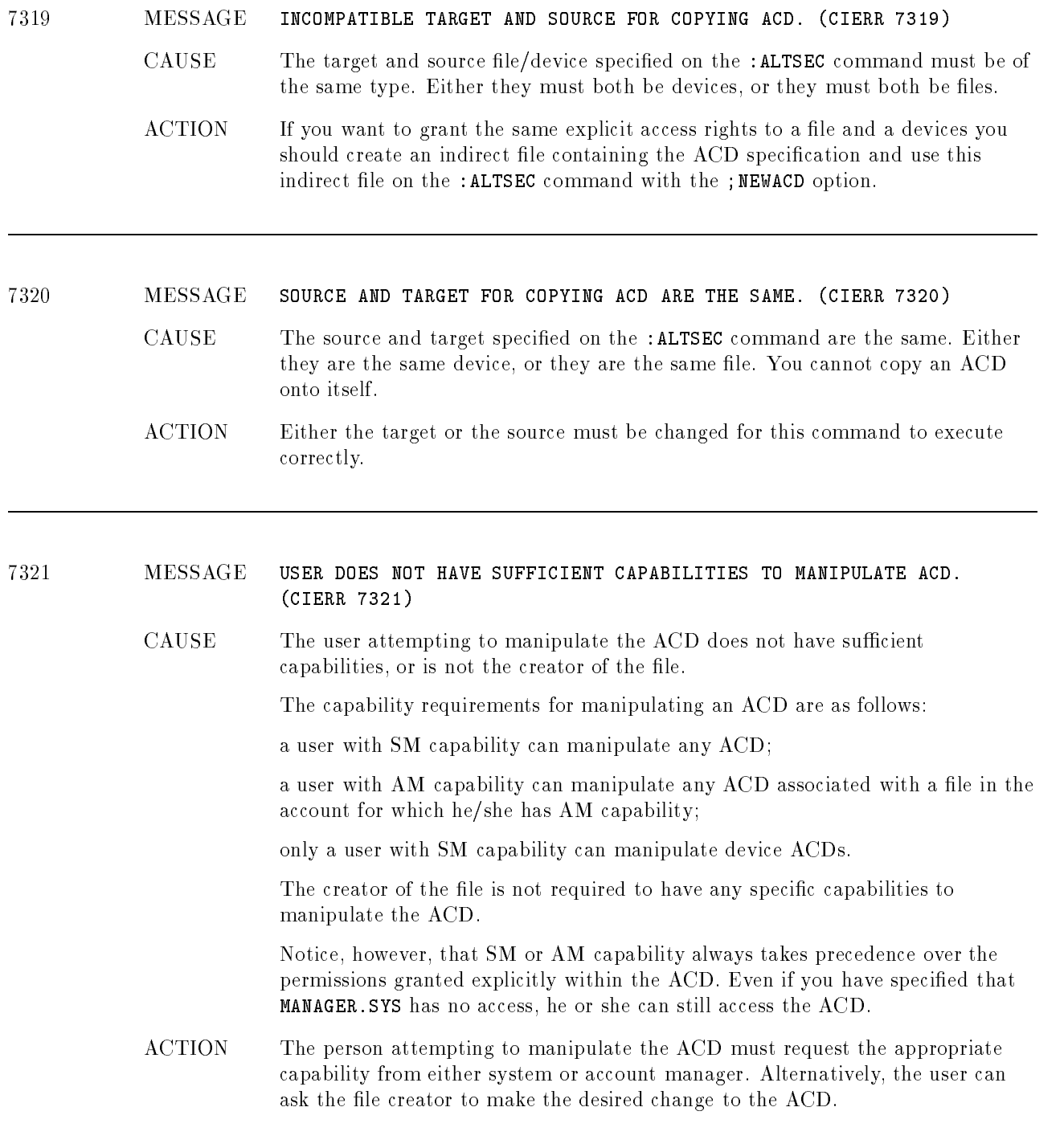

# <sup>7322</sup> MESSAGE OPERATION FAILED ON ALL DEVICES SPECIFIED. (CIERR 7322)

- CAUSE The operation which you requested (;NEWACD, :DELACD, ;REPPAIR, ;DELPAIR, ;ADDPAIR, or ;COPYACD) did not succeed for any of the devices in the the device specification. If a device class was specified, the operation failed for all of the devices in the device class. If " $\mathbb{Q}$ " was specified, indicating all devices on the system, then the operation failed on all devices on the system.
- ACTION Execute the same :ALTSEC command against those devices one at a time to determine the reason for the failure.

### <sup>7323</sup> MESSAGE USER NOT ALLOWED TO READ THE ACD. (CIERR 7323)

CAUSE The user attempting to read the ACD does not have sufficient capabilities, is not the creator of the file, or has not been granted explicit "read  $\Lambda$ CD" (RACD) permission.

The capability requirements for reading an ACD are as follows:

a user with SM capability can read any ACD;

a user with AM capability can read any ACD associated with a file in the account for which he/she has AM capability;

the creator of the file can read the ACD.

Users granted "read ACD" (RACD) permission can read an ACD regardless of their capabilities. Note that SM or AM capability always takes precedence over the permissions granted explicitly within the ACD. Even if you specify that MANAGER.SYS has no access, he or she can still do so.

ACTION The person attempting to read the ACD must request the appropriate permission/capability from either the file creator or a system or account manager.

#### <sup>7324</sup> MESSAGE USER NOT ALLOWED TO COPY THE SOURCE ACD. (CIERR 7324)

CAUSE The user attempting to copy the ACD does not have sufficient capabilities, is not the creator of the file, or has not been granted explicit "read  $\Lambda$ CD" (RACD) permission.

The capability requirements for copying an ACD are as follows:

a user with SM capability can copy any ACD;

a user with AM capability can copy any ACD associated with a file in the account for which he/she has AM capability;

the creator of the file can copy the ACD.

Users granted "read ACD" (RACD) permission can copy an ACD regardless of their capabilities. Note that SM or AM capability always takes precedence over the permissions granted explicitly within the ACD. Even if you specify that MANAGER.SYS has no access, he or she can still do so.

ACTION The person attempting to copy the ACD must request the appropriate permission/capability from either the file creator or a system or account manager.

# <sup>7325</sup> MESSAGE ERROR OPENING TARGET FILE. (CIERR 7325)

CAUSE An error occurred when opening the target le. An additional message will be printed indicating the exact cause of the error.

> Take the appropriate action to correct/avoid the error. The additional message should help you figure out what action to take.

#### <sup>7326</sup> MESSAGE ERROR OPENING SOURCE FILE. (CIERR 7326)

CAUSE An error occurred when opening the source le. An additional message will be printed indicating the exact cause of the error.

ACTION Take the appropriate action to correct/avoid the error. The additional message should help you figure out what action to take.

### <sup>7400</sup> MESSAGE ACD INTERNAL ERROR. (CIERR 7400)

- CAUSE This message indicated that some kind of internal error occurred while processing your command. This message will be preceded by another message indicating the internal status and subsystem number. This information will be helpful in diagnosing the cause of the problem.
- ACTION Contact you HP Support Representative.

### <sup>7401</sup> MESSAGE ERROR ENCOUNTERED WITHIN ACD INDIRECT FILE.

- CAUSE A error occurred when performing an :ALTSEC command using an indirect le. This message will be followed by additional messages to help you isolate the problem.
- ACTION The message printed by the command interpreter after this message will indicate the actual error and the position where that error occurred. Refer to the descriptions of those messages for the appropriate action(s) to be taken.

# <sup>7402</sup> MESSAGE ERROR OCCURRED IN ACD PAIR NUMBER !.

CAUSE A syntax or semantic error occurred while parsing an ACD specication in an ACD indirect file. This message indicates the "pair number" where the error occurred. The actual syntax or semantic error will be stated in the next message issued by the command interpreter.

> If the ACD specification is for any of the following : ALTSEC operations ; ADDPAIR, ; REPPAIR, ; NEWACD, then a pair will consist of a modes specification followed by a list of users. If the ACD specification is for the ; DELPAIR operation then a pair refers to the user name (the modes specification is not necessary).

Examples:

: ALTSEC  $filename$ ; NEWACD=  $indirect$ 

where *indirect* contains:

 $(r, w, l: user1. \textit{acct1}, \textit{user2.acct2}; \textit{none}: @. @)$ 

: ALTSEC  $filename$ ; DELPAIR=  $indirect$ 

where *indirect* contains:

(user1.acct1, user2.acct2, @.acct3, @.@)

ACTION Correct the syntactic or semantic error in you ACD indirect le and re-issue the : ALTSEC command.

- <sup>7403</sup> MESSAGE ACD INTERNAL STATUS ! SUBSYSTEM NUMBER !.
	- CAUSE An unexpected internal error has occurred.
	- ACTION Try re-issuing the command. If you still get this error, call in the internal error number to your HP Representative.

# Index

**A** access control definition see ACDs, 3-1 accessing files, directories, 3-14 access modes, 3-3 APPEND, 4-10 EXECUTE, 4-10 files,  $4-10$ LOCK, 4-10 READ, 4-10 SAVE, 4-10 user types, 4-11 WRITE, 4-10 account manager, 3-8 accounts, 1-10 access modes, 4-12 capabilities, 4-1 characteristics, 1-8 components, 1-5 defined, 1-6 displaying capabilities, 4-2 file security, 4-12 listing capabilities, 4-2 passwords, 2-2 relationships, 1-6 structure defined, 1-5 users, 4-12 user types, 4-12 ACD owner defined, 3-7 ACD pair adding, 3-16 ACD pairs deleting, 3-17 replacing, 3-16 ACDs access modes, 3-3 ACD option, 3-13 adding an ACD pair, 3-16 alternative file security, 3-1 assigning, 3-15 copying, 3-18 copying files with ACDs, 3-18 creating, 3-15 deleting, 3-17 deleting an ACD pair, 3-17

devicec security, 3-1 displaying, 3-12 evaluation, 3-1 examples, 3-11 listing, 3-12, 3-13 modifying, 3-16 NONE access, 3-5 owners, 3-7 replacing, 3-16 replacing an ACD pair, 3-16 user specification, 3-5 adding an ACD pair, 3-16 ALTSEC command, 3-5, 3-15, 3-18 adding an ACD pair, 3-16 copying an ACD, 3-18 creating ACDs, 3-15 deleting an ACD, 3-17 deleting an ACD pair, 3-17 replacing an ACD pair, 3-16 APPEND access mode, 4-10 appropriate privilege, 3-8 assigning ACDs, 3-15 <sup>C</sup> capabilities, 4-1 account, 4-1 defined, 4-1 displaying, 4-2 group, 4-1, 4-2 listing, 4-2 user, 4-1, 4-4 case sensitivity, 1-13 changing passwords, 2-3 characteristics of accounts, 1-8 commands ALTSEC, 3-5, 3-15  $\frac{1}{2}$ LISTF, 4-15 LISTFILE, 3-13, 4-15 LISTGROUP, 4-2 LISTUSER, 4-4 PASSWORD, 2-3 RELEASE, 4-16 SECURE, 4-16  $\sim$  0.11  $\sim$  10.12, 1-13 copying ACDs, 3-18 copying an ACD, 3-18 copying files with ACDs, 3-18 creating ob jects, 3-6 creating ACDs, 3-15 current working directory, 3-10

**D** deleting ACDs, 3-17 ob jects, 3-7 deleting ACD pairs, 3-17 deleting an ACD, 3-17 directory, 1-10 access to, 3-4 changing access to, 3-14 permissions, 3-9 read, 3-4  $\mathbf{u}$  .  $\mathbf{u}$  .  $\mathbf{v}$ displaying ACDs, 3-12 displaying capabilities, 4-2 displaying group capabilities, 4-2 displaying lockwords, 4-15 displaying user capabilities, 4-4

<sup>E</sup> evaluating ACDs, 3-1 EXECUTE access mode, 4-10 execute (x) access, 3-8

**F** file<br>changing access to, 3-14 name conventions, 1-13 names, 1-12 renaming, 3-7 security, 3-10 file access restricting, 4-10 file access modes, 4-10 file-level security, 4-14 file owner, 3-7 file restrictions specifying, 4-12 files access modes defined,  $4-10$ account-level security, 4-12 capabilities, 4-1 copying an ACD, 3-18 copying files with ACDs, 3-18 default security, 4-14 file-level security, 4-14 file names, 1-9 group-level security, 4-13 lockwords, 4-15 releasing security, 4-16 restricting access, 4-10 securing security, 4-16 security, 4-1 specifying access restrictions, 4-12 summary of standard security rules, 4-17 using, 1-8 le securit <sup>y</sup> lockwords, 4-15

summary, 4-17 file system, 1-10 fully qualified group name, 1-9 fully qualified user name,  $1-9$ 

<sup>G</sup> GID, 3-8, 3-9 \$GROUP, 3-6 group HFS, 3-9  $MPE/iX, 3-9$ group capabilities displaying, 4-2 listing, 4-2 group ID (GID), 3-8, 3-9 group-level default file security, 4-13 group-level security, 4-13 \$GROUP MASK, 3-6 group names defined, 1-9 fully qualified, 1-9 groups access modes, 4-13 capabilities, 4-1 default file security, 4-13 displaying capabilities, 4-2 group names, 1-9 listing capabilities, 4-2 passwords, 2-2 security, 4-13 user types, 4-13

- **H** HFS, 1-10 HFS file names, 1-12 HFS files, 1-13 HFS syntax, 1-12 hierarchical file system, 1-10
- **L** LISTACCT command, 4-2 LISTF command, 4-15 LISTFILE command, 3-13, 4-15 listing ACDs, 3-12 LISTGROUP command, 4-2 listing ACDs, 3-12, 3-13 listing capabilities, 4-2 listing group capabilities, 4-2 listing user capabilities, 4-4 LISTUSER command, 4-4 LOCK access mode, 4-10 lockwords, 4-15 displaying, 4-15

<sup>M</sup> modifying ACDs, 3-16  $MPE/iX$  file system, 1-10 MPE syntax, 1-12  $\bullet$  objects, 3-1 creating, 3-6 deleting, 3-7 \$OWNER, 3-6, 3-7 owner, 3-7, 3-9 ACDs, 3-7 PASSWORD command, 2-3 passwords account-level, 2-2 changing, 2-3  $defined, 2-2$ frequency of change, 2-2 group-level, 2-2 recommended length, 2-2 user-level, 2-2 permissions directory, 3-9 privilege, appropriate, 3-8 R RD access, 3-4 READ access mode, 4-10 read directory entries, 3-4 RELEASE command, 4-16 releasing file security,  $4-16$ renaming files, 3-7 replacing ACD pairs, 3-16 replacing ACDs, 3-16 restricting device access using ACDs, 3-1 restricting file access, 4-10 restricting user access, 2-2 restrictions default file-level, 4-14 root directory, 1-10 S SAVE access, 3-9 SAVE access mode, 4-10 SECURE command, 4-16 securing file security, 4-16  $\sim$  securities of  $\sim$   $\sim$ account-level, 4-12 ACDs, 3-1 default at group-level, 4-13 default file-level, 4-14

file-level, 4-14 file system, 4-1 group-level, 4-13 lockwords, 4-15 passwords, 2-2

releasing file security, 4-16 standard file system, 4-1, 4-17 SHOWDEV command listing device ACDs, 3-12 special characters, 1-13 specifying file access restrictions, 4-12 standard file system security, 4-1 structure of accounts, 1-5 syntax HFS, 1-12 system directory, 1-5 defined, 1-8 system manager, 3-8  $\blacksquare$  TD access, 3-4 traverse directory entries, 3-4 types of users, 4-11  $\mathbf{U}$  UID, 3-9 user access passwords, 2-2 restricting, 2-2 user capabilities displaying, 4-4 listing, 4-4 user categories, 3-9 user identication, 3-9 user ID (UID), 3-9 user names defined, 1-9 fully qualified, 1-9 users at account-level, 4-12 at group-level, 4-13 capabilities, 4-1 passwords, 2-2 types, 4-11 using files, 1-8

<sup>W</sup> WRITE access mode, 4-10